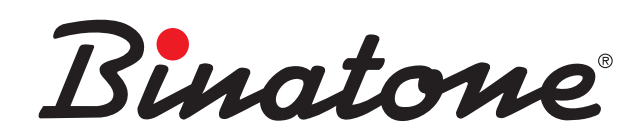

Instruction Manual AQUAREL XDC1520

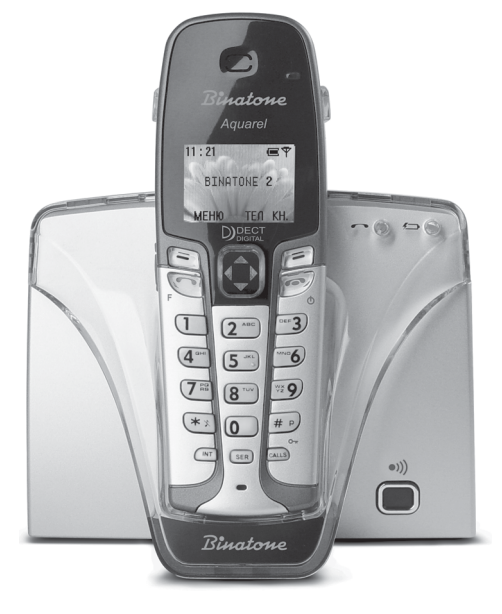

www.binatone.com **DECT** 

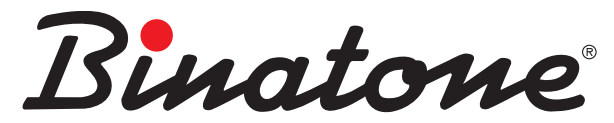

ENGLISH *sion of qualified Production and Quality Control Engineers. Congratulations on your purchase of this Binatone Phone. All Binatone Appliances are the products of continuous European design and development. The products is assembled from the most reliable components, in the most modern factories in the Far East under constant supervi-*

*No compromises are made in the product's quality at any stage of the design or production process.*

*We wish you many happy years of use from your Binatone product.*

лалей и блоков на современных предприятиях под непрерывн<br>наблюдением квалифицированных специалистов в области<br>шага анизацва инздиници Ил изболичинана институтован Благодарим Вас за покупку телефона торговой марки Binatone. Вся техника Binatone изготовлена в соответствии с европейскими разработками. Все приборы собираются из прочных и надежных деталей и блоков на современных предприятиях под непрерывным контроля качества продукции. На любом этапе проектирования и изготовления продукции огромное внимание уделяется ее качеству.

Haдеемся, что техника Binatone прослужит Вам долгие годы.

надійних деталей та блоків на сучасних підприємствах пі<br>постійним наглядом кваліфікованих фахівців з / контролю<br>якості продукий. На будь-яких етапах проектування і Дякуємо, що Ви придбали телефон торгової марки Binatone. Електропобутова техніка Binatone виготовлена згідно з європейськими розробками. Прилади складаються з міцних і надійних деталей та блоків на сучасних підприємствах під якості продукції. На будь-яких етапах проектування і виготовлення продукції величезна увага приділяється її якості. Сподіваємося, що техніка Binatone слугуватиме Вам протягом багатьох років.

Binatone

Binatone постоянно расширяет сеть Сервис-центров. Полный перечень Сервис-центров Binatone на территории СНГ и стран Балтии приведен на сайте www.binatone.ru. Если Ваш город не указан в вышеприведенном списке, Вам следует связаться с магазином и узнать, не открыт ли Сервис-центр недавно. В случае, если в Вашем городе отсутствует Сервис-центр Binatone, вам следует обратиться в магазин, где Вы приобрели наш товар и он организует его ремонт или замену.

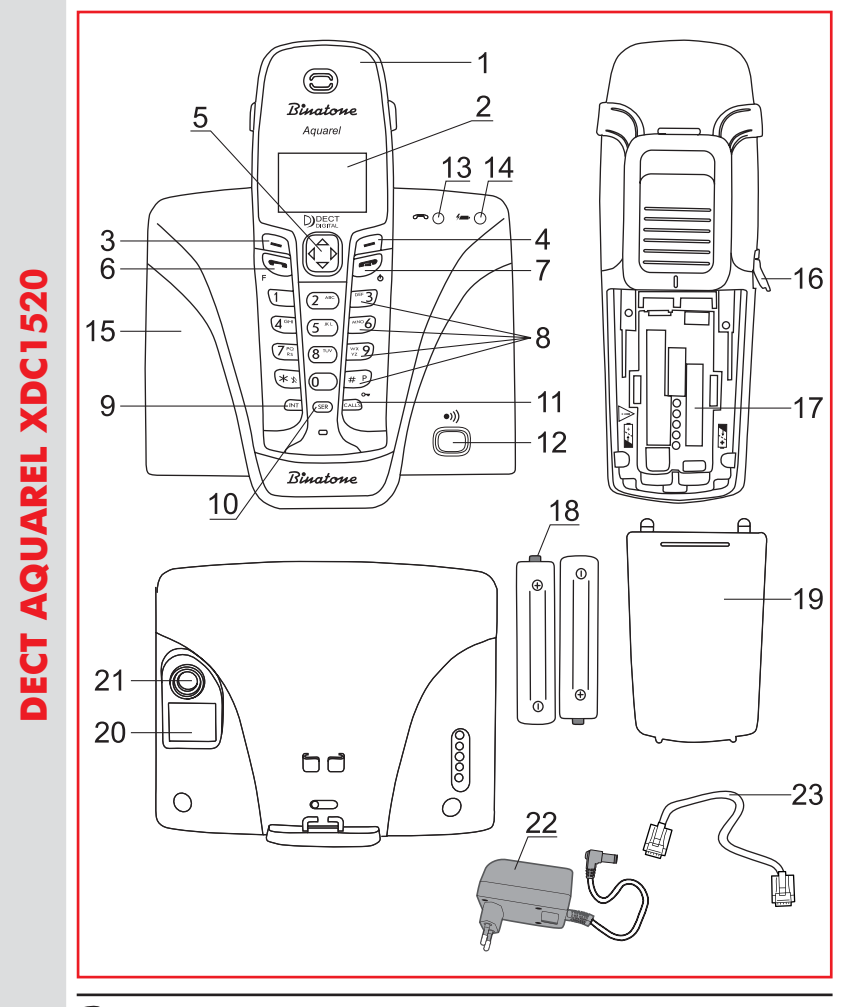

Binatone

Binatone

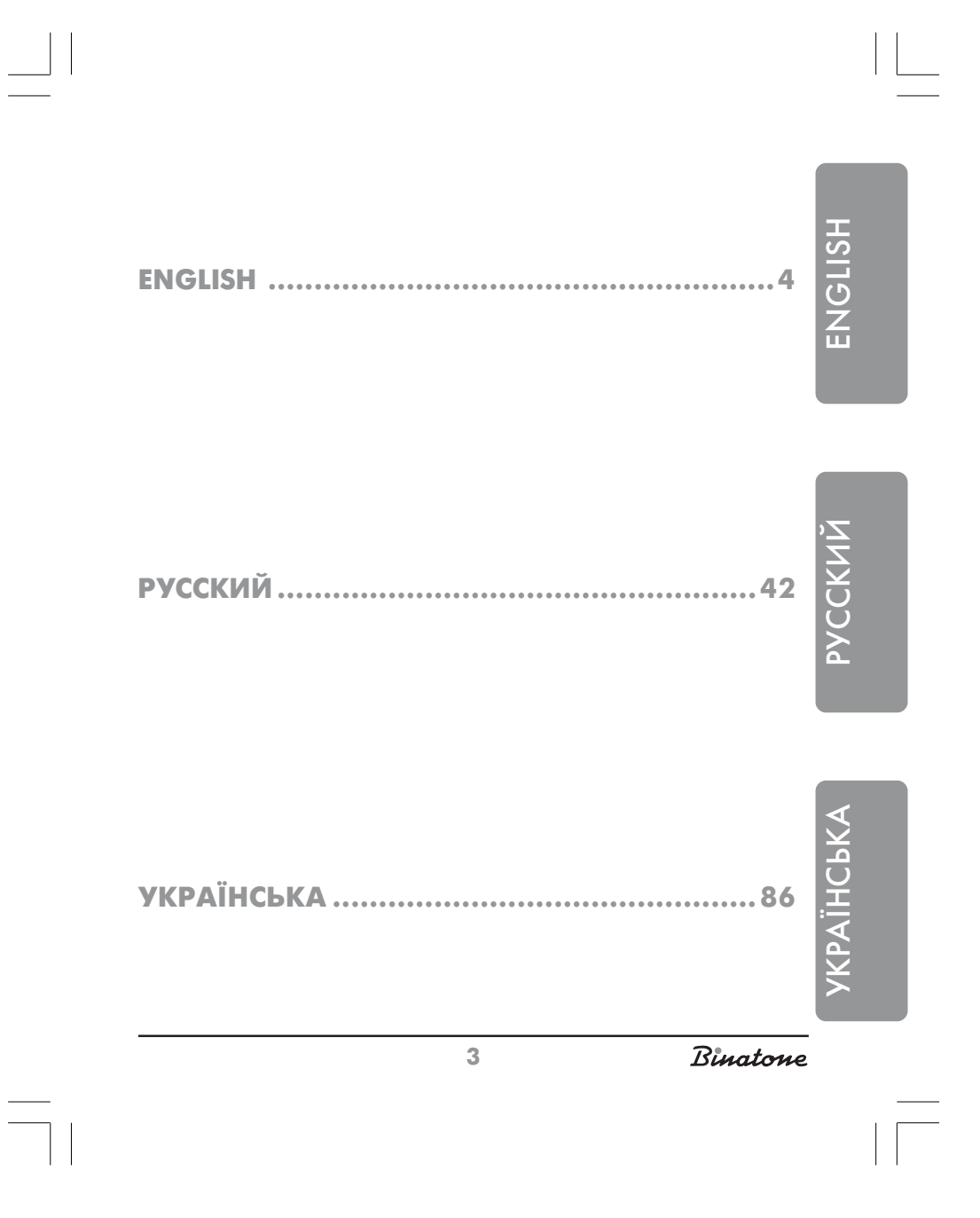

Please read this guide carefully before using your phone for the first time so that you become acquainted with operating your new appliance. Please retain the instructions for future reference. # **CONTENTS**

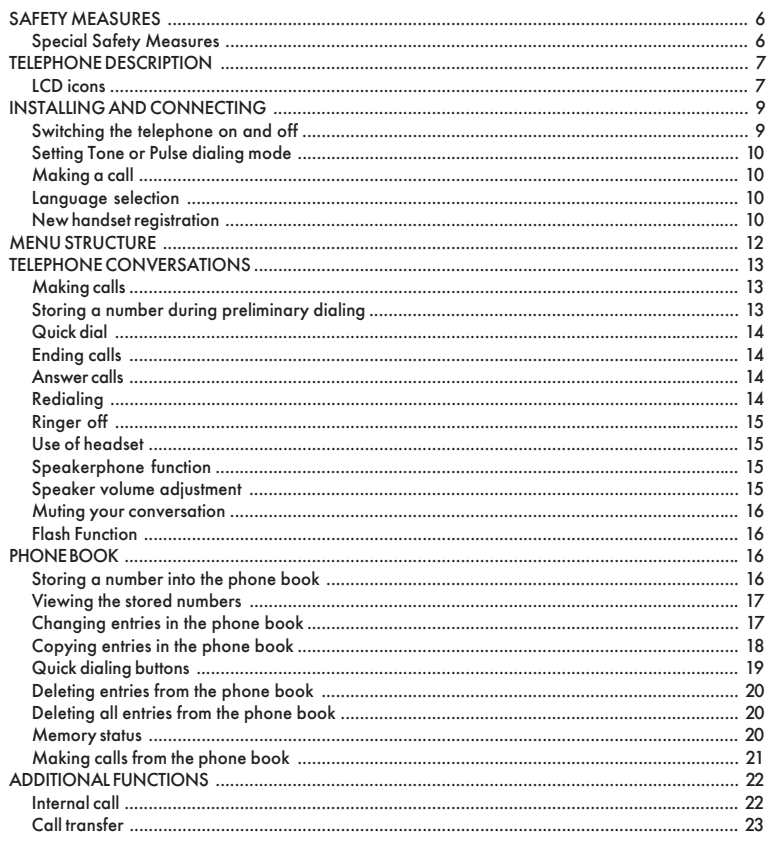

Binatone

 $\begin{array}{c|c|c|c|c} \hline \quad \quad & \quad \quad & \quad \quad & \quad \quad \\ \hline \end{array}$ 

 $\overline{4}$ 

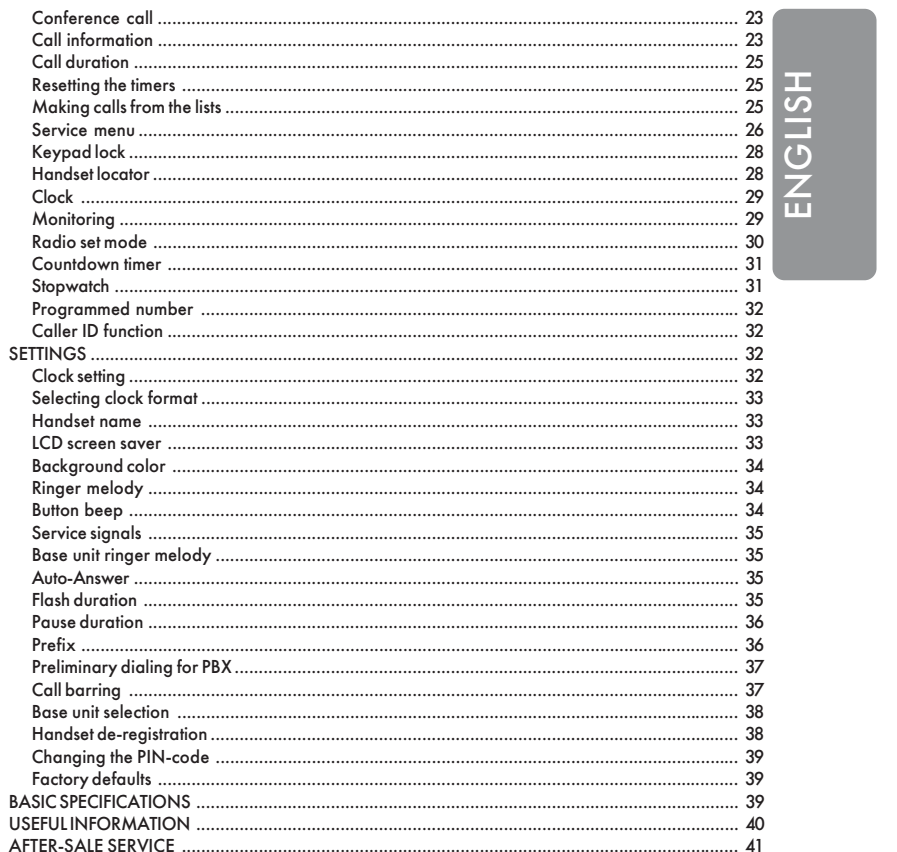

 $\Box$ l

 $\overline{5}$ 

Binatone

 $\sqrt{1}$ 

# **DECT** Aquarel XDC1520

#### **SAFETY MEASURES**  $\sqrt{N}$

When using the phone you must comply with the following safety rules:

- Do not clean the phone with chemical solvents, abrasive materials, or spray cleaners – as they can penetrate inside the device making damage not covered by the warranty. Wipe the device using a damp cloth, if necessary.
- Do not expose the phone to high temperatures, humidity or intense sun light.
- This product has been made in accordance with and complies with quality standards. Do not try to repair the phone yourself if it is damaged.
- We do not recommend you to install the phone near a sink, bath-room, shower or other sources of increased humidity. Electrical equipment can cause serious injuries, if you use it when standing in water or whilst you are wet.
- If the main unit is dropped into water, do not take it out until the power adapter is disconnected from the socket; then pull the main unit using the disconnected wire.

## **Special Safety Measures**

Chemical constant-current sources are used to power this device. When operating a constant-current appliance the following safety measures must be followed: Read the application instructions carefully before using batteries and accumulators;

- To recharge batteries use only chargers recommended by the manufacturer;
- ▶ Do not allow children to play with them
- Do not use batteries that have visible oxidation traces;
- If the corrosion liquid is in contact with skin or eyes, it is necessary to wash immediately with a large quantity of water. If these liquids are swallowed, drink a lot of water to vomit and visit a doctor;
- Do not use new and old batteries together;
- $\blacktriangleright$  To not throw batteries into a fire because they can explode.
- Only dispose of or recycle batteries in accordance with established rules in your area;
- Do not disassemble batteries;
- Do not swallow battery electrolytes because it may lead to intoxication;
- You must treat batteries very carefully do not to store them close to conductive materials, such as rings, bracelets, keys and so on. They may heat up and cause fires.

Binatone

# **TELEPHONE DESCRIPTION**

- 1. Telephone handset.
- 2. LCD display.
- 3.  $\Box$  «Soft» button performs various functions according to the menu item.
- 4.  $\Box$  «Soft» button performs various functions according to the menu item.
- 5.  $(\uparrow)$  Direction button used for moving between menu items and for selecting settings' values.
- 6. Talk or Flash button used for answering or transfering a call.
- 7.  $\oslash$  Off button used for ending the call and for switching the telephone off.
- 8. Dialing buttons.
- 9. INT button used for making internal calls.
- 10.SER Button used for entering the service menu.
- 11. CALLS Button used for obtaining information about the calls.
- 12.Handset locator button.
- 13."In use" indicator.
- 14."Battery charging" indicator.
- 15.Base unit.
- 16.Headset jack.
- 17.Battery compartment.
- 18.Battery.
- 19.Battery compartment cover.
- 20.Telephone line jack.
- 21.AC adapter jack.
- 22.AC adapter.
- 23.Telephone line cord.

## **LCD icons**

- Indicator of handset connection with base unit.  $\overline{\mathbb{Y}}$
- "In Use" indicator. 发
- Battery charge indicator. 偏

7

Binatone

## $\mathbb{Q}$ – Speakerphone mode.  $\begin{bmatrix} \blacksquare \\ \blacksquare \blacksquare \end{bmatrix}$  – Radio set mode. ල – Clock .  $\boldsymbol{\mathcal{X}}$ – Ringer off.  $\begin{array}{ccc} \sim & - & \text{Keypad lock.} \\ \hline \swarrow & - & \text{Message Indi} \end{array}$ – Message Indicator. 罚 – Name.  $-$  Number. **Later – Volume Indicator.**  $\left\{\bigoplus\right\}$  – External call melody.  $\boldsymbol{\omega}$ – Internal call melody. – Operation mode.  $\bigoplus$ – Preliminary number.  $\left(\begin{matrix} 1 \\ 1 \end{matrix}\right)$  – Volume. **In your package:**

- 1. Handset 1 piece
- 2. Base unit 1 piece
- 3. AC adapter 1 piece
- 4. Telephone line cord 1 piece
- 5. AAA type rechargeable battery 2 pieces
- 6. Battery compartment cover 1 piece

Binatone

# **INSTALLING AND CONNECTING**

- 1. Connect one end of the phone line cord [23] to the phone line jack [20] on the base unit [15] and the other end to the phone line socket.
- 2. Insert the AC adapter [22] cable plug into its jack [21] on the base unit [15], insert the AC adapter [22] cable plug into the wall socket of your electric mains supply (220V AC).
- 3. Install the rechargeable battery [18] into the battery compartment [17] of the handset [1], close the compartment [17] with the battery compartment cover [19].
- 4. Place the handset [1] on the base unit [15]. The rechargeable battery has to be fully charged before you can use it, therefore charge it for 14 hours.

*Notes:*

 $\sqrt{\lim}$ 

- *1. When the rechargeable battery needs recharging, it will recharge intensively for the first few hours and after that it will begin to charge slowly. During that intensive charging the handset can heat up – this is normal and not dangerous. The handset will cool down during the slow charging phase.*
- *2. In order to maximize on the noiseless range, put the main unit in a convenient, high place that is located away from other electric devices such as refrigerators, PC, TV and any other telephones.*

An Aquarel series handset will not operate without a mains power supply. Therefore, to make an emergency call in cases of power failure, you will have to use another telephone that does not need any external power supply.

## **Switching the telephone on and off**

To switch the telephone off: press and hold the button [7] in the standby mode for no less than 2 seconds.

To switch the telephone on: press the button [7]. If the battery is discharged, the telephone will not switch on.

9

Binatone

## **Setting Tone or Pulse dialing mode**

 Your telephone can operate in the pulse or tone modes. Selection of the mode depends on the automatic exchange type. Usually digital automatic exchanges use the Tone mode, while analog automatic exchanges use the Pulse mode. If you set the Tone mode when operating with an analog automatic exchange, then your telephone will be able to receive calls, but unable to dial a number.

1. With the telephone in the standby mode, press the MENU button [3].

- 2. By pressing the button [5], select the menu item DETAILED, then press the OK button [3].
- 3. By pressing the button [5] select the menu item PULSE-TONE, then press the OK button [3].
- 4. By pressing the  $\blacktriangle$  or  $\nabla$  button [5] select the required dialing mode, then press the OK button [3].

## **Making a call**

- 1. Press the Talk button [6].
- 2. Dial the required number by pressing the dialing buttons [8].
- 3. To end the call, press the Off button [7].

## **Language selection**

- 1. With the telephone in the standby mode, press the MENU button [3].
- 2. By pressing the button [5] select the DISPLAY menu item, then press the OK [3].
- 3. By pressing the button [5] select the LANGUAGE menu item, then press the OK [3].
- 4. By pressing the  $\blacktriangle$  or  $\nabla$  button [5] select the required language; then press the OK [3].

#### **New handset registration**

This feature will help you to register a handset to a base unit. You can register 4 GAP-compatible handsets to each base unit. Each handset can be registered at 4 base units. If your base unit already has four handsets registered, you should deregister one of them before registering a new handset.

Binatone

## *Notes:*

- *1. The handset you received with your package is already registered to your base unit. This feature is needed when you want to register another handset or when you have accidentally de-registered your handset.*
- *2. Before registering a handset check that its battery is fully charged and that it is located near the base unit.*
- *3. You may additionally register handsets of any model made by any manufacturer provided that such handsets are GAP-compatible. But if you have registered a different brand handset, some of its additional functions may be inoperable.*

**On the base unit:**

Press and hold the handset locator button [12] until you hear a beep. This means that the base unit has switched to the registration mode. The base unit will continue working in this mode for 90 seconds, after that it returns to the normal mode.

**On the handset:**

- 1. With the telephone in the standby mode press the MENU button [3].
- 2. By pressing the button [5] select the SYSTEM menu item, then press OK [3].
- 3. By pressing the button [5] select the REGISTRATION menu item, then press OK [3].
- 4. By pressing the dialing buttons [8] enter the PIN-code (the factory default is 0000), then press OK [3].

*Note: If the registration procedure is a success, the display will show the handset name and number.*

- *If the registration procedure failed, the handset's number will not be shown and the indicator which shows connection between the base unit and the handset will start blinking. You then need to repeat the registration procedure.*
- *If you register a handset of a different manufacturer or model, look at the registration instructions in the User's manual of that handset.*

11

Binatone

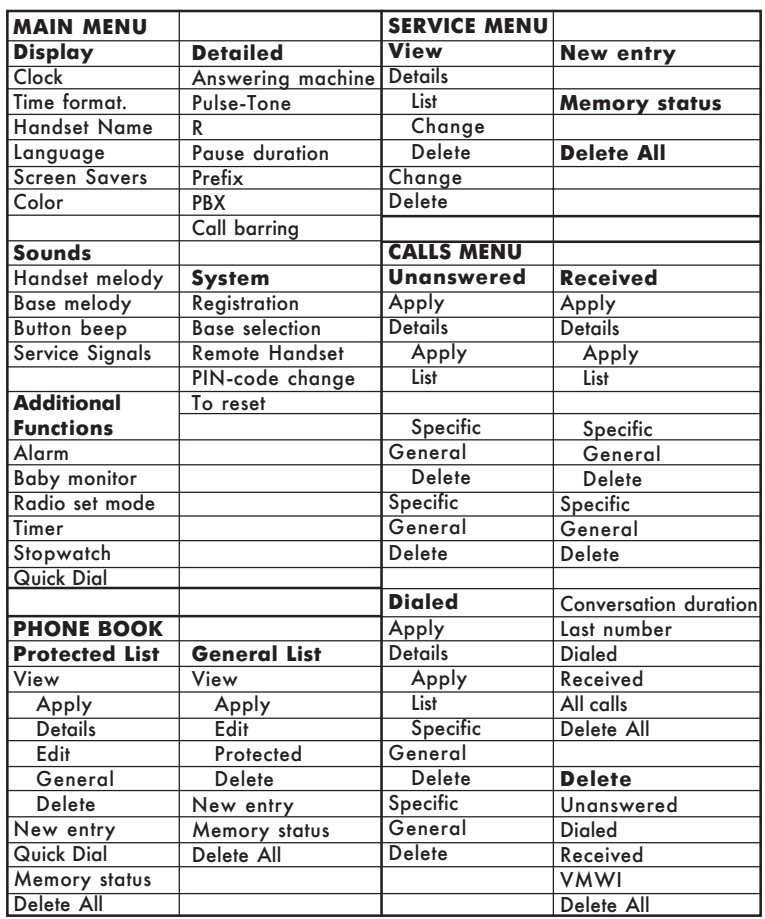

# **MENU STRUCTURE**

 $\sqrt{-}$ 

Binatone

 $\Box$ 

*Note: To exit the menu from any place, press the Off button [7] or place the handset [1] on the base unit [15]. All non-confirmed changes will not be confirmed.*

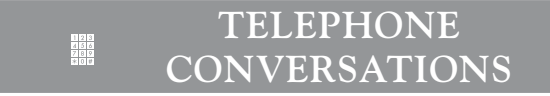

## **Making calls**

Preliminary dialing of a number allows you to edit the dialed number.

1. Dial the required number by pressing the buttons [8]. If an incorrect digit has been entered, you can delete it by pressing the button [4]. If a pause is required, press the button  $\widehat{H}$  [8].

## 2. Press the Talk button [6].

*Note:*

- *In the top left corner of the LCD display [2] the time of the current conversation is displayed.*
- *If you move out of operational range of the base unit during a call you will hear a warning tone. You will need to move closer to the base unit for clearer reception. Otherwise the connection will break.*
- *If the battery has been discharged during a call you will hear a tone. The current conversation will be terminated if you replace the handset on the base unit.*

## **Storing a number during preliminary dialing**

- 1. Dial the required number by pressing the buttons [8].
- 2. Press the Save button [3].
- *Note:* If the telephone's memory is full, then the LCD screen [2] will display *an appropriate warning and the telephone will be transferred to the standby mode.*

Binatone

## 3. By pressing the key buttons [8], enter the name. Then press the  $\nabla$  button [5].

*Note: There are letters written on key buttons which you may use. By pressing several times on the same button you may select the required letter. In order to enter special symbols, for example, brackets press 0 or*  $\overline{(*)}$  *an appropriate number of times. In order to enter the next letter or symbol, press*  $\mathbf{F}$  or wait for 2 seconds. In order to delete a *symbol or a letter, press DELETE [4]. In order to move the cursor, use the button [5].*

4. If necessary, edit the telephone number. Then press the  $\nabla$  button [5]. 5. By pressing the  $\blacktriangleleft$  or  $\blacktriangleright$  button [5], select the melody.

- *Note: The melody selection function can be used if your network supports the Caller ID function.*
- 6. Press the Save button [3]. The telephone will return to the standby mode.

## **Quick dial**

With the telephone in the standby mode, press and hold the button which corresponds to the required number. (See the Phone book section to enter the number for quick dial).

## **Ending calls**

To terminate the call, press the Off button [7] or put the handset [1] back on the base unit [15].

## **Answer calls**

To answer a call, simply press the Talk button [6].

## **Redialing**

The telephone stores the 10 last dialed numbers of not more than 20 figures long. If you have several handsets registered on the same base unit, then each handset will store own numbers.

Binatone

 **To redial the last number**

- 1. Press the Talk button [6].
- 2. Press the Redial button [4].
	- **To redial one of the last 10 numbers**
- 1. Press the  $\blacktriangleleft$  or  $\blacktriangleright$  button [5]. The LCD [2] will display the list of the last dialed numbers.
- 2. By pressing the  $\blacktriangle$  or  $\nabla$  button [5], select the required number.
- 3. Press the Talk button [6].

#### **Ringer off**

- 1. When the telephone rings, press the Mute button [4].
- 2. With the telephone in the standby mode, press and hold the  $(* \times)$  [8] button.

The LCD display  $[2]$  will show the sign  $\sum$ .

Press and hold the  $*\$  [8] button once again to unlock it.

## **Use of headset**

In order to use the headset, just insert the headset's plug into the socket [16]. To switch the headset off, just unplug it.

#### **Speakerphone function**

You can engage the speakerphone function during the telephone conversation.

- 1. Press the Options button [3].
- 2. By pressing the  $\blacktriangle$  or  $\nabla$  button [5], select the Speaker menu item.
- 3. Press OK [3] to confirm.
	- To disconnect the speakerphone, repeat the procedure.

#### **Speaker volume adjustment**

During the conversation you may change the loudspeaker volume to more clearly hear your caller.

By pressing the  $\blacktriangle$  or  $\nabla$  button [5], set the required volume level.

Binatone

#### **Muting your conversation**

During the conversation you may switch off the microphone. The caller will not hear you in this case.

- 1. Press the Microphone Off button [4] to switch the microphone off.
- 2. Press the Microphone On button [4] to switch the microphone on.

## **Flash Function**

This function is usually applied in office PBX or when using additional capabilities provided by the network operator. Most often, the Flash function is used to transfer a call within office PBX systems.

To enjoy the Flash function, simply press the F button [6] during conversation.

## **PHONE BOOK**

The phone book of your telephone consists of two lists.

The general list comprises 20 numbers. These numbers are entered into the base unit's memory, thus all handsets registered to the base unit have access to this list.

The protected list comprises 100 numbers. These numbers are entered into the handset's memory. If the base unit has several registered handsets, then each handset will have its own protected list.

The length of each entry should not exceed 10 symbols and 20 digits.

#### **Storing a number into the phone book**

- 1. With the telephone in the standby mode, press the Phone Book button [4].
- 2. By pressing the  $\blacktriangle$  or  $\nabla$  button [5], select the required list. You may choose between the Protected or General list.
- 3. Press OK [3] to confirm.
- 4. By pressing the button [5], select the NEW ENTRY menu item; then press OK [3].
- *Note:* If the *telephone* memory is full, then the LCD display [2] will show *the appropriate text, and the telephone will be transferred onto the standby mode.*

Binatone

## 5. By pressing the key buttons [8], enter the name. Then press the  $\nabla$  button [5].

- *Note: If the name entered by you already exists, then while storing it you may change the existing name, or change the new one.*
- 6. By pressing the key buttons [8], enter the number.
- *Note: You may insert a pause anywhere in the number. To do that, press the button [8], in the required place.*
- 7. If you enter the number into the protected list, move to step 8. In case you enter the number into the general list, move to step 10.
- 8. Press the  $\nabla$  button [5].
- 9. By pressing the  $\blacktriangleleft$  or  $\blacktriangleright$  button [5], you select the melody.
- *Note: Melody selection may be useful if your network supports the Caller ID function.*

10.Press the Save button [3].

## **Viewing the stored numbers**

- 1. With the telephone in the standby mode, press the Tel Book button [4].
- 2. By pressing the  $\blacktriangle$  or  $\nabla$  button [5], select the required list. You may choose from the Protected or General list.
- 3. Press OK [3] to confirm.
- 4. By pressing the button [5], select the View menu item; then press OK [3].
- 5. By pressing the  $\blacktriangle$  or  $\blacktriangledown$  button [5], you may find the required entry. You also can search by capital letters. To do that, just press the appropriate letter, using the button [8].
- 6. If you wish to obtain more detailed information, move to step 7 to view the protected list or to step 9 to view the general list.
- 7. Press the Options button [3].
- 8. By pressing the button [5], select the DETAILS menu item and then press OK [3].
- 9. By pressing the  $\blacktriangle$  or  $\nabla$  button [5], you may search for the required entry. To do that, just press the appropriate letter, using the button [8].

## **Changing entries in the phone book**

1. With the telephone in the standby mode, press the Phone Book button [4].

17

Binatone

- 2. By pressing  $\blacktriangle$  or  $\nabla$  on the button [5], select the required list. You may choose between the Protected and the General list.
- 3. Press OK [3] to confirm.
- 4. By pressing the button [5], select the View menu item, then press OK [3].
- 5. By pressing the  $\blacktriangle$  or  $\nabla$  button [5], you may search for the required entry. You also can search by capital letters. To do that, just press the appropriate letter, using the button [8].
- 6. If you wish to change the number in the protected list, move to step 7, or to step 9 in case of the general list.
- 7. Press the Options button [3].

8. By pressing the button [5], select the DETAILS menu item; then press OK [3].

- 9. Press the Options button [3].
- 10.By pressing the button [5], select the Edit menu item and then press OK [3]. 11. To use the Edit function you may use the button [8], the directional button [5]
- and the DELETE button [4].
- 12. Press the Save button [3].

#### **Copying entries in the phone book**

You may copy stored telephone numbers from the protected list into the general list and vice versa.

- 1. With the telephone in the standby mode, press the Phone Book button [4].
- 2. By pressing the  $\blacktriangle$  or  $\nabla$  button [5], select the required list. You may choose between the Protected and the General list.
- 3. Press OK [3] to confirm.
- 4. By pressing the button [5], select the View menu item, and then press OK [3].
- 5. By pressing the  $\blacktriangle$  or  $\nabla$  button [5], you may search for the required entry. You also can search by capital letters. To do that, just press the appropriate letter, using the button [8].
- 6. If you are using the protected list, move to step 7. If you are using the general list, move to step 9.
- 7. Press the Options button [3].
- 8. By pressing the button [5], select the DETAILS menu item and afterwards press OK [3].
- 9. Press the Options button [3].
- 10.To copy a number into the protected list, press the button [5] and select the Protected List menu item, afterwards press OK [3].
	- To copy a number into the protected list, press the button [5] and select the

Binatone

General List menu item, afterwards press OK [3].

11.You may edit the copied entry using the buttons [8], the directional button [5] and the DELETE button [4].

12.Press the Save button [3].

#### **Quick dialing buttons**

This function permits dialing a number from the protected list by pressing and holding of one quick dial button. You may use key buttons as quick dial buttons (1- 9) [8].

**Functions of quick dialing buttons**

- 1. With the telephone in the standby mode, press the Phone Book button [4].
- 2. By pressing the  $\triangle$  or  $\nabla$  button [5], select the PROTECTED LIST.
- 3. Press OK [3] to confirm.
- 4. By pressing the button [5], select the QUICK DIAL menu item, afterwards press OK [3].
- 5. By pressing the  $\blacktriangle$  or  $\nabla$  button [5], select the button, to which you would like to affix the number.

If this number still has no record, then press Select [3], after that move to step 8. If this number is already recorded, then move to step 6.

- 6. Press the Options button [3].
- 7. By pressing the button [5], select the Change menu item, then press OK [3].
- 8. By pressing the  $\blacktriangle$  or  $\blacktriangledown$  button [5], select the required number.
- 9. Press the DETAILS button [3].

10. Press the OK button [3] to confirm.

**To delete quick dialing buttons**

- 1. With the telephone in the standby mode, press the Phone Book button [4].
- 2. By pressing the  $\blacktriangle$  or  $\nabla$  on the button [5], select the PROTECTED LIST.
- 3. Press OK [3] to confirm.
- 4. By pressing the button [5] select the QUICK DIAL menu item, afterwards press OK [3].
- 5. By pressing the  $\blacktriangle$  or  $\nabla$  button [5], select the number of the button you wish to delete.
- 6. Press the Options button[3].
- 7. By pressing the button [5], select the DELETE menu item afterwards press OK [3].
- 8. The LCD display [2] will show the inscription Confirm? Press the OK button [3] to confirm.

19

Binatone

## **Deleting entries from the phone book**

- 1. With the telephone in the standby mode, press the Phone Book button [4].
- 2. By pressing the  $\blacktriangle$  or  $\nabla$  button [5], select the required list. You may choose between the protected and the general list.
- 3. Press OK [3] to confirm.
- 4. By pressing the button [5], select the View menu item, afterwards press OK [3].
- 5. By pressing the  $\blacktriangle$  or  $\nabla$  button [5], you may search for the required entry. You may also search by capital letters. To do that, just press the appropriate letter, using the buttons [8].
- 6. If you are inside the protected list, move to step.
- 7. If you are in the general list, move to step 9.
- 7. Press the Options button [3].
- 8. By pressing the button [5], select the DETAILS menu item, afterwards press OK [3].
- 9. Press the Options button [3].
- 10.By pressing the button [5], select the DELETE menu item, afterwards press OK [3].
- 11.The LCD display [2] will show the inscription Confirm? Press the OK button [3] to confirm.

#### **Deleting all entries from the phone book**

- 1. With the telephone in the standby mode, press the Phone Book button [4].
- 2. By pressing the  $\blacktriangle$  or  $\nabla$  button [5], select the required list. You may choose between the protected and the general list.
- 3. Press OK [3] to confirm.
- 4. By pressing the button [5], select the DELETE ALL menu item, afterwards press OK [3].
- 5. The LCD display [2] will show the inscription Confirm? Press the OK button [3], to confirm.

#### **Memory status**

This function allows you to check on the telephone memory's capacity.

- 1. With the telephone in the standby mode, press the Phone Book button [4].
- 2. By pressing the  $\blacktriangle$  or  $\nabla$  button [5], select the required list. You may choose

Binatone

between the protected and the general list.

3. Press OK [3] to confirm.

4. By pressing the button [5], select the MEMORY STATUS menu item and afterwards press OK [3].

## **Making calls from the phone book**

While going through the phone book, you can make calls to selected numbers. Also you can look at the phone book list in the course of the conversation.

**Direct calls from the phone book**

- 1. With the telephone in the standby mode, press the Phone Book button [4].
- 2. By pressing the  $\blacktriangle$  or  $\nabla$  button [5], select the required list. You may choose between the protected and the general list.
- 3. Press OK [3] to confirm.
- 4. By pressing the button [5], select the View menu item, then press OK [3].
- 5. By pressing the  $\blacktriangle$  or  $\nabla$  button [5], you may search for the required entry. You may also search by capital letters. To do that, just press the appropriate letter, using the buttons [8].
- 6. If you are inside the protected list, move to step 7. If you are inside the general list, move to step 9.
- 7. Press the Options button [3].
- 8. By pressing the button [5], select the DETAILS menu item, then press OK [3].
- 9. Press the Talk button [6] to make the call.

**Call from the phone book with preview**

You may edit the numbers in the phone book prior to making a call.

- 1. With the telephone in the standby mode, press the Phone Book button [4].
- 2. By pressing the  $\blacktriangle$  or  $\nabla$  button [5], select the required list. You may choose between the protected and the general list.
- 3. Press OK [3] to confirm.
- 4. By pressing the button [5], select the View menu item, then press OK [3].
- 5. By pressing the  $\blacktriangle$  or  $\nabla$  button [5], you may search for the required entry. You may also search by capital letters. To do that, just press the appropriate letter, using the buttons [8].
- 6. If you are inside the protected list, move to step.
- 7. If you are inside the general list, move to step 9.
- 7. Press the Options button [3].
- 8. By pressing the button [5], select the DETAILS menu item, then press OK [3].

21

Binatone

9. Press the Options button [3].

- 10.By pressing the button [5], select the ENTER menu item, then press OK [3]. 11.To edit, use the key buttons [8], the directional button [5] and the DELETE
	- button [4].

12.Press the Talk button [6] to make the call.

**To view the phone book during the conversation**

- 1. During the conversation press the Options button [3].
- 2. By pressing the button [5], select the Tel Book menu item, then press OK [3].
- 3. By pressing the  $\blacktriangle$  or  $\nabla$  button [5], you may search for the required entry. You may also search by capital letters. To do that, just press the appropriate letter, using the buttons [8].
- 4. Press the DETAILS button [3]. The LCD display [2] will indicate the detailed information regarding the entry selected by you.
- 5. To come back to the call, press the Cancel button [4] three times.

# **ADDITIONAL FUNCTIONS**

#### **Internal call**

To make an internal call you need to have, two registered handsets. **Internal call**

- 1. With the telephone in the standby mode, press the INT button [9].
- 2. By pressing the  $\blacktriangle$  or  $\nabla$  button [5], select the number of the handset you intend to call.
- 3. Press OK [3]. After that wait for an answer.

**To end the internal call**

Press the Off button [7].

**Internal call in the course of an external call**

- 1. During a call, press the INT button [9] or the Options button [3], and by pressing the  $\blacktriangle$  or  $\nabla$  button [5], select the Internal Call menu item, then press OK [3].
- 2. By pressing the  $\blacktriangle$  or  $\nabla$  button [5], select the number of the handset you intend to call.
- 3. Press OK [3] and wait for the answer.

Binatone

- 4. To come back to the external call, press the Options button [3].
- 5. By pressing the  $\blacktriangle$  or  $\nabla$  button [5], select the External Call menu item, then press OK [3].

## **Call transfer**

- 1. During a call press the INT button [9] or the Options button [3], and by pressing the  $\blacktriangle$  or  $\nabla$  button [5], select the Internal Call menu item, then press OK [3].
- 2. By pressing the  $\blacktriangle$  or  $\nabla$  button [5], select the number of the handset you intend to call.
- 3. Press OK [3] and wait for the answer.
- 4. When the called handset answers, press the Off button [7].

## **Conference call**

- 1. During a call press the INT button [9] or the Options button [3], and by pressing the  $\blacktriangle$  or  $\nabla$  button [5], select the Internal Call menu item, then press OK [3].
- 2. By pressing the  $\blacktriangle$  or  $\nabla$  button [5], select the number of the handset you intend to call.
- 3. Press OK [3] and wait for the answer.
- 4. When the called handset answers, press the Options button [3].
- 5. By pressing the  $\blacktriangle$  or  $\nabla$  button [5], select the **CONFERENCE** menu item, after that press OK [3].
- 6. To end the conversation, press the OFF button [7].

## **Call information**

Your telephone will store information about dialed numbers, as well as (provided your network supports the Caller ID function) received and unanswered calls.

**Review of information about calls**

- 1. With the telephone in the standby mode, press the CALLS button [11].
- 2. By pressing the button [5], select the UNANSWERED, DIALED or RECEIVED menu item, then press OK [3].
- 3. By pressing the  $\blacktriangle$  or  $\nabla$  button [5], you may search for the required entry.
- 4. Press the Options button [3].
- 5. By pressing the button [5], select the DETAILS menu item, then press OK [3].

Binatone

**Transfer of numbers into the phone book**

If in any list you find a number not recorded in the phone book, you may transfer that number into the phone book.

- 1. With the telephone in the standby mode, press the CALLS button [11].
- 2. By pressing the button [5], select the UNANSWERED, DIALED or RECEIVED menu item, then press OK [3].
- 3. By pressing the  $\blacktriangle$  or  $\nabla$  button [5], you may search for the required entry.
- 4. Press the Options button [3].
- 5. By pressing the button [5], select the DETAILS menu item, then press OK [3].
- 6. Press the Options button [3].
- 7. By pressing the button [5], select the GENERAL or PROTECTED menu item, then press OK [3].
- 8. For editing purposes you may use the buttons [8], the directional button [5] and the DELETE button [4].
- 9. Press the **SAVE** button [3].

**To delete calls from the lists**

- 1. With the telephone in the standby mode, press the CALLS button [11].
- 2. By pressing the button [5], select the UNANSWERED, DIALED or RECEIVED menu item, then press OK [3].
- 3. By pressing the  $\blacktriangle$  or  $\nabla$  button [5], you may search for the required entry.
- 4. Press the Options button [3].
- 5. By pressing the button [5], select the DETAILS menu item, then press OK [3].
- 6. Press the Options button [3].
- 7. By pressing the button [5], select the DELETE menu item, then press OK [3].
- 8. The LCD display [2] will show the inscription Confirm? Press OK [3] to confirm.

**To empty lists**

You can empty each list (unanswered, dialed, received) separately or all lists simultaneously.

- 1. With the telephone in the standby mode, press the CALLS button [11].
- 2. By pressing the button [5], select the DELETE menu item, then press OK [3].
- 3. By pressing the button [5], select the UNANSWERED, DIALED or RECEIVED or DELETE ALL menu items, then press OK [3].
- 4. The LCD display [2] will show the inscription Confirm? Press OK [3] to confirm. **To delete the call wàiting icon**

This function (message) may not be supported by your network operator.

Binatone

1. With the telephone in the standby mode, press the CALLS button [11].

2. By pressing the button [5], select the DELETE menu item, then press OK [3].

- 3. By pressing the button [5], select the VMWI menu item, then press OK [3].
- 4. The LCD display [2] will show the inscription Confirm? Press OK [3] to confirm.

## **Call duration**

- 1. When the telephone in the standby mode, press the CALLS button [11].
- 2. By pressing the button [5], select the Call Duration menu item, then press OK [3].
- 3. By pressing the button [5], select the LAST CALL, DIALED, RECEIVED or ALL CALLS menu items, then press OK [3].
- 4. Press OK [3] to exit.

## **Resetting the timers**

- 1. With the telephone in the standby mode, press the **CALLS** button [11].
- 2. By pressing the button [5], select the Call Duration menu item, then press OK [3].
- 3. By pressing the button [5], select the DELETE ALL menu item, then press OK [3].
- 4. The LCD display [2] will show the inscription Confirm? Press OK [3] to confirm.

## **Making calls from the lists**

#### **Direct call**

- 1. With the telephone in the standby mode, press the CALLS button [11].
- 2. By pressing the button [5], select the UNANSWERED, DIALED or RECEIVED menu items, then press OK [3].
- 3. By pressing the  $\blacktriangle$  or  $\nabla$  button [5], you may search for the required entry.
- 4. Press the Options button [3].
- 5. By pressing the button [5], select the DETAILS menu item, then press OK [3].
- 6. Press the Talk button [6] to make the call.

**Call with preview**

- 1. With the telephone in the standby mode, press the CALLS button [11].
- 2. By pressing the button [5], select the UNANSWERED, DIALED or RECEIVED menu items, then press OK [3].
- 3. By pressing the  $\blacktriangle$  or  $\nabla$  button [5], you may search for the required entry.

25

Binatone

ENGLISH

Download from Www.Somanuals.com. All Manuals Search And Download.

- 4. Press the Options button [3].
- 5. By pressing the button [5], select the DETAILS menu item, then press OK [3].
- 6. Press the Options button [3].
- 7. By pressing the button [5], select the ENTER menu item, then press OK [3].
- 8. For editing purposes you may use the buttons [8], the directional button [5] and the DELETE button [4].
- 9. Press the Talk button [6] to make the call.

## **Service menu**

This function allows storing up to 10 numbers of emergency departments and services. The length of each entry shall not exceed 10 symbols and 20 figures.

**To enter a number into the service menu**

- 1. With the telephone in the standby mode, press the SER button [10].
- 2. By pressing the button [5], select the NEW ENTRY menu item, then press OK [3].
- *Note:* If the telephone's memory is full, then the LCD display [2] will *indicate an appropriate inscription and the telephone will be transferred onto the standby mode.*
- 3. By pressing the buttons  $[8]$ , enter the name. Then press the  $\nabla$  button  $[5]$ .

*Note: If the entered name already exists, then while storing it you may replace the existing name or change the new one.*

#### 4. By pressing the buttons [8] enter the number.

- *Note: You may insert a pause anywhere in the number by pressing the button [8] in the required location.*
- *Anywhere in the number you may insert an instantaneous line disruption (Flash). To do that, press the Options button, select the R menu item and press OK.*
- 5. Press the Options button [3].
- 6. By pressing the button [5], select the Save menu item, then press OK [3]. **To view entries in the service menu**
- 1. With the telephone in the standby mode, press the SER button [10].

Binatone

- 2. By pressing the button [5], select the VIEW menu item, then press OK [3].
- 3. By pressing the  $\blacktriangle$  or  $\nabla$  button [5], you may search for the required entry. You may also search by capital letters. To do that, just press the appropriate letter, using the buttons [8].
- 4. Press the Options button [3].
- 5. By pressing the button [5], select the DETAILS menu item, then press OK [3].
- 6. By pressing the  $\blacktriangle$  or  $\nabla$  button [5], you may view the entries.

**To change entries in the service menu**

- 1. With the telephone in the standby mode, press the SER button [10].
- 2. By pressing the button [5], select the VIEW menu item, then press OK [3].
- 3. By pressing the  $\blacktriangle$  or  $\nabla$  button [5], you may search for the required entry. You may also search by capital letters. To do that, just press the appropriate letter, using the buttons [8].
- 4. Press the Options button [3].
- 5. By pressing the button [5], select the DETAILS menu item, then press OK [3].
- 6. Press the Options button [3].
- 7. By pressing the button [5], select the EDIT menu item, then press OK [3].
- 8. For editing purposes you may use the buttons [8], the directional button [5] and the DELETE button [4].
- 9. Press the Options button [3].
- 10.By pressing the button [5], select the Save menu item, then press OK [3]. **To delete entries from the service menu**
- 1. With the telephone in the standby mode, press the SER button [10].
- 2. By pressing the button [5], select the VIEW menu item, then press OK [3].
- 3. By pressing the  $\blacktriangle$  or  $\nabla$  button [5], you may search for the required entry. You may also search by capital letters. To do that, just press the appropriate letter, using the buttons [8].
- 4. Press the Options button [3].
- 5. By pressing the button [5], select the DETAILS menu item, then press OK [3].
- 6. Press the Options button [3].
- 7. By pressing the button [5], select the DELETE menu item, then press OK [3].
- 8. The LCD display [2] will show the inscription Confirm? Press OK [3] to confirm. **To empty the service menu**
- 1. With the telephone in the standby mode, press the SER button [10].
- 2. By pressing the button [5], select the DELETE ALL menu item, then press OK [3].

Binatone

- 3. The LCD display [2] will show the inscription Confirm? Press OK [3] to confirm. **Memory status**
	- This function allows you to check on the amount of service menu memory in use.
- 1. With the telephone in the standby mode, press the SER button [10].
- 2. By pressing the button [5], select the MEMORY STATUS menu item, then press OK [3].

**Call from Service menu**

- 1. With the telephone in the standby mode, press the SER button [10].
- 2. By pressing the button [5], select the VIEW menu item, then press OK [3].
- 3. By pressing the  $\blacktriangle$  or  $\nabla$  button [5], you may search for the required entry. You may also search by capital letters. To do that, just press the appropriate letter, using the buttons [8].
- 4. Press the Options button [3].
- 5. By pressing the button [5], select the DETAILS menu item, then press OK [3].
- 6. Press the Talk button [6] to make the call.

## **Keypad lock**

#### **Locking**

With the telephone in the standby mode, press and hold the button  $\boxed{\text{# P}}$ . The LCD display [2] will show the symbol  $\sim$ 

*Note: An incoming call activates the keypad. After the call is finished the keypad is locked again.*

**Unlocking**

- 1. Press the UNLOCK button [4].
- 2. The LCD display [2] will show the inscription Unlock? Press OK [3] to confirm.

## **Handset locator**

This function is useful when can't find the handset.

- 1. Press the button •)) [12]. The handset [1] will ring; the LCD display [2] will show the Handset search symboln.
- 2. To disable the function, press the button •1)] [12], on the base unit [15], or the STOP button [4].

Binatone

*Note: If you do not switch off the handset locator function, then 30 seconds later this function will be switched off automatically.*

## **Clock**

**To set the time on the clock**

- 1. With the telephone in the standby mode, press the MENU button [3].
- 2. By pressing the button [5], select the ADDITIONAL FUNCTION menu item, after that press OK [3].
- 3. By pressing the button [5], select the CLOCK menu item, then press OK [3].
- 4. By pressing the  $\blacktriangle$  or  $\blacktriangledown$  button [5], select the ON or OFF menu items.
- 5. If you chose ON, move to step 6.
- 6. By pressing the  $\blacktriangleleft$  or  $\blacktriangleright$  button [5], set the correct hour. Then press the  $\blacktriangledown$ button [5].
- 7. By pressing the  $\blacktriangleleft$  or  $\blacktriangleright$  button [5], set the correct minutes. If you set the 12hour format, then move to step 6. If you set the 24-hour format, move to step 8.
- 8. Press the  $\nabla$  button [5].
- 9. By pressing the  $\blacktriangleleft$  or  $\blacktriangleright$  button [5], select AM or PM.
- 10.Press OK [3] to confirm.

**To stop the clock**

- 1. To stop the activated clock, press the STOP button [4].
- 2. You can also delay the activation time by 10 minutes by pressing the LATER button [3].

*Note: If the clock becomes activated when you pressed no buttons during 1*

*minute, then it will automatically become activated again in 10 minutes.*

## **Monitoring**

This function allows you to listen to what is going on in the next room. Most often this function is used to keep an eye on babies. To use this function, you need to have two handsets registered at the base unit.

**Start of monitoring**

**Handset 1**

1. With the telephone in the standby mode, press the MENU button [3].

29

Binatone

- 2. By pressing the button [5], select the **ADDITIONAL FUNCTION** menu item, after that press OK [3].
- 3. By pressing the button [5], select the BABY MONITOR menu item, then press OK [3].
- 4. By pressing the  $\triangle$  or  $\nabla$  button [5], select the OFF menu item.
- 5. The LCD display [2] will show the inscription Baby monitor. Leave the handset in the room you intend to monitor.

**Handset 2**

- 1. With the telephone in the standby mode, press the INT button [10].
- 2. By pressing the button [5], select the number of the handset with the monitoring mode switched on.
- 3. Press OK [3] to confirm.
- *Note: When a call comes through, the handset that is in monitoring mode* will not ring. Also the clock and the stopwatch of that handset will *not work.*

**To terminate monitoring**

- 1. Press the **CANCEL** button [4].
- 2. The LCD display [2] will show the inscription Confirm? Press OK [3] to confirm.

## **Radio set mode**

This function allows you to use the handsets as radio sets. You need to have, as a minimum, two handsets. Connection with the base unit is not required.

With this function switched on, you will not able to make /receive calls or use any other functions.

**To switch the radio set mode on**

- 1. With the telephone in the standby mode, press the MENU button [3].
- 2. By pressing the button [5], select the ADDITIONAL FUNCTIONS menu item, after that press OK [3].
- 3. By pressing the button [5], select the RADIO SET MODE menu item, then press OK [3].
- 4. By pressing the button [5], select the number to be assigned to the handset.
- 5. Press OK [3] to confirm.
- 6. The LCD display [2] will show the Radio Set Mode inscription

Binatone

**Calling other handsets under the radio set mode**

- 1. With the telephone in the standby mode, press the RADIO SET button [3].
- 2. By pressing the button [5], select the number of the handset you intend to call and wait for the answer.
	- **To switch off the radio set mode**
	- 1. Press the **CANCEL** button [4].
	- 2. The LCD display [2] will show the inscription Confirm? Press OK [3] to confirm.

## **Countdown timer**

This function allows the setting of a specific time which when ended you will hear a beep.

- 1. With the telephone in the standby mode, press the MENU button [3].
- 2. By pressing the button [5], select the ADDITIONAL FUNCTIONS menu item, after that press OK [3].
- 3. By pressing the button [5], select the TIMER menu item, then press OK [3].
- 4. By pressing the  $\blacktriangleleft$  or  $\blacktriangleright$  button [5], set the necessary number of hours. Then press the  $\nabla$  button [5].
- 5. By pressing the  $\blacktriangleleft$  or  $\blacktriangleright$  button [5], set the necessary number of minutes. Then press the  $\bar{\mathbf{v}}$  button [5].
- 6. By pressing the  $\blacktriangleleft$  or  $\blacktriangleright$  button [5], set the necessary number of seconds.
- 7. Press OK [3] to confirm.
- 8. The LCD display [2] will indicate the time that has been set.

*Note: To switch off the beep which signals the set time expiration, press the STOP button [4]. If you do not press any button within a minute, the beep will be switched off automatically.*

## **Stopwatch**

- 1. With the telephone in the standby mode, press the MENU button [3].
- 2. By pressing the button [5], select the ADDITIONAL FUNCTIONS menu item, after that press OK [3].
- 3. By pressing the button [5], select the STOPWATCH menu item, then press OK [3].
- 4. Press START [3], to start countdown. Press **STOP** [4], to stop countdown.

Binatone

Press PAUSE [3], to suspend countdown. Press RESUME [3], to resume countdown if it was suspended. Press **CANCEL** [4], to switch off the stopwatch.

#### **Programmed number**

This function allows dialing a pre-determined number by pressing any button (except the CANCEL [4] and OFF [7] buttons).

- 1. With the telephone in the standby mode, press the MENU button [3].
- 2. By pressing the button [5], select the ADDITIONAL FUNCTIONS menu item, after that press OK [3].
- 3. By pressing the button [5], select the QUICK DIAL menu item, then press OK [3].
- 4. By pressing the  $\blacktriangleleft$  or  $\blacktriangleright$  button [5], select ON.
- 5. Press the  $\blacktriangledown$  button [5].
- 6. By pressing the key buttons [8], enter the number.
- 7. Press OK [3] to confirm.
- 8. The LCD display [2] will show the Quick Dial inscription.

**To cancel the programmed number**

- 1. Press the **CANCEL** button [4].
- 2. The LCD display [2] will show the inscription Confirm? Press OK [3] to confirm.

## **Caller ID function**

Your telephone supports this function. If this function is also supported by your network operator, than the LCD display [2] will indicate the incoming caller's number. If due to any reason the telephone failed to identify the number, then the LCD display [2] will indicate Undetermined. If the incoming caller sets the number withheld function, then the LCD display [2] will indicate Hidden.

# **SETTINGS**

## **Clock setting**

Every time you switch off your telephone or remove the rechargeable batteries, the clock will be reset to 12:00 or to 00:00 (depending on the selected format). 1. With the telephone in the standby mode, press the MENU button [3].

Binatone

- 2. By pressing the button [5], select the DISPLAY menu item, then press OK [3].
- 3. By pressing the button [5], select the CLOCK menu item, after that press OK [3].
- 4. By pressing the  $\blacktriangleleft$  or  $\blacktriangleright$  button [5], set the correct hour. Then press the  $\nabla$ button [5].
- 5. By pressing the  $\blacktriangleleft$  or  $\blacktriangleright$  button [5], set the correct minutes. If you set the 12hour format, then move to step 6. If you set the 24-hour format, move to step 8.
- 6. Press the  $\nabla$  button [5].
- 7. By pressing the  $\blacktriangleleft$  or  $\blacktriangleright$  button [5], select AM or PM.
- 8. Press OK [3] to confirm.

#### **Selecting clock format**

- 1. With the telephone in the standby mode, press the MENU button [3].
- 2. By pressing the button [5], select the DISPLAY menu item, then press OK [3].
- 3. By pressing the button [5], select the CLOCK FORMAT menu item, then press OK [3].
- 4. By pressing the  $\blacktriangle$  or  $\nabla$  button [5], select the required format.
- 5. Press OK [3] to confirm.

## **Handset name**

- 1. With the telephone in the standby mode, press the MENU button [3].
- 2. By pressing the button [5], select the DISPLAY menu item, then press OK [3].
- 3. By pressing the button [5], select the HANDSET NAME menu item, then press OK [3].
- 4. For editing purposes use the buttons [8], the directional button [5] and the DELETE button [4].
- 5. Press OK [3] to confirm.

## **LCD screen saver**

- 1. With the telephone in the standby mode, press the MENU button [3].
- 2. By pressing the button [5], select the DISPLAY menu item, then press OK [3].
- 3. By pressing the button [5], select the SCREEN SAVERS menu item, then press OK [3].
- 4. By pressing the  $\blacktriangle$  or  $\nabla$  button [5], select the screen saver you prefer.
- 5. Press OK [3] to confirm.

Binatone

*Note: If you touch no buttons for more than 30 seconds, the power-saving mode is activated. Under that mode the LCD display will indicate the current time without backlighting. To come back to the standby mode, press one of the "soft" buttons [3] or [4].*

#### **Background color**

You may choose one of the three LCD screen colors.

- 1. With the telephone in the standby mode, press the MENU button [3].
- 2. By pressing the button [5], select the DISPLAY menu item, then press OK [3].
- 3. By pressing the button [5], select the COLOR menu item, then press OK [3].
- 4. By pressing the  $\blacktriangle$  or  $\blacktriangledown$  button [5], select the color you prefer.
- 5. Press OK [3] to confirm.

## **Ringer melody**

You may choose one of 20 melodies for internal and external calls.

- 1. With the telephone in the standby mode, press the MENU button [3].
- 2. By pressing the button [5], select the SOUNDS menu item, then press OK [3].
- 3. By pressing the button [5], select the HANDSET'S MELODY menu item, after that press OK [3].
- 4. By pressing the  $\blacktriangleleft$  or  $\blacktriangleright$  button [5], select the required volume level.
- 5. Press the  $\bar{\mathbf{v}}$  button [5].
- 6. By pressing the  $\blacktriangleleft$  or  $\blacktriangleright$  button [5], select the external call's melody.
- 7. Press the  $\nabla$  button [5].
- 8. By pressing the  $\blacktriangleleft$  or  $\blacktriangleright$  button [5], select the internal call's melody.
- 9. Press OK [3] to confirm.

#### **Button beep**

- 1. With the telephone in the standby mode, press the MENU button [3].
- 2. By pressing the button [5], select the SOUNDS menu item, then press OK [3].
- 3. By pressing the button [5], select the BUTTON SOUNDS menu item, then press OK [3].
- 4. By pressing the  $\blacktriangle$  or  $\nabla$  button [5], select the ON or OFF menu items.

5. Press OK [3] to confirm.

Binatone

## **Service signals**

- 1. With the telephone in the standby mode, press the MENU button [3].
- 2. By pressing the button [5], select the SOUNDS menu item, then press OK [3]. 3. By pressing the button [5], select the SERVICE SIGNALS menu item, then
- press OK [3].
- 4. By pressing the  $\blacktriangle$  or  $\nabla$  button [5], select the ON or OFF menu items.
- 5. Press OK [3] to confirm.

#### **Base unit ringer melody**

- 1. With the telephone in the standby mode, press the MENU button [3].
- 2. By pressing the button [5], select the SOUNDS menu item, then press OK [3]. 3. By pressing the button [5], select the BASE UNIT MELODY menu item, then press OK [3].
- 4. By pressing the  $\blacktriangleleft$  or  $\blacktriangleright$  button [5], select the required volume level.
- 5. Press the  $\nabla$  button [5].
- 6. By pressing the  $\blacktriangleleft$  or  $\blacktriangleright$  button [5], select the melody you prefer.
- 7. Press OK [3] to confirm.

## **Auto-Answer**

With this function switched on, you may answer calls just by lifting the handset from the base unit without pressing any button.

- 1. With the telephone in the standby mode, press the MENU button [3].
- 2. By pressing the button [5], select the DETAILED menu item, then press OK [3].
- 3. By pressing the button [5], select the ANSWERING MACHINE menu item, after that press OK [3].
- 4. By pressing the  $\blacktriangle$  or  $\blacktriangledown$  button [5], select the ON or OFF menu item.
- 5. Press OK [3] to confirm.

#### **Flash duration**

You may select one of the two pre-determined Flash duration options.

- 1. With the telephone in the standby mode, press the MENU button [3].
- 2. By pressing the button [5], select the DETAILED menu item, then press OK [3].
- 3. By pressing the button [5], select the R menu item, then press OK [3].
- 4. By pressing the  $\blacktriangle$  or  $\blacktriangledown$  button [5], select the R1 or R2 menu items.
- 5. Press OK [3] to confirm.

35

Binatone

## **Pause duration**

You may select one of the two pre-determined pause duration options.

- 1. With the telephone in the standby mode, press the MENU button [3].
- 2. By pressing the button [5], select the DETAILED menu item, then press OK [3].
- 3. By pressing the button [5], select the PAUSE DURATION menu item, then press OK [3].
- 4. By pressing the  $\blacktriangle$  or  $\nabla$  button [5], select the PAUSE 1 or PAUSE 2 menu items.
- 5. Press OK [3] to confirm.

## **Prefix**

This function allows the switching on of the preliminary code preceeding the number to be dialed. This is useful when placing long-distance calls.

- 1. With the telephone in the standby mode, press the MENU button [3].
- 2. By pressing the button [5], select the DETAILED menu item, then press OK [3].
- 3. By pressing the button [5], select the PREFIX menu item, then press OK [3].
- 4. Enter the PIN-code, then press OK [3].
- 5. By pressing the  $\triangle$  or  $\nabla$  button [5], select the PREFIX 1, PREFIX 2 or PREFIX 3 menu items.
- 6. Press OK [3].
- 7. By pressing the  $\blacktriangleleft$  or  $\blacktriangleright$  button [5], select ON or OFF.
- 8. If you choose On, move to step 9. If you choose Off, move to step 11.
- 9. Press the  $\nabla$  button [5]. By pressing the key buttons [8], enter the preliminary code consisting of not more than 5 figures.
- 10. Press the  $\nabla$  button [5]. By pressing the key buttons [8], enter the telephone number or part of the number.
- *Note: If you enter the full telephone number, the prefix will be dialed only to precede that number. If you enter part of the number, for example, two figures, the prefix will be dialed to precede every number which starts with the figures entered by you. If you enter no figures at all, the prefix will be dialed to precede every telephone number.*
- 11. Press OK [3] to confirm.

Binatone
# **Preliminary dialing for PBX**

This function is useful if your telephone is connected to a PBX. In this case, when placing a call to an automatic exchange, it will be necessary to dial a preliminary number. This function does that automatically.

**To activate preliminary dialing**

- 1. With the telephone in the standby mode, press the MENU button [3].
- 2. By pressing the button [5], select the DETAILED menu item, then press OK [3].
- 3. By pressing the button [5], select the PBX menu item, then press OK [3].
- 4. Enter the PIN-code, then press OK [3].
- 5. By pressing the  $\blacktriangleleft$  or  $\blacktriangleright$  button [5], select ON.
- 6. Press the  $\nabla$  button [5]. Then by pressing the button [8], enter the preliminary number consisting of not more than three figures.
- 7. Press OK [3] to confirm.

**To cancel preliminary dialing**

- 1. With the telephone in the standby mode, press the MENU button [3].
- 2. By pressing the button [5], select the DETAILED menu item, then press OK [3].
- 3. By pressing the button [5], select the PBX menu item, then press OK [3].
- 4. Enter the PIN-code, then press OK [3].
- 5. By pressing the  $\blacktriangleleft$  or  $\blacktriangleright$  button [5], select OFF.
- 6. Press OK [3] to confirm.

# **Call barring**

This function allows the blocking of calls to specific numbers and vice versa and to permit making calls to specific numbers.

- 1. With the telephone in the standby mode, press the MENU button [3].
- 2. By pressing the button [5], select the DETAILED menu item, then press OK [3].
- 3. By pressing the button [5], select the CALL BARRING menu item, then press OK [3].
- 4. Enter the PIN-code, then press OK [3].
- 5. By pressing the  $\triangle$  or  $\nabla$  button [5], select the number of the handset where you intend to bar or allow making calls.
- 6. Press OK [3].
- 7. By pressing the  $\blacktriangleleft$  or  $\blacktriangleright$  button [5], select the required mode:
	- $\triangleright$  **OVERRIDE** no restrictions.
	- BAR ALL only to answer incoming calls.

37

Binatone

ENGLISH

- ACCESIBLE –calls are allowed only to the numbers starting with the figures entered by you.
- CALL BARRING all calls starting with the figures entered by you are barred.
- 8. If you choose **ACCESIBLE** or **CALL BARRING**, move to step 9. If you choose OVERRIDE or BAR ALL, move to step 10.
- 9. Press the  $\nabla$  button [5]. By pressing the key buttons [8], enter the initial figures of the number (not more than five figures).

10.Press OK [3] to confirm.

### **Base unit selection**

Your telephone may be registered in four base units. If the handset is registered in more than one base unit, you may select the base unit you intend to use at a particular moment. You can also opt for the automatic selection mode. In this case the handset will select the nearest base unit automatically.

- 1. With the telephone in the standby mode, press the MENU button [3].
- 2. By pressing the button [5], select the SYSTEM menu item, then press OK [3].
- 3. By pressing the button [5] select the BASE UNIT SELECTION menu item, after that press OK [3].
- 4. By pressing the  $\blacktriangle$  or  $\nabla$  button [5], select the required base unit or the automatic selection mode.
- 5. Press OK [3] to confirm.

### **Handset de-registration**

You may de-register a handset in the base unit. In this case the handset will terminate connection with the base unit. The information on calls in protected and general lists will be saved but access to the general list in the phone book will be lost. 1. With the telephone in the standby mode, press the MENU button [3].

- 2. By pressing the button [5], select the SYSTEM menu item, then press OK [3].
- 3. By pressing the button [5] select the DE-REGISTER HANDSET menu item, then press OK [3].
- 4. By pressing the  $\blacktriangle$  or  $\nabla$  button [5], select the number of the handset, which you intend to de-register.
- 5. Enter the PIN-code, then press OK [3].

Binatone

# **Changing the PIN-code**

The PIN-code is necessary to ensure usage of certain telephone functions. The factory setting is 0000. You may set any code of four figures at your discretion.

1. With the telephone in the standby mode, press the MENU button [3].

- 2. By pressing the button [5], select the SYSTEM menu item, then press OK [3].
- 3. By pressing the button [5], select the CHANGE PIN menu item, then press OK [3].
- 4. Enter the current PIN-code, then press OK [3].
- 5. Enter the new PIN-code, then press OK [3].
- 6. Repeat the new PIN-code, then press OK [3].

### **Factory defaults**

You may reset all changes in settings to the factory default values.

- 1. With the telephone in the standby mode, press the MENU button [3].
- 2. By pressing the button [5], select the SYSTEM menu item, then press OK [3].
- 3. By pressing the button [5], select the RESET menu item, then press OK [3].
- 4. Enter the PIN-code, then press OK [3].
- 5. The LCD display [2] will show the inscription Confirm? Press OK [3] to confirm.

# **BASIC SPECIFICATIONS**

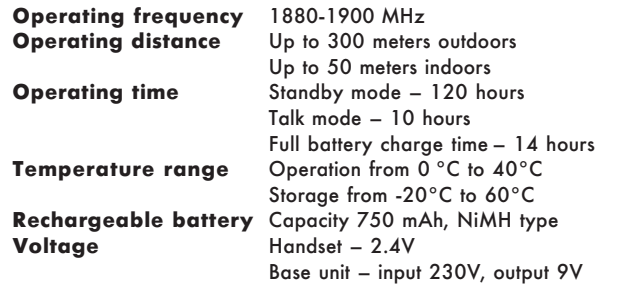

39

Binatone

ENGLISH

### **USEFUL INFORMATION**  $\Box$

Always check before usage whether the phone wire is connected to a phone network and the main unit; whether the rechargeable battery is inserted into the handset.

 $\mathbb{L}$ 

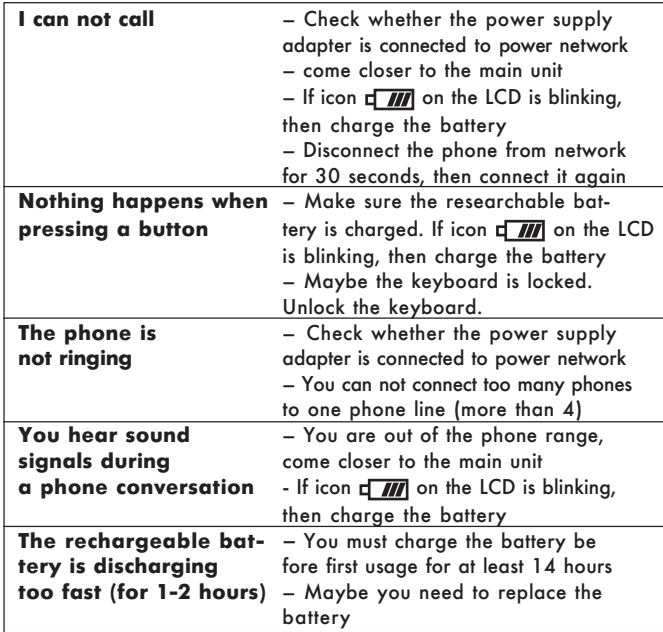

Binatone

#### 父 **AFTER-SALE SERVICE**

If your device is not working or working poorly, then contact an authorized service center to get recommendations or repair.

**The warranty does not cover the following cases:**

- When users do not comply with the above mentioned safety measures and operating instruction.
- In case of improper care and storage (penetration of fluids, dust, insects and other irrelevant things and substances inside the device).
- In case of applying excessive efforts when operating the device or other damages (mechanical damages as a result of improper operation, impact or dropping of the device).
- In case of unauthorized repairs or device part changes, made by an unauthorized person or service center.
- In case of such accidents as lightning strikes, flood, fire or any other acts of god.

Features may be changed by Binatone without any notice. Warranty details are set out in the warranty card provided with the product. Exploitation period: 3 years after the day of purchase. Manufacture: Binatone Industries Ltd, Great Britain, Wembley, 1 Beresford Avenue, Vitabiotics House

41

Binatone

ENGLISH

Внимательно прочтите данную инструкцию перед первым использованием, чтобы ознакомиться с работой нового прибора. Пожалуйста, сохраните инструкцию для дальнейших справок.

# СОДЕРЖАНИЕ

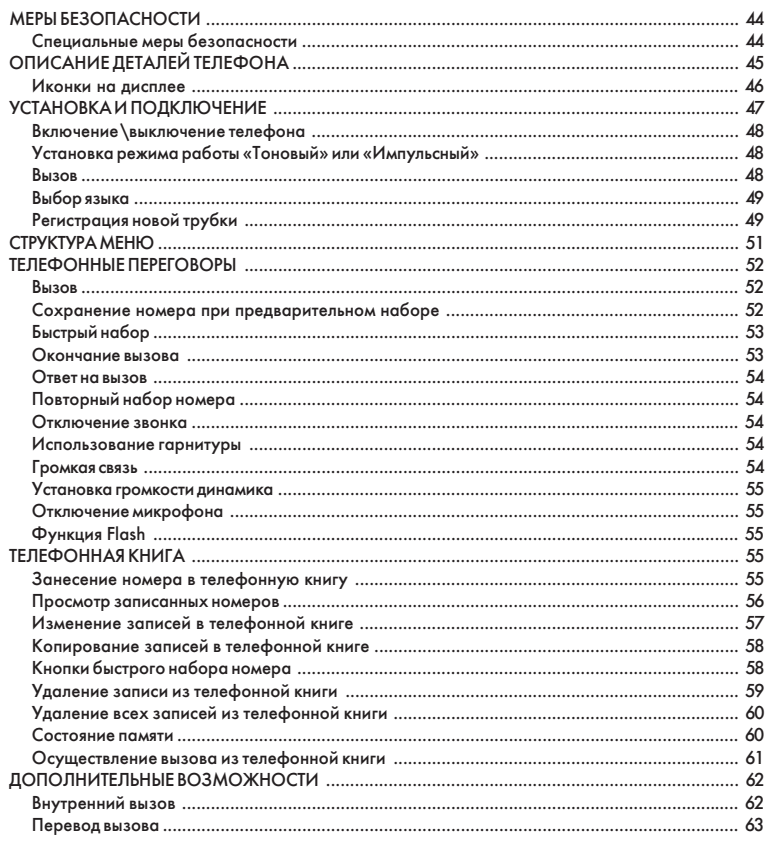

Binatone

 $\begin{array}{c|c|c|c|c} \hline \quad \quad & \quad \quad & \quad \quad & \quad \quad \\ \hline \end{array}$ 

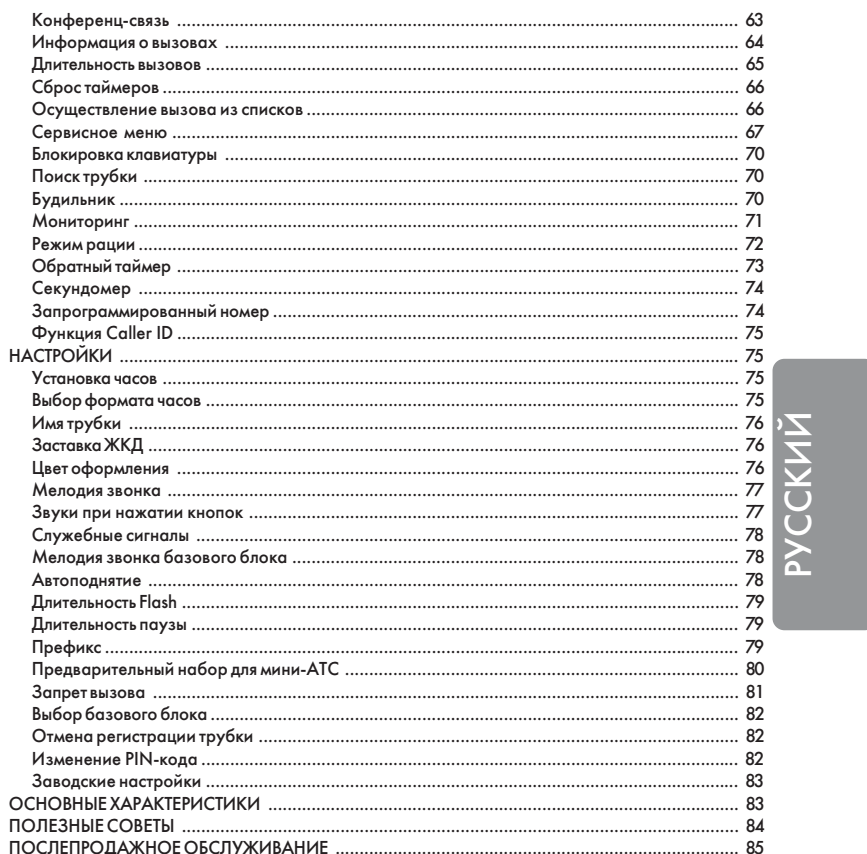

 $\Box$ 

43

Binatone

 $\overline{\overline{\phantom{0}}}$ 

 $\overline{\mathbb{L}}$ 

Download from Www.Somanuals.com. All Manuals Search And Download.

# **DECT Aquarel XDC1520**

#### МЕРЫ БЕЗОПАСНОСТИ  $\bigwedge$

При работе с телефонным аппаратом необходимо соблюдать следующие меры предосторожности:

- Не следует чистить аппарат с помощью химических растворителей, абразивных материалов, распылителей - они могут проникнуть внутрь устройства и стать причиной повреждений, на которые не распространяется действие гарантии. При необходимости протрите устройство влажной салфеткой.
- Не подвергайте телефон воздействию высоких температур, влажности и сильного солнечного излучения.
- Были предприняты все необходимые меры для обеспечения соответствия аппарата стандартам качества. Тем не менее, при возникновении повреждений не пытайтесь производить ремонт самостоятельно.
- Не следует устанавливать телефон вблизи раковин, ванной комнаты, душа или других источников повышенной влажности. Электрическое оборудование может стать причиной серьезных травм, если Вы пользуетесь им, будучи мокрым или стоя в воде.
- Если базовый блок упал в воду, не берите его, пока не отключите вилку сетевого адаптера из розетки; затем вытащите базовый блок за отсоединенные провода.

### Специальные меры безопасности

Для питания данного прибора используются химические источники постоянного тока, при эксплуатации которых необходимо соблюдать следующие меры предосторожности:

- Перед эксплуатацией батареек и аккумуляторов внимательно изучите инструкцию по их применению;
- Для зарядки аккумуляторов применяйте зарядные устройства, рекомендованные заводом - изготовителем;
- Не допускайте детей для работы с приборами;
- Не применяйте источники питания с видимыми следами окисления;
- В случае попадания на кожу или в глаза продуктов коррозии немедленно

Binatone

промыть большим количеством воды, а при попадании во внутрь, принять большое количество жидкости и вызвать рвоту, после чего обратиться к врачу; • Не используйте старые и новые батареи вместе;

- Не бросайте батареи в огонь, т.к. они могут взорваться.
- $\blacktriangleright$ Для утилизации использованных батарей используйте установленные законодательством правила;
- Не разбирайте батареи;
- → Электролит батарей нельзя глотать, так как это может вызвать отравление;
- Обращайтесь с батареями очень аккуратно, чтобы не замкнуть их проводящими материалами, такими как кольца, браслеты, ключи и т.п. Они могут нагреться и вызвать ожоги.

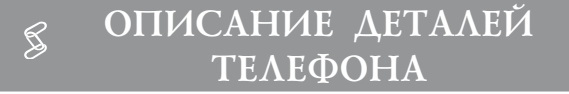

- 1. Телефонная трубка.
- 2. Жидкокристаллический дисплей.
- 3. < Mягкая» клавиша выполняет различные функции, в зависимости от пункта меню.
- 4. «Мягкая» клавиша выполняет различные функции, в зависимости от пункта меню.
- 5.  $\left\{\bigodot$  Навигационная клавиша используется для переходов между пунктами меню и выбора значений настроек.
- 6. Кнопка «Разговор» или Flash используется для ответа на вызов или для перевода вызова.
- 7. У Кнопка «Отбой» используется для окончания вызова и для отключения телефона.
- 8. Кнопки набора номера.
- 9. Кнопка INT используется для внутренних вызовов.
- 10. Кнопка SER используется для входа в сервисное меню.
- 11. Кнопка CALLS используется для получения информации о вызовах.
- 12. Кнопка поиска трубки.
- 13. Световой индикатор звонка.

45

Binatone

**CCKNN** 

- 14. Световой индикатор зарядки.
- 15. Базовый блок.
- 16. Разъем для гарнитуры.
- 17. Отдел для аккумуляторных батарей.
- 18. Аккумуляторная батарея.
- 19. Крышка отсека для аккумуляторных батарей.
- 20. Разъем для телефонного провода.
- 21. Разъем для сетевого адаптера.
- 22. Сетевой адаптер.
- 23. Телефонный провод.

# Иконки на дисплее

- Индикатор связи трубки с базовым блоком. Y  $\mathbb{R}$ – Осуществляется вызов. 画 – Индикатор заряда аккумуляторной батареи. ₫
	- Режим громкой связи.
- R – Режим рации.
- ጣ – Будильник.
- $\Delta$ – Звонок отключен.
- ے۔ Eлавиатура заблокирована.
- $\boxtimes$ – Индикатор сообщений.
- Ð – Имя.
- $\frac{2}{3}$  Homep.
	- Индикатор уровня громкости.
- $\left\{\bullet\right\}$  Мелодия внешнего вызова.
- ЮÍ – Мелодия внутреннего вызова.
- $\overline{Q}$  Режим.

Binatone

Предварительный номер. Громкость.

### В комплект телефона входят:

- 1. Телефонная трубка 1шт
- 2. Базовый блок 1шт
- 3. Сетевой адаптер 1шт
- 4. Телефонный провод 1шт
- 5. Аккумуляторная батарея (тип ААА) 2шт
- 6. Крышка отсека аккумуляторной батареи 1шт

# √ॆ УСТАНОВКА И ПОДКЛЮЧЕНИЕ

- 1. Вставьте один конец телефонного провода [23] в разъем [20] на базовом блоке [15] и другой конец в розетку телефонной сети.
- 2. Вставьте штекер сетевого адаптера [22] в разъем [21] на базовом блоке [15], вставьте сетевой адаптер [22] в розетку электросети с напряжением 220В.
- 3. Установите аккумуляторную батарею [18] в отсек для аккумуляторной батареи  $[17]$  на телефонной трубке  $[1]$ , после чего закройте отсек  $[17]$  крышкой  $[19]$ .
- 4. Поставьте телефонную трубку [1] на базовый блок [15]. Перед использованием необходимо зарядить аккумуляторную батарею полностью, поэтому заряжайте ее в течение 14-и часов.

Замечание:

- 1. Когда аккумуляторная батарея полностью разряжена, то в течение нескольких часов происходит интенсивная зарядка, после этого начинается медленная подзарядка. Во время интенсивной зарядки телефонная трубка нагревается, это нормально и не опасно. Она остынет во время медленной подзарядки.
- 2. Чтобы обеспечить максимальную зону работы без помех, установите Ваш базовый блок в удобном для Вас месте

47

Binatone

**C**<br>D

на возвышении, вдали от электрических приборов, таких как холодильник, персональный компьютер, телевизор, другой телефон.

Телефонная трубка серии Aquarel не будет работать в случае отключения электроэнергии. Поэтому, в случае отключения электроэнергии, для экстренных вызовов у Вас должна быть предусмотрена возможность, позвонить с другого аппарата, для которого не требуется электроэнергия.

### Включение выключение телефона

Чтобы выключить телефон. В режиме ожидания нажмите и удерживайте  $K$ нопку [7] не менее 2-х секунд.

Чтобы включить телефон. Нажмите кнопку [7]. Если аккумуляторная батарея разряжена, то Ваш телефон не включится.

# Установка режима работы «Тоновый» или «Импульсный»

Ваш Телефон может работать в двух режимах, импульсном и тоновом. Выбор режима зависит от типа АТС. Обычно на цифровых АТС устанавливают тоновый режим работы, а на аналоговых АТС – импульсный. Если Вы установите на аналоговой ATC тоновый режим работы, то Ваш телефон сможет принимать вызовы, но не сможет набрать номер.

- 1. Когда телефон находится в режиме ожидания, нажмите кнопку МЕНЮ [3].
- 2. С помощью кнопки [5] выберите пункт меню РАСШИРЕННОЕ, после чего нажмите **ОК** [3].
- 3. С помощью кнопки [5] выберите пункт меню ПУЛЬС-ТОН, после чего нажмите  $OK$  [3].
- 4. Нажимая ▲ или ▼ на кнопке [5], выберите нужный вам режим работы, после чего нажмите **ОК [3]**.

### **Вызов**

- 1. Нажмите кнопку «Разговор» [6].
- 2. Наберите нужный вам номер с помощью кнопок набора номера [8].

Binatone

3. Чтобы закончить вызов нажмите кнопку «Отбой» [7].

### Выбор языка

- 1. Когда телефон находится в режиме ожидания, нажмите кнопку МЕНЮ [3].
- 2. С помощью кнопки [5] выберите пункт меню ДИСПЛЕЙ, после чего нажмите **ОК** [3].
- 3. С помощью кнопки [5] выберите пункт меню ЯЗЫК, после чего нажмите OK [3].
- 4. Нажимая ▲ или ▼ на кнопке [5], выберите нужный Вам язык, после чего нажмите **ОК** [3].

# Регистрация новой трубки

Эта функция позволяет Вам зарегистрировать телефонную трубку на базовом блоке. На базовом блоке можно зарегистрировать до четырех телефонных трубок, обладающих функцией GAP. Каждую трубку можно зарегистрировать на четырех базах. Если на Вашем базовом блоке уже зарегистрированы четыре трубки, и Вы хотите зарегистрировать еще одну, то сначала Вам придется удалить регистрацию одной из ранее зарегистрированных трубок.

Замечание:

- 1. Трубка, поставляемая в комплекте, уже зарегистрирована на базовом блоке. Эта функция нужна, если Вы хотите зарегистрировать другую трубку или случайно удалили регистрацию действующей трубки.
- 2. Перед началом регистрации убедитесь, что новая телефонная трубка полностью заряжена и находится рядом с базовым блоком перед вами.
- 3. Вы можете дополнительно зарегистрировать телефонные трубки любых моделей и производителей, при условии, что эти трубки поддерживают функцию GAP. Но если Вы зарегистрировали трубку другой фирмы, то некоторые

49

Binatone

**ÞÀCCKNN** 

дополнительные функции в ней могут не работать.

### На базовом блоке:

Нажмите и удерживайте кнопку поиска трубки [12] пока не услышите звуковой сигнал. Это означает, что базовый блок перешел в режим регистрации. В этом режиме базовый блок будет находиться 90 секунд, после чего перейдет в обычный режим

На телефонной трубке:

- 1. Когда телефон находится в режиме ожидания, нажмите кнопку МЕНЮ [3].<br>2. С помощью кнопки [5] выберите пункт меню СИСТЕМА, после чего
- нажмите ОК [3].
- 3. С помощью кнопки [5] выберите пункт меню РЕГИСТРАЦИЯ, после чего нажмите ОК [3].
- 4. С помощью кнопок набора номера [8] введите PIN-код (заводская установка 0000), после чего нажмите ОК [3].

### Замечание:

- Если регистрация прошла успешно, то на дисплее высветятся имя и номер трубки.
- Если регистрация сорвалась, то номер трубке высвечиваться не будет, а индикатор связи трубки с базовым блоком начнет мигать. В этом случае Вам нужно повторить процедуру регистрации.
- Если Вы регистрируете трубку другой фирмы или модели, то условия регистрации читайте в инструкции к этой трубке.

Binatone

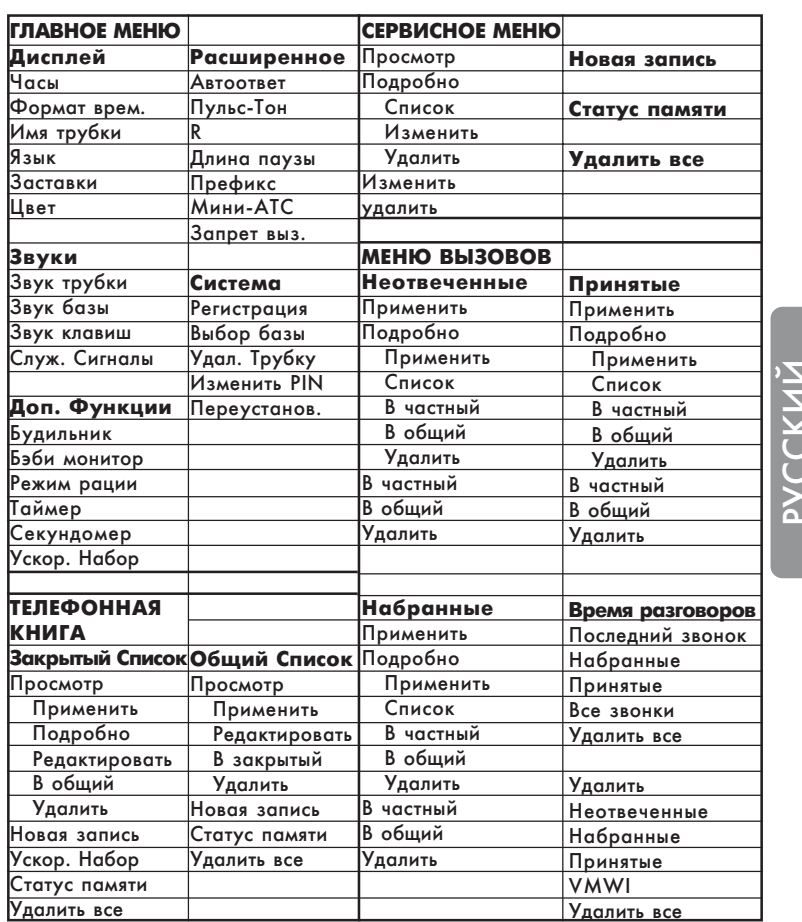

# СТРУКТУРА МЕНЮ

 $\hspace{0.1cm}\rule{0.7cm}{0.1cm}\hspace{0.1cm}$ 

51

Binatone

 $\sqrt{1}$ 

Замечание: Чтобы выйти из меню в любом месте, нажмите кнопку «Отбой» [7] или поставьте трубку [1] на базовый блок [15]. Все неподтвержденные изменения подтверждены не будут.

# TEAEФOHHLIE TIEPETOBOPLI

### Вызов

Предварительный набор номера позволяет редактировать набранный Вами номер.

1. Наберите нужный Вам номер с помощью кнопок [8]. Если Вы нажали неправильную цифру, то ее можно удалить с помощью кнопки [4]. Если Вы хотите добавить паузу, нажмите кнопку  $\widehat{H_P}$  [8].

2. Нажмите кнопку «Разговор» [6].

Замечание:

В левом верхнем углу ЖКД [2] будет показываться время текущего разговора.

Если в процессе разговора Вы выходите за пределы дальности действия Вашего телефона, Вы услышите предупреждающий звуковой сигнал. В этом случае, необходимо приблизиться к базовому блоку.

Если в процессе разговора аккумуляторная батарея разрядилась, то Вы услышите звуковой сигнал. При установке трубки на базовый блок, текущий разговор прервется.

# Сохранение номера при предварительном наборе

1. Наберите нужный Вам номер с помощью кнопок [8]. 2. Нажмите кнопку «Сохранить» [3].

Binatone

- Замечание: Если в памяти телефона нет места, то на ЖКД [2] появится соответствующая надпись, и телефон перейдет в режим ожидания.
- 3. С помощью кнопок набора номера [8], введите имя. После этого нажмите ▼ на кнопке  $[5]$ .

Замечание: На кнопках набора номера написаны буквы, которые Вы можете использовать. Нажав несколько раз на одну и ту же кнопку, Вы можете выбрать нужную Вам букву. Чтобы вставить специальные символы, например скобки, нажмите 0 или  $\overline{(*)}$  соответствующее количество раз. Чтобы ввести следующую букву или символ, нажмите (#P) или подождите 2 секунды. Чтобы удалить символ или букву, нажмите «Удалить» [4]. Чтобы передвинуть курсор, используйте кнопку [5].

- 4. Подредактируйте телефонный номер, если это необходимо. После этого нажмите ▼ на кнопке [5].
- 5. Нажимая < или > на кнопке [5], выберите мелодию.
- Замечание: Выбор мелодии может пригодиться в том случае, если Ваша сеть поддерживает функцию Caller ID.
- 6. Нажмите кнопку «Сохранить» [3]. Ваш телефон вернется в режим ожидания.

# Быстрый набор

В режиме ожидания нажмите и удерживайте кнопку, которой соответствует нужный Вам номер. (как записывать номер для быстрого набора, см. в разделе «Телефонная книга»)

### Окончание вызова

Чтобы закончить вызов, нажмите кнопку «Отбой» [7] или поставьте трубку [1] на базовый блок [15].

Binatone

**DACCKNN** 

### Ответ на вызов

Чтобы ответить на вызов, просто нажмите кнопку «Разговор» [6].

# Повторный набор номера

В телефоне сохраняется 10 последних набранных номеров, длиной не более 20-и цифр. Если у Вас несколько трубок, зарегистрированных на одной базе, то в каждой трубке будут сохраняться собственные номера.

Повтор последнего номера

- 1. Нажмите кнопку «Разговор» [6].
- 2. Нажмите кнопку «Повтор» [4].

Повтор одного из 10-и последних номеров

- 1. Нажмите < или > на кнопке [5]. На ЖКД [2] появится список последних набранных номеров.
- 2. Нажимая ▲ или ▼ на кнопке [5], выберите нужный Вам номер
- 3. Нажмите кнопку «Разговор» [6].

### Отключение звонка

- 1. Когда телефон звонит, нажмите кнопку БЕЗЗВУЧ [4].
- 2. Когда телефон находится в режиме ожидания, нажмите и удерживайте

кнопку  $\overline{(*)}$  [8]. На ЖКД [2] появится значок  $\overline{\mathbf{S}}$ .

Нажмите и удерживайте эту кнопку еще раз, чтобы снять блокировку.

#### Использование гарнитуры

Чтобы воспользоваться гарнитурой, просто вставьте штекер гарнитуры в разъем [16].

Чтобы отключить гарнитуру, вытащите штекер.

### Громкая связь

В процессе осуществления вызова Вы можете включить громкую связь.

- 1. Нажмите кнопку «Опции» [3].
- 2. Нажимая ▲ или ▼ на кнопке [5], выберите пункт меню СПИКЕР.

Binatone

- 3. Нажмите ОК [3] для подтверждения.
	- Для отключения громкой связи повторите процедуру.

### Установка громкости динамика

В процессе разговора Вы можете изменять громкость динамика, для лучшей слышимости Вашего собеседника.

Нажимая ▲ или ▼ на кнопке [5], выберите нужный Вам уровень громкости.

# Отключение микрофона

В процессе разговора Вы можете отключить микрофон. В этом случае, разговаривающий с вами абонент не будет вас слышать.

- 1. Нажмите кнопку «Вык. Микрофон» [4], чтобы отключить микрофон.
- 2. Нажмите кнопку «Вкл. Микрофон» [4], чтобы включить микрофон.

# Функция Flash

Эта функция обычно используется в офисных АТС или при пользовании дополнительными возможностями, если такие предоставляет оператор сети. Чаще всего, функция Flash используется для перевода вызова в офисных ATC.

Чтобы воспользоваться функцией Flash, просто нажмите кнопку «F» [6] в процессе разговора.

# ТЕЛЕФОННАЯ КНИГА

Телефонная книга Вашего телефона состоит из двух списков.

Общий список – вмещает в себя 20 номеров. Эти номера записываются в памяти базового блока, таким образом, все трубки, зарегистрированные на базовом блоке, имеют доступ к этому списку.

Закрытый список – вмещает в себя 100 номеров. Эти номера записываются в памяти трубки. Если на одном базовом блоке зарегистрировано несколько трубок, то у каждой трубки будет свой закрытый список.

Длина каждой записи не должна быть больше 10 символов и 20 цифр.

### Занесение номера в телефонную книгу

1. Когда телефон находится в режиме ожидания, нажмите кнопку ТЕЛ. КН. [4].

2. Нажимая ▲ или ▼ на кнопке [5], выберите нужный Вам список. Вы можете

55

Binatone

Ŏ<br>A

выбрать «Закр.» - закрытый список или «Общ.» - общий список.

- 3. Нажмите ОК [3] для подтверждения.
- 4. С помощью кнопки [5] выберите пункт меню НОВАЯ ЗАПИСЬ, после чего нажмите **ОК** [3].

# Замечание: Если в памяти телефона нет места, то на ЖКД  $[2]$  появится соответствующая надпись, и телефон перейдет в режим ожидания.

5. С помощью кнопок набора номера [8], введите имя. После этого нажмите  $\blacktriangledown$  на кнопке [5].

Замечание: Если введенное Вами имя уже существует, то при сохранении Вы сможете заменить уже существующее имя, или изменить новое.

# 6. С помощью кнопок набора номера [8], введите номер.

Замечание: Вы можете вставить паузу в любом месте номера. Для этого нажмите кнопку  $\widehat{H}_{P}$  [8], в нужном Вам месте.

- 7. Если Вы записываете номер в закрытый список, переходите к пункту 8. Если Вы записываете номер в общий список, переходите к пункту 10.
- 8. Нажмите  $\nabla$  на кнопке [5].
- 9. Нажимая < или > на кнопке [5], выберите мелодию.

Замечание: Выбор мелодии может пригодиться в том случае, если Ваша сеть поддерживает функцию Caller ID.

10. Нажмите кнопку «Сохранить» [3].

### Просмотр записанных номеров

- 1. Когда телефон находится в режиме ожидания, нажмите кнопку ТЕЛ. КН. [4].
- 2. Нажимая ▲ или ▼ на кнопке [5], выберите нужный Вам список. Вы можете выбрать «Закр.» - закрытый список или «Общ.» - общий список.
- 3. Нажмите ОК [3] для подтверждения.
- 4. С помощью кнопки [5] выберите пункт меню ПРОСМОТР, после чего

Binatone

#### нажмите **ОК** [3].

- 5. Нажимая ▲ или ▼ на кнопке [5], Вы можете найти нужную Вам запись. Также Вы можете искать по заглавным буквам. Для этого, просто нажмите на соответствующую букву, используя кнопки [8].
- 6. Если Вы хотите посмотреть более подробную информацию, для закрытого списка переходите к пункту 7, для общего списка переходите к пункту 9.
- 7. Нажмите кнопку «Опции» [3].
- 8. С помощью кнопки [5] выберите пункт меню ПОДРОБНО, после чего нажмите  $OK [3]$ .
- 9. Нажимая ▲ или ▼ на кнопке [5], Вы можете найти нужную Вам запись. Также Вы можете искать по заглавным буквам. Для этого, просто нажмите на соответствующую букву, используя кнопки [8].

### Изменение записей в телефонной книге

- 1. Когда телефон находится в режиме ожидания, нажмите кнопку ТЕЛ. КН. [4].
- 2. Нажимая ▲ или ▼ на кнопке [5], выберите нужный Вам список. Вы можете выбрать «Закр.» - закрытый список или «Общ.» - общий список.
- 3. Нажмите ОК [3] для подтверждения.
- 4. С помощью кнопки [5] выберите пункт меню ПРОСМОТР, после чего нажмите  $OK [3]$ .
- 5. Нажимая ▲ или ▼ на кнопке [5], Вы можете найти нужную Вам запись. Также Вы можете искать по заглавным буквам. Для этого, просто нажмите на соответствующую букву, используя кнопки [8].
- 6. Если Вы хотите изменить номер из закрытого, списка переходите к пункту 7. Из общего списка, переходите к пункту 9.
- 7. Нажмите кнопку «Опции» [3].
- 8. С помощью кнопки [5] выберите пункт меню ПОДРОБНО, после чего нажмите **ОК** [3].
- 9. Нажмите кнопку «Опции» [3].
- 10.С помощью кнопки [5] выберите пункт меню РЕДАКТИРОВАТЬ, после чего нажмите OK [3].
- 11. Для редактирования Вы можете использовать кнопки набора номера [8], навигационную кнопку [5] и кнопку «Удалить» [4].
- 12. Нажмите кнопку «Сохранить» [3].

Binatone

ÐÓÑÑÊÈÉ

### Копирование записей в телефонной книге

Вы можете копировать записанные телефонные номера из закрытого списка в общий и наоборот.

- 1. Когда телефон находится в режиме ожидания, нажмите кнопку ТЕЛ. КН. [4].
- 2. Нажимая ▲ или ▼ на кнопке [5], выберите нужный Вам список. Вы можете выбрать «Закр.» - закрытый список или «Общ.» - общий список.
- 3. Нажмите ОК [3] для подтверждения.
- 4. С помощью кнопки [5] выберите пункт меню ПРОСМОТР, после чего нажмите **ОК** [3].
- 5. Нажимая ▲ или ▼ на кнопке [5], Вы можете найти нужную Вам запись. Также Вы можете искать по заглавным буквам. Для этого, просто нажмите на соответствующую букву, используя кнопки [8].
- 6. Если Вы в закрытом списке, переходите к пункту 7. Если Вы в общем списке, переходите к пункту 9.
- 7. Нажмите кнопку «Опции» [3].
- 8. С помощью кнопки [5] выберите пункт меню ПОДРОБНО, после чего нажмите **ОК** [3].
- 9. Нажмите кнопку «Опции» [3].
- 10.Чтобы скопировать номер в закрытый список, с помощью кнопки [5] выберите пункт меню В ЗАКРЫТЫЙ, после чего нажмите ОК [3].
- Чтобы скопировать номер в закрытый список, с помощью кнопки [5] выберите пункт меню В ОБЩИЙ, после чего нажмите ОК [3].

11. Вы можете отредактировать копируемую запись, используя кнопки набора номера [8], навигационную кнопку [5] и кнопку «Удалить» [4].

12. Нажмите кнопку «Сохранить» [3].

# Кнопки быстрого набора номера

Данная функция позволяет Вам набирать номер из закрытого списка путем нажатия и удержания одной кнопки быстрого набора. В качестве кнопок быстрого набора Вы можете использовать кнопки набора номера (1-9) [8].

Назначение кнопок быстрого набора

- 1. Когда телефон находится в режиме ожидания, нажмите кнопку ТЕЛ. КН. [4].
- 2. Нажимая ▲ или ▼ на кнопке [5], выберите ЗАКРЫТЫЙ СПИСОК.

Binatone

Download from Www.Somanuals.com. All Manuals Search And Download.

- 3. Нажмите ОК [3] для подтверждения.
- 4. С помощью кнопки [5] выберите пункт меню УСКОР. НАБОР, после чего нажмите **ОК** [3].
- 5. Нажимая ▲ или ▼ на кнопке [5], выберите номер кнопки, на которую Вы хотите записать номер. Если под данным номером еще не существует записи, тогда нажмите «Выбрать» [3], после чего переходите к пункту 8. Если под данным номером запись уже существует, тогда переходите к пункту 6.
- 6. Нажмите кнопку «Опции» [3].
- 7. С помощью кнопки [5] выберите пункт меню ИЗМЕНИТЬ, после чего нажмите **ОК** [3].
- 8. Нажимая ▲ или ▼ на кнопке [5], выберите нужный Вам номер.
- 9. Нажмите кнопку «Подробно» [3].
- 10. Нажмите кнопку «ОК» [3], для подтверждения.

Удаление кнопок быстрого набора

- 1. Когда телефон находится в режиме ожидания, нажмите кнопку ТЕЛ. КН. [4].
- 2. Нажимая ▲ или ▼ на кнопке [5], выберите ЗАКРЫТЫЙ СПИСОК.
- 3. Нажмите ОК [3] для подтверждения.
- 4. С помощью кнопки [5] выберите пункт меню УСКОР. НАБОР, после чего нажмите **ОК [3]**.
- 5. Нажимая ▲ или ▼ на кнопке [5], выберите номер кнопки, которую Вы хотите удалить.
- 6. Нажмите кнопку «Опции» [3].
- 7. С помощью кнопки [5] выберите пункт меню УДАЛИТЬ, после чего  $H$ ажмите ОК [3].
- 8. На ЖКД [2] появится надпись «Подтвердить?». Нажмите кнопку «ОК» [3], для подтверждения.

# Удаление записи из телефонной книги

- 1. Когда телефон находится в режиме ожидания, нажмите кнопку ТЕЛ. КН. [4].
- 2. Нажимая ▲ или ▼ на кнопке [5], выберите нужный Вам список. Вы можете выбрать «Закр.» - закрытый список или «Общ.» - общий список.
- 3. Нажмите ОК [3] для подтверждения.
- 4. С помощью кнопки [5] выберите пункт меню ПРОСМОТР, после чего нажмите **ОК** [3].

Binatone

PYCCKNN

- $5$ . Нажимая ▲ или ▼ на кнопке [5], Вы можете найти нужную вам запись. Также Вы можете искать по заглавным буквам. Для этого, просто нажмите на соответствующую букву, используя кнопки [8].
- 6. Если Вы в закрытом списке, переходите к пункту 7. Если Вы в общем списке, переходите к пункту 9.
- 7. Нажмите кнопку «Опции» [3].
- 8. С помощью кнопки [5] выберите пункт меню ПОДРОБНО, после чего нажмите  $OK$  [3].
- 9. Нажмите кнопку «Опции» [3].
- 10.С помощью кнопки [5] выберите пункт меню УДАЛИТЬ, после чего нажмите **ОК** [3].
- 11. На ЖКД [2] появится надпись «Подтвердить?». Нажмите кнопку «ОК» [3], для подтверждения.

Удаление всех записей из телефонной книги

- 1. Когда телефон находится в режиме ожидания, нажмите кнопку ТЕЛ. КН. [4].
- 2. Нажимая ▲ или ▼ на кнопке [5], выберите нужный Вам список. Вы можете выбрать «Закр.» - закрытый список или «Общ.» - общий список.
- 3. Нажмите ОК [3] для подтверждения.
- 4. С помощью кнопки [5] выберите пункт меню УДАЛИТЬ ВСЕ, после чего нажмите **ОК** [3].
- 5. На ЖКД [2] появится надпись «Подтвердить?». Нажмите кнопку «ОК» [3], для подтверждения.

### Состояние памяти

Эта функция позволяет Вам узнать, сколько памяти телефона используется. 1. Когда телефон находится в режиме ожидания, нажмите кнопку ТЕЛ. КН.

- [4]. 2. Нажимая ▲ или ▼ на кнопке [5], выберите нужный Вам список. Вы можете
- выбрать «Закр.» закрытый список или «Общ.» общий список.
- 3. Нажмите ОК [3] для подтверждения.
- 4. С помощью кнопки [5] выберите пункт меню СТАТУС ПАМ, после чего нажмите  $OK [3]$ .

Binatone

### Осуществление вызова из телефонной книги

Когда Вы просматриваете телефонную книгу, Вы можете осуществить вызов по выбранному Вами номеру. Также, Вы можете просматривать телефонную книгу в процессе разговора.

Прямой вызов из телефонной книги

- 1. Когда телефон находится в режиме ожидания, нажмите кнопку ТЕЛ. КН.  $[4]$ .
- 2. Нажимая ▲ или ▼ на кнопке [5], выберите нужный Вам список. Вы можете выбрать «Закр.» - закрытый список или «Общ.» - общий список.
- 3. Нажмите ОК [3] для подтверждения.
- 4. С помощью кнопки [5] выберите пункт меню ПРОСМОТР, после чего нажмите ОК [3].
- 5. Нажимая ▲ или ▼ на кнопке [5], Вы можете найти нужную Вам запись. Также Вы можете искать по заглавным буквам. Для этого, просто нажмите на соответствующую букву, используя кнопки [8].
- 6. Если Вы в закрытом списке, переходите к пункту 7. Если Вы в общем списке, переходите к пункту 9.
- 7. Нажмите кнопку «Опции» [3].
- 8. С помощью кнопки [5] выберите пункт меню ПОДРОБНО, после чего нажмите **ОК** [3].
- 9. Нажмите кнопку «Разговор» [6], для осуществления вызова.

Вызов из телефонной книги с предварительным

### просмотром

Вы можете редактировать номер в телефонной книге перед вызовом.

- 1. Когда телефон находится в режиме ожидания, нажмите кнопку ТЕЛ. КН.  $[4]$ .
- 2. Нажимая ▲ или ▼ на кнопке [5], выберите нужный Вам список. Вы можете выбрать «Закр.» - закрытый список или «Общ.» - общий список.
- 3. Нажмите ОК [3] для подтверждения.
- 4. С помощью кнопки [5] выберите пункт меню ПРОСМОТР, после чего нажмите ОК [3].
- 5. Нажимая ▲ или ▼ на кнопке [5], Вы можете найти нужную Вам запись. Также Вы можете искать по заглавным буквам. Для этого, просто нажмите на соответствующую букву, используя кнопки [8].

Binatone

- 6. Если Вы в закрытом списке, переходите к пункту 7. Если Вы в общем списке, переходите к пункту 9.
- 7. Нажмите кнопку «Опции» [3].
- 8. С помощью кнопки [5] выберите пункт меню ПОДРОБНО, после чего нажмите  $OK [3]$ .
- 9. Нажмите кнопку «Опции» [3].
- 10. Спомощью кнопки [5] выберите пункт меню ПРИМЕНИТЬ, после чего нажмите **ОК** [3].
- 11. Для редактирования Вы можете использовать кнопки набора номера [8], навигационную кнопку [5] и кнопку «Удалить» [4].
- 12. Нажмите кнопку «Разговор» [6], для осуществления вызова.

Просмотр телефонной книги во время разговора

- 1. В процессе разговора, нажмите кнопку «Опции» [3].
- 2. С помощью кнопки [5] выберите пункт меню ТЕЛ КНИГА, после чего нажмите  $OK [3]$ .
- 3. Нажимая ▲ или ▼ на кнопке [5], Вы можете найти нужную Вам запись. Также Вы можете искать по заглавным буквам. Для этого, просто нажмите на соответствующую букву, используя кнопки [8].
- 4. Нажмите кнопку «Подробно» [3]. На ЖКД [2] будет показана подробная информация о выбранной вами записи.
- 5. Чтобы вернуться к вызову, нажмите кнопку «Отмена» [4] трижды.

# **ДОПОЛНИТЕЛЬНЫЕ BO3MOЖHOCTИ**

### Внутренний вызов

Для осуществления внутреннего вызова Вам необходимо иметь, как минимум, две зарегистрированных трубки.

Внутренний вызов

- 1. Когда телефон находится в режиме ожидания, нажмите кнопку INT [9].
- 2. Нажимая ▲ или ▼ на кнопке [5], выберите номер трубки, которую Вы хотите вызвать.
- 3. Нажмите ОК [3]. После этого ждите ответа.

Binatone

Окончание внутреннего вызова

Нажмите кнопку «Отбой» [7].

Внутренний вызов во время разговора по внешнему вызову

- 1. Во время разговора нажмите кнопку INT [9] или кнопку «Опции» [3], и, нажимая ▲ или ▼ на кнопке [5], выберите пункт меню ВНУТР ВЫЗОВ, после чего нажмите ОК [3].
- 2. Нажимая ▲ или ▼ на кнопке [5], выберите номер трубки, которую Вы хотите вызвать.
- 3. Нажмите ОК [3]. После этого ждите ответа.
- 4. Чтобы вернуться к внешнему вызову, нажмите «Опции» [3].
- 5. Нажимая ▲ или ▼ на кнопке [5], выберите пункт меню ВНЕШН ВЫЗОВ, после чего нажмите ОК [3].

#### Перевод вызова

- 1. Во время разговора нажмите кнопку INT [9] или кнопку «Опции» [3], и, нажимая ▲ или ▼ на кнопке [5], выберите пункт меню ВНУТР ВЫЗОВ, после чего нажмите ОК [3].
- 2. Нажимая ▲ или ▼ на кнопке [5], выберите номер трубки, которую Вы хотите вызвать.
- 3. Нажмите ОК [3]. После этого ждите ответа.
- 4. Когда вызываемая вами трубка ответит, нажмите кнопку «Отбой» [7].

### Конференц-связь

- 1. Во время разговора нажмите кнопку INT [9] или кнопку «Опции» [3], и, нажимая ▲ или ▼ на кнопке [5], выберите пункт меню ВНУТР ВЫЗОВ, после чего нажмите ОК [3].
- 2. Нажимая ▲ или ▼ на кнопке [5], выберите номер трубки, которую Вы хотите вызвать.
- 3. Нажмите ОК [3]. После этого ждите ответа.
- 4. Когда вызываемая вами трубка ответит, нажмите кнопку «Опции» [3].
- 5. Нажимая ▲ или ▼ на кнопке [5], выберите пункт меню КОНФЕРЕНЦИЯ, после чего нажмите **ОК** [3].
- 6. Чтобы закончить разговор, нажмите кнопку «Отбой» [7].

Binatone

**ÞÀCCKNN** 

### Информация о вызовах

В Вашем телефоне сохраняется информация о набранных вызовах, а также (если Ваша сеть поддерживает функцию Caller ID) о принятых и неотвеченных вызовах.

Просмотр информации о вызовах

- 1. Когда телефон находится в режиме ожидания, нажмите кнопку **CALLS** [11].
- 2. С помощью кнопки [5] выберите пункт меню **НЕОТВЕЧЕННЫЕ**, НАБРАННЫЕ или ПРИНЯТЫЕ, после чего нажмите ОК [3].
- 3. Нажимая ▲ или ▼ на кнопке [5], Вы можете найти интересующую Вас запись.
- 4. Нажмите кнопку «Опции» [3].
- 5. С помощью кнопки [5] выберите пункт меню ПОДРОБНО, после чего нажмите **ОК** [3].

Перенос номеров в телефонную книгу

Если в каком-либо списке Вы обнаружили номер, не записанный в телефонной книге, Вы можете перенести этот номер в телефонную книгу.

- 1. Когда телефон находится в режиме ожидания, нажмите кнопку CALLS [11].
- 2. С помощью кнопки [5] выберите пункт меню **НЕОТВЕЧЕННЫЕ**, НАБРАННЫЕ или ПРИНЯТЫЕ, после чего нажмите ОК [3].
- 3. Нажимая ▲ или ▼ на кнопке [5], Вы можете найти интересующую Вас запись.
- 4. Нажмите кнопку «Опции» [3].
- 5. С помощью кнопки [5] выберите пункт меню ПОДРОБНО, после чего нажмите **ОК** [3].
- 6. Нажмите кнопку «Опции» [3].
- 7. С помощью кнопки [5] выберите пункт меню В ОБЩИЙ или В ЗАКРЫТЫЙ, после чего нажмите ОК [3].
- 8. Для редактирования Вы можете использовать кнопки набора номера [8], навигационную кнопку [5] и кнопку «Удалить» [4].

9. Нажмите кнопку «Сохранить» [3].

Удаление вызова из списка

- 1. Когда телефон находится в режиме ожидания, нажмите кнопку **CALLS** [11].
- 2. С помощью кнопки [5] выберите пункт меню **НЕОТВЕЧЕННЫЕ**, НАБРАННЫЕ или ПРИНЯТЫЕ, после чего нажмите ОК [3].
- 3. Нажимая ▲ или ▼ на кнопке [5], Вы можете найти интересующую Вас запись.

Binatone

Download from Www.Somanuals.com. All Manuals Search And Download.

- 4. Нажмите кнопку «Опции» [3].
- 5. С помощью кнопки [5] выберите пункт меню ПОДРОБНО, после чего нажмите **ОК** [3].
- 6. Нажмите кнопку «Опции» [3].
- 7. С помощью кнопки [5] выберите пункт меню УДАЛИТЬ, после чего нажмите  $OK$  [3].
- 8. На ЖКД [2] появится надпись «Подтвердить?». Нажмите кнопку «ОК» [3], для подтверждения.

Удаление всей информации из списков

Вы можете удалить всю информацию из каждого списка (неотвеченные, набранные, принятые) отдельно или из всех списков сразу.

- 1. Когда телефон находится в режиме ожидания, нажмите кнопку **CALLS** [11].
- 2. С помощью кнопки [5] выберите пункт меню УДАЛИТЬ, после чего нажмите  $OK [3]$ .
- 3. С помощью кнопки [5] выберите пункт меню **НЕОТВЕЧЕННЫЕ**, НАБРАННЫЕ, ПРИНЯТЫЕ или УДАЛИТЬ ВСЕ, после чего нажмите ОК [3].
- 4. На ЖКД [2] появится надпись «Подтвердить?». Нажмите кнопку «ОК» [3], для подтверждения.

Удаление иконки ожидания вызова

Данная функция (сообщения) может не поддерживаться вашим оператором сети.

- 1. Когда телефон находится в режиме ожидания, нажмите кнопку CALLS [11].
- 2. С помощью кнопки [5] выберите пункт меню УДАЛИТЬ, после чего нажмите **ОК [3]**.
- 3. С помощью кнопки [5] выберите пункт меню VMWI, после чего нажмите OK [3].
- 4. На ЖКД [2] появится надпись «Подтвердить?». Нажмите кнопку «ОК» [3], для подтверждения.

# Длительность вызовов

- 1. Когда телефон находится в режиме ожидания, нажмите кнопку CALLS [11].
- 2. С помощью кнопки [5] выберите пункт меню ВРЕМЯ РАЗГ, после чего нажмите  $OK$  [3].
- 3. С помощью кнопки [5] выберите пункт меню ПОСЛ ЗВОНОК,

Binatone

CCK<br>J

### НАБРАННЫЕ, ПРИНЯТЫЕ или ВСЕ ЗВОНКИ, после чего нажмите ОК [3].

4. Нажмите ОК [3] для выхода.

# Сброс таймеров

- 1. Когда телефон находится в режиме ожидания, нажмите кнопку **CALLS** [11].
- 2. С помощью кнопки [5] выберите пункт меню ВРЕМЯ РАЗГ, после чего  $H$ ажмите ОК [3].
- 3. С помощью кнопки [5] выберите пункт меню УДАЛИТЬ ВСЕ, после чего нажмите  $OK [3]$ .
- 4. На ЖКД [2] появится надпись «Подтвердить?». Нажмите кнопку «ОК» [3], для подтверждения.

### Осуществление вызова из списков

Прямой вызов

- 1. Когда телефон находится в режиме ожидания, нажмите кнопку **CALLS** [11].
- 2. С помощью кнопки [5] выберите пункт меню **НЕОТВЕЧЕННЫЕ**, НАБРАННЫЕ или ПРИНЯТЫЕ, после чего нажмите ОК [3].
- 3. Нажимая ▲ или ▼ на кнопке [5], Вы можете найти интересующую Вас запись. 4. Нажмите кнопку «Опции» [3].
- 5. С помощью кнопки [5] выберите пункт меню ПОДРОБНО, после чего нажмите **ОК [3]**.
- 6. Нажмите кнопку «Разговор» [6], для осуществления вызова.

Вызов с предварительным просмотром

- 1. Когда телефон находится в режиме ожидания, нажмите кнопку CALLS [11].
- 2. С помощью кнопки [5] выберите пункт меню **НЕОТВЕЧЕННЫЕ**, НАБРАННЫЕ или ПРИНЯТЫЕ, после чего нажмите ОК [3].
- 3. Нажимая ▲ или ▼ на кнопке [5], Вы можете найти интересующую Вас запись.
- 4. Нажмите кнопку «Опции» [3].
- 5. С помощью кнопки [5] выберите пункт меню ПОДРОБНО, после чего нажмите  $OK [3]$ .
- 6. Нажмите кнопку «Опции» [3].
- 7. С помощью кнопки [5] выберите пункт меню ПРИМЕНИТЬ, после чего  $H$ ажмите ОК [3].

Binatone

- 8. Для редактирования Вы можете использовать кнопки набора номера [8], навигационную кнопку [5] и кнопку «Удалить» [4].
- 9. Нажмите кнопку «Разговор» [6], для осуществления вызова.

### Сервисное меню

Данная функция позволяет Вам сохранить в памяти телефона до 10 номеров срочных служб и сервисов. Длина каждой записи не должна быть больше 10 символов и 20 цифр.

Занесение номера в сервисное меню

- 1. Когда телефон находится в режиме ожидания, нажмите кнопку SER [10].
- 2. С помощью кнопки [5] выберите пункт меню НОВАЯ ЗАПИСЬ, после чего нажмите  $OK [3]$ .

Замечание: Если в памяти телефона нет места, то на ЖКД  $[2]$  появится соответствующая надпись, и телефон перейдет в режим ожидания.

3. С помощью кнопок набора номера [8], введите имя. После этого нажмите  $\blacktriangledown$  на кнопке [5].

Замечание: Если введенное Вами имя уже существует, то при сохранении Вы сможете заменить уже существующее имя, или изменить новое.

### 4. С помощью кнопок набора номера [8], введите номер.

Замечание: Вы можете вставить паузу в любом месте номера. Для этого нажмите кнопку  $\widehat{H}$ ,  $\widehat{B}$ , в нужном вам месте.

- Также, в любом месте номера Вы можете вставить кратковременный разрыв линии (Flash). Для этого нажмите кнопку «Опции», выберите пункт меню  $R$  и нажмите ОК.
- 5. Нажмите кнопку «Опции» [3].
- 6. С помощью кнопки [5] выберите пункт меню СОХРАНИТЬ, после чего нажмите **ОК** [3].
	- 67

Binatone

PYCCKMM

Просмотр записей в сервисном меню

- 1. Когда телефон находится в режиме ожидания, нажмите кнопку SER [10].
- 2. С помощью кнопки [5] выберите пункт меню ПРОСМОТР, после чего нажмите **ОК** [3].
- 3. Нажимая ▲ или ▼ на кнопке [5], Вы можете найти нужную Вам запись. Также Вы можете искать по заглавным буквам. Для этого, просто нажмите на соответствующую букву, используя кнопки [8].
- 4. Нажмите кнопку «Опции» [3].
- 5. С помощью кнопки [5] выберите пункт меню ПОДРОБНО, после чего нажмите **ОК** [3].
- 6. Нажимая ▲ или ▼ на кнопке [5], Вы можете просматривать записи. Изменение записей в сервисном меню
- 1. Когда телефон находится в режиме ожидания, нажмите кнопку SER [10].
- 2. С помощью кнопки [5] выберите пункт меню ПРОСМОТР, после чего нажмите  $OK [3]$ .
- 3. Нажимая ▲ или ▼ на кнопке [5], Вы можете найти нужную Вам запись. Также Вы можете искать по заглавным буквам. Для этого, просто нажмите на соответствующую букву, используя кнопки [8].
- 4. Нажмите кнопку «Опции» [3].
- 5. С помощью кнопки [5] выберите пункт меню ПОДРОБНО, после чего нажмите **ОК** [3].
- 6. Нажмите кнопку «Опции» [3].
- 7. С помощью кнопки [5] выберите пункт меню РЕДАКТИРОВАТЬ, после чего нажмите  $OK [3]$ .
- 8. Для редактирования Вы можете использовать кнопки набора номера [8], навигационную кнопку [5] и кнопку «Удалить» [4].
- 9. Нажмите кнопку «Опции» [3].
- 10.С помощью кнопки [5] выберите пункт меню СОХРАНИТЬ, после чего нажмите **ОК** [3].

Удаление записи из сервисного меню

- 1. Когда телефон находится в режиме ожидания, нажмите кнопку SER [10].
- 2. С помощью кнопки [5] выберите пункт меню ПРОСМОТР, после чего нажмите **ОК** [3].
- 3. Нажимая ▲ или ▼ на кнопке [5], Вы можете найти нужную Вам запись. Также Вы можете искать по заглавным буквам. Для этого, просто нажмите на соответствующую букву, используя кнопки [8].

Binatone

- 4. Нажмите кнопку «Опции» [3].
- 5. С помощью кнопки [5] выберите пункт меню ПОДРОБНО, после чего нажмите  $OK [3]$ .
- 6. Нажмите кнопку «Опции» [3].
- 7. С помощью кнопки [5] выберите пункт меню УДАЛИТЬ, после чего нажмите  $OK$  [3].
- 8. На ЖКД [2] появится надпись «Подтвердить?». Нажмите кнопку «ОК» [3], для подтверждения.

Удаление всех записей из сервисного меню

- 1. Когда телефон находится в режиме ожидания, нажмите кнопку SER [10].
- 2. С помощью кнопки [5] выберите пункт меню УДАЛИТЬ ВСЕ, после чего  $H$ ажмите ОК [3].
- 3. На ЖКД [2] появится надпись «Подтвердить?». Нажмите кнопку «ОК» [3], для подтверждения.

Состояние памяти

Эта функция позволяет Вам узнать, какой объем сервисного меню используется.

1. Когда телефон находится в режиме ожидания, нажмите кнопку SER [10]. 2. С помощью кнопки [5] выберите пункт меню СТАТУС ПАМ, после чего нажмите **ОК** [3].

Вызов из сервисного меню

- 1. Когда телефон находится в режиме ожидания, нажмите кнопку SER [10].
- 2. С помощью кнопки [5] выберите пункт меню ПРОСМОТР, после чего нажмите  $OK [3]$ .
- 3. Нажимая ▲ или ▼ на кнопке [5], Вы можете найти нужную Вам запись. Также Вы можете искать по заглавным буквам. Для этого, просто нажмите на соответствующую букву, используя кнопки [8].
- 4. Нажмите кнопку «Опции» [3].
- 5. С помощью кнопки [5] выберите пункт меню ПОДРОБНО, после чего нажмите **ОК** [3].
- 6. Нажмите кнопку «Разговор» [6], для осуществления вызова.

Binatone

**ÞÀCCKNN** 

### Блокировка клавиатуры

### Блокировка

Когда телефон находится в режиме ожидания, нажмите и удерживайте кнопку  $\widehat{f#P}$ . На ЖКД [2] появится значок  $\widehat{f}_{i}$ .

Замечание: При поступлении вызова клавиатура становится активной. После окончания вызова, клавиатура опять блокируется.

Разблокировка

- 1. Нажмите кнопку РАЗБЛОК [4].
- 2. На ЖКД [2] появится надпись «Разблок?». Нажмите кнопку «ОК» [3], для подтверждения.

# Поиск трубки

Эта функция может понадобиться Вам, если Вы не можете найти телефонную трубку.

- 1. Нажмите кнопку •)) [12]. Телефонная трубка [1] начнет звонить, на ЖКД [2] появится надпись «Поиск трубки».
- 2. Чтобы выключить данную функцию, нажмите кнопку •)) [12], на базовом блоке [15], или кнопку СТОП [4].

Замечание: Если Вы не отключите функцию «поиск трубки», то через 30 секунд данная функция выключится автоматически.

# Будильник

Установка и отключение будильника

- 1. Когда телефон находится в режиме ожидания, нажмите кнопку МЕНЮ [3].
- 2. С помощью кнопки [5] выберите пункт меню ДОП. ФУНКЦИИ, после чего нажмите **ОК** [3].
- 3. С помощью кнопки [5] выберите пункт меню БУДИЛЬНИК, после чего нажмите **ОК** [3].

Binatone

- 4. Нажимая ▲ или ▼ на кнопке [5], выберите пункт меню ВКЛ включить или ВЫКЛ - выключить.
- 5. Если вы выбрали «включить», переходите к пункту 6.
- 6. Нажимая < или > на кнопке [5], установите правильный час. После этого нажмите  $\nabla$  на кнопке [5].
- 7. Нажимая < или > на кнопке [5], установите правильную минуту. Если Вы установили формат «12 часов», то переходите к пункту 6. Если Вы
- установили формат «24» часа, то переходите к пункту 8.
- 8. Нажмите  $\nabla$  на кнопке [5].
- 9. Нажимая < или > на кнопке [5], выберите АМ или РМ.
- 10. Нажмите ОК [3] для подтверждения.

Остановка будильника

- 1. Когда будильник включился, чтобы выключить его, нажмите кнопку СТОП [4].
- 2. Также вы можете отложить время включения на 10 минут, нажав кнопку  $IO3$ ЖЕ  $[3]$ .

Замечание: Если будильник включился, и Вы не нажимали ни на какую кнопку в течение минуты, то он автоматически сработает еще раз через 10 минут.

### Мониторинг

Данная функция позволяет слышать, что происходит в соседнем помещении. Наиболее часто это используется для присматривания за маленькими детьми. Чтобы воспользоваться этой функцией, Вам необходимо иметь две трубки, зарегистрированные на базовом блоке.

Включение мониторинга

Трубка 1

- 1. Когда телефон находится в режиме ожидания, нажмите кнопку МЕНЮ [3].
- 2. С помощью кнопки [5] выберите пункт меню ДОП. ФУНКЦИИ, после чего нажмите **ОК** [3].
- 3. С помощью кнопки [5] выберите пункт меню БЭБИ МОНИТОР, после чего нажмите **ОК** [3].
- 4. Нажимая ▲ или ▼ на кнопке [5], выберите пункт меню ВКЛ.

71

Binatone

**b**<br>GCKNN

Download from Www.Somanuals.com. All Manuals Search And Download.

5. На ЖКД [2] появится надпись «Бэби монитор».

Оставьте трубку в том помещении, которое Вы хотите прослушивать.

Трубка 2

- 1. Когда телефон находится в режиме ожидания, нажмите кнопку INT [10].
- 2. С помощью кнопки [5] выберите номер трубки, на которой включен режим мониторинга.

# 3. Нажмите ОК [3] для подтверждения.

Замечание: При поступлении вызова, трубка, на которой включен режим мониторинга, звонить не будет. Также на этой трубке не будет работать будильник и секүндомер.

### Отключение мониторинга

- 1. Нажмите кнопку ОТМЕНА [4].
- 2. На ЖКД [2] появится надпись «Подтвердить?». Нажмите кнопку «ОК» [3], для подтверждения.

### Режим рации

Данная функция позволяет пользоваться трубками в качестве раций. Вам необходимо иметь, как минимум, две трубки. Связь с базовым блоком необязательна.

При включении этой функции, Вы не сможете осуществлять вызовы или пользоваться другими функциями.

Включение режима рации

- 1. Когда телефон находится в режиме ожидания, нажмите кнопку МЕНЮ [3].
- 2. С помощью кнопки [5] выберите пункт меню ДОП. ФУНКЦИИ, после чего нажмите OK [3].
- 3. С помощью кнопки [5] выберите пункт меню РЕЖИМ РАЦИИ, после чего нажмите  $OK [3]$ .
- 4. С помощью кнопки [5] выберите номер, который будет присвоен трубке.
- 5. Нажмите ОК [3] для подтверждения.
- 6. На ЖКД [2] появится надпись «Режим рации».

Binatone
Вызов других трубок в режиме рации

- 1. Когда телефон находится в режиме ожидания, нажмите кнопку РАЦИЯ  $[3]$ .
- 2. С помощью кнопки [5] выберите номер трубки, которую вы хотите вызвать, и ждите ответа.

Отключение режима рации

- 1. Нажмите кнопку ОТМЕНА [4].
- 2. На ЖКД [2] появится надпись «Подтвердить?». Нажмите кнопку «ОК» [3], для подтверждения.

### Обратный таймер

Эта функция позволяет устанавливать определенное время, по прошествии которого Вы услышите звуковой сигнал.

- 1. Когда телефон находится в режиме ожидания, нажмите кнопку МЕНЮ  $[3]$ .
- 2. С помощью кнопки [5] выберите пункт меню ДОП. ФУНКЦИИ, после чего нажмите ОК [3].
- 3. С помощью кнопки [5] выберите пункт меню ТАЙМЕР, после чего нажмите OK [3].
- 4. Нажимая < или > на кнопке [5], установите нужное количество часов. После этого нажмите ▼ на кнопке [5].
- 5. Нажимая < или > на кнопке [5], установите нужное количество минут. После этого нажмите ▼ на кнопке [5].
- 6. Нажимая < или > на кнопке [5], установите нужное количество секунд.
- 7. Нажмите ОК [3] для подтверждения.
- 8. На ЖКД [2] появится отсчет времени.

Замечание: Чтобы отключить звуковой сигнал, который сигнализирует о том, что время закончилось, нажмите кнопку СТОП [4]. Если вы не нажали ни на какую кнопку в течение минуты, звуковой сигнал отключится автоматически.

Binatone

CKN.

# Секундомер

- 1. Когда телефон находится в режиме ожидания, нажмите кнопку МЕНЮ  $[3]$ .
- 2. С помощью кнопки [5] выберите пункт меню ДОП. ФУНКЦИИ, после чего нажмите ОК [3].
- 3. С помощью кнопки [5] выберите пункт меню СЕКУНДОМЕР, после чего нажмите ОК [3].
- 4. Нажмите СТАРТ [3], чтобы начать отсчет. Нажмите СТОП [4], чтобы остановить отсчет. Нажмите ПАУЗА [3], чтобы приостановить отсчет. Нажмите ВОЗОБН [3], чтобы возобновить отсчет, если он был приостановлен. Нажмите ОТМЕНА [4], чтобы выключить секундомер.

### Запрограммированный номер

Данная функция позволяет Вам набирать заранее установленный номер, нажатием любой кнопки (кроме кнопок «Отмена» [4] и «Отбой» [7]).

- 1. Когда телефон находится в режиме ожидания, нажмите кнопку МЕНЮ  $[3]$ .
- 2. С помощью кнопки [5] выберите пункт меню ДОП. ФУНКЦИИ, после чего нажмите ОК [3].
- 3. С помощью кнопки [5] выберите пункт меню УСКОР НАБОР, после чего нажмите ОК [3].
- 4. Нажимая < или > на кнопке [5] выберите ВКЛ.
- 5. Нажмите ▼ на кнопке [5].
- 6. С помощью кнопок набора номера [8], введите номер.
- 7. Нажмите ОК [3] для подтверждения.
- 8. На ЖКД [2] появится надпись «Ускор набор».

Отключение запрограммированного номера

- 1. Нажмите кнопку ОТМЕНА [4].
- 2. На ЖКД [2] появится надпись «Подтвердить?». Нажмите кнопку «ОК» [3], для подтверждения.

Binatone

# Функция Caller ID

Ваш телефон поддерживает вышеуказанную функцию. Если эту функцию также поддерживает Ваш оператор сети, то при поступлении вызова, на ЖКД [2], будет высвечиваться номер звонящего. Если, по каким-либо причинам, номер не определился, то на ЖКД [2] будет написано «Неопределен». Если звонящий Вам абонент установил режим скрытия номера, то на ЖКД [2] будет написано «Скрытый».

# <u>НАСТРОЙКИ</u>

### Установка часов

Каждый раз, когда Вы выключаете Ваш телефон или вытаскиваете аккумуляторные батареи, часы будут сбрасываться на 12:00 или на 00:00 (в зависимости от выбранного формата часов).

- 1. Когда телефон находится в режиме ожидания, нажмите кнопку МЕНЮ [3].
- 2. С помощью кнопки [5] выберите пункт меню ДИСПЛЕЙ, после чего нажмите **ОК** [3].
- 3. С помощью кнопки [5] выберите пункт меню ЧАСЫ, после чего нажмите OK [3].
- 4. Нажимая < или > на кнопке [5], установите правильный час. После этого нажмите  $\blacktriangledown$  на кнопке [5].
- 5. Нажимая < или > на кнопке [5], установите правильную минуту. Если Вы установили формат «12 часов», то переходите к пункту 6. Если Вы установили формат «24» часа, то переходите к пункту 8.
- $6.$  Нажмите  $\nabla$  на кнопке [5].
- 7. Нажимая < или > на кнопке [5], выберите АМ или РМ.
- 8. Нажмите ОК [3] для подтверждения.

# Выбор формата часов

- 1. Когда телефон находится в режиме ожидания, нажмите кнопку МЕНЮ [3].
- 2. С помощью кнопки [5] выберите пункт меню ДИСПЛЕЙ, после чего нажмите  $OK [3]$ .

Binatone

**ÞÀCCKNN** 

- 3. С помощью кнопки [5] выберите пункт меню ФОРМАТ ВРЕМ., после чего нажмите **ОК** [3].
- 4. Нажимая ▲ или ▼ на кнопке [5], выберите нужный Вам формат.
- 5. Нажмите ОК [3] для подтверждения.

### Имя трубки

- 1. Когда телефон находится в режиме ожидания, нажмите кнопку МЕНЮ [3].
- 2. С помощью кнопки [5] выберите пункт меню ДИСПЛЕЙ, после чего нажмите  $OK [3]$ .
- 3. С помощью кнопки [5] выберите пункт меню ИМЯ ТРУБКИ, после чего нажмите **ОК** [3].
- 4. Для редактирования Вы можете использовать кнопки набора номера [8], навигационную кнопку [5] и кнопку «Удалить» [4].
- 5. Нажмите ОК [3] для подтверждения.

### Заставка ЖКД

- 1. Когда телефон находится в режиме ожидания, нажмите кнопку МЕНЮ [3].
- 2. С помощью кнопки [5] выберите пункт меню ДИСПЛЕЙ, после чего нажмите **ОК** [3].
- 3. С помощью кнопки [5] выберите пункт меню ЗАСТАВКИ, после чего нажмите  $OK$  [3].
- 4. Нажимая ▲ или ▼ на кнопке [5], выберите понравившийся Вам рисунок.
- 5. Нажмите ОК [3] для подтверждения.

Замечание: Если Вы не нажимаете ни на какие кнопки более 30 секунд, включается режим сохранения энергии. В этом режиме, на ЖҚД показывается текущее время без подсветки. Чтобы вернуться в режим ожидания, нажмите на одну из «мягких» клавиш [3] или [4].

# Цвет оформления

Вы можете выбрать один из трех цветов оформления ЖКД.

1. Когда телефон находится в режиме ожидания, нажмите кнопку МЕНЮ [3].

Binatone

- 2. С помощью кнопки [5] выберите пункт меню ДИСПЛЕЙ, после чего нажмите  $OK [3]$ .
- 3. С помощью кнопки [5] выберите пункт меню ЦВЕТ, после чего нажмите OK [3].
- 4. Нажимая ▲ или ▼ на кнопке [5], выберите понравившийся Вам цвет.
- 5. Нажмите ОК [3] для подтверждения.

### Мелодия звонка

Вы можете выбрать одну из 20-и мелодий для внешнего и внутреннего вызова.

- 1. Когда телефон находится в режиме ожидания, нажмите кнопку МЕНЮ [3].
- 2. С помощью кнопки [5] выберите пункт меню ЗВУКИ, после чего нажмите OK [3].
- 3. С помощью кнопки [5] выберите пункт меню ЗВУК ТРУБКИ, после чего нажмите  $OK [3]$ .
- 4. Нажимая < или > на кнопке [5], выберите подходящий Вам уровень громкости.
- $5.$  Нажмите ▼ на кнопке [5].
- 6. Нажимая  $\blacktriangleleft$  или  $\blacktriangleright$  на кнопке [5], выберите мелодию внешнего вызова.
- 7. Нажмите ▼ на кнопке [5].
- 8. Нажимая < или > на кнопке [5], выберите мелодию внутреннего вызова.
- 9. Нажмите ОК [3] для подтверждения.

### Звуки при нажатии кнопок

- 1. Когда телефон находится в режиме ожидания, нажмите кнопку МЕНЮ [3].
- 2. С помощью кнопки [5] выберите пункт меню ЗВУКИ, после чего нажмите OK [3].
- 3. С помощью кнопки [5] выберите пункт меню ЗВУК КЛАВИШ, после чего нажмите **ОК** [3].
- 4. Нажимая ▲ или ▼ на кнопке [5], выберите пункт меню ВКЛ включить или ВЫКЛ - выключить.
- 5. Нажмите ОК [3] для подтверждения.

Binatone

PYCCKNN

# Служебные сигналы

- 1. Когда телефон находится в режиме ожидания, нажмите кнопку МЕНЮ [3].
- 2. С помощью кнопки [5] выберите пункт меню ЗВУКИ, после чего нажмите OK [3].
- 3. С помощью кнопки [5] выберите пункт меню СЛУЖ СИГНАЛЫ, после чего нажмите **ОК** [3].
- 4. Нажимая  $\blacktriangle$  или  $\blacktriangledown$  на кнопке [5], выберите пункт меню ВКЛ включить или ВЫКЛ - выключить.
- 5. Нажмите ОК [3] для подтверждения.

### Мелодия звонка базового блока

- 1. Когда телефон находится в режиме ожидания, нажмите кнопку МЕНЮ [3].
- 2. С помощью кнопки [5] выберите пункт меню ЗВУКИ, после чего нажмите OK [3].
- 3. С помощью кнопки [5] выберите пункт меню ЗВУК БАЗЫ, после чего нажмите  $OK$  [3].
- 4. Нажимая < или > на кнопке [5], выберите подходящий Вам уровень громкости.
- 5. Нажмите  $\nabla$  на кнопке [5].
- 6. Нажимая < или > на кнопке [5], выберите подходящую Вам мелодию.
- 7. Нажмите ОК [3] для подтверждения.

#### Автоподнятие

При включении этой функции, Вы сможете отвечать на вызовы, просто сняв трубку с базового блока. Нажимать на кнопки не нужно.

- 1. Когда телефон находится в режиме ожидания, нажмите кнопку МЕНЮ [3].
- 2. С помощью кнопки [5] выберите пункт меню РАСШИРЕННОЕ, после чего нажмите **ОК** [3].
- 3. С помощью кнопки [5] выберите пункт меню **ABTOOTBET**, после чего нажмите  $OK$  [3].
- 4. Нажимая ▲ или ▼ на кнопке [5], выберите пункт меню ВКЛ включить или ВЫКЛ - выключить.
- 5. Нажмите ОК [3] для подтверждения.

Binatone

# Длительность Flash

Вы можете выбрать один из двух запрограммированных вариантов длительности Flash.

- 1. Когда телефон находится в режиме ожидания, нажмите кнопку МЕНЮ [3].
- 2. С помощью кнопки [5] выберите пункт меню РАСШИРЕННОЕ, после чего нажмите **ОК [3]**.
- 3. С помощью кнопки [5] выберите пункт меню R, после чего нажмите ОК [3].
- 4. Нажимая  $\blacktriangle$  или  $\nabla$  на кнопке [5], выберите пункт меню R1 или R2.
- 5. Нажмите ОК [3] для подтверждения.

### Длительность паузы

Вы можете выбрать один из двух запрограммированных вариантов длительности паузы.

- 1. Когда телефон находится в режиме ожидания, нажмите кнопку МЕНЮ [3].
- 2. С помощью кнопки [5] выберите пункт меню РАСШИРЕННОЕ, после чего нажмите  $OK$  [3].
- 3. С помощью кнопки [5] выберите пункт меню ДЛИНА ПАУЗЫ, после чего нажмите **ОК** [3].
- 4. Нажимая А или V на кнопке [5], выберите пункт меню ПАУЗА 1 или ПАУЗА 2.
- 5. Нажмите ОК [3] для подтверждения.

# Префикс

Данная функция позволяет Вам включать предварительный код перед набором номера. Это может понадобиться, например, при междугородних вызовах.

- 1. Когда телефон находится в режиме ожидания, нажмите кнопку МЕНЮ [3].
- 2. С помощью кнопки [5] выберите пункт меню РАСШИРЕННОЕ, после чего нажмите **ОК [3]**.
- 3. С помощью кнопки [5] выберите пункт меню ПРЕФИКС, после чего нажмите **ОК** [3].

Binatone

CKNN<br>Z

- 4. Введите PIN-код, после чего нажмите ОК [3].
- 5. Нажимая ▲ или ▼ на кнопке [5], выберите пункт меню ПРЕФИКС 1, ПРЕФИКС 2 или ПРЕФИКС 3.
- 6. Нажмите ОК [3].
- 7. Нажимая < или > на кнопке [5], выберите ВКЛ включить или ВЫКЛ выключить.
- 8. Если вы выбрали «включить», переходите к пункту 9. Если Вы выбрали «выключить», переходите к пункту 11.
- 9. Нажмите ▼ на кнопке [5]. С помощью кнопок набора номера [8], введите предварительный код длиной не более пяти цифр.
- 10. Нажмите  $\blacktriangledown$  на кнопке [5]. С помощью кнопок набора номера [8], введите телефонный номер или часть номера.

Замечание: Если Вы введете телефонный номер полностью,

- то префикс будет набираться только перед этим номером. Если Вы введете часть номера, например, две цифры, то префикс будет набираться перед всеми номерами, которые начинаются на введенные Вами цифры. Если Вы не введете ни одной цифры, то префикс будет набираться перед всеми телефонными номерами.
- 11. Нажмите ОК [3] для подтверждения.

# Предварительный набор для мини-АТС

Эта функция может понадобиться, если Ваш телефон подключен к мини-АТС. В этом случае, при осуществлении вызова на городскую АТС, как правило, нужно будет набирать предварительный номер. Вышеуказанная функция позволяет сделать это автоматически.

Включение предварительного набора

- 1. Когда телефон находится в режиме ожидания, нажмите кнопку МЕНЮ [3].
- 2. С помощью кнопки [5] выберите пункт меню РАСШИРЕННОЕ, после чего  $H$ ажмите ОК [3].
- 3. С помощью кнопки [5] выберите пункт меню МИНИ-АТС, после чего нажмите  $OK$  [3].
- 4. Введите PIN-код, после чего нажмите ОК [3].
- 5. Нажимая < или  $\blacktriangleright$  на кнопке [5], выберите ВКЛ.
- 6. Нажмите  $\blacktriangledown$  на кнопке [5]. С помощью кнопок набора номера [8], введите

Binatone

- предварительный номер длиной не более трех цифр.
- 7. Нажмите ОК [3] для подтверждения.

Отключение предварительного набора

- 1. Когда телефон находится в режиме ожидания, нажмите кнопку МЕНЮ [3].
- 2. С помощью кнопки [5] выберите пункт меню РАСШИРЕННОЕ, после чего нажмите  $OK [3]$ .
- 3. С помощью кнопки [5] выберите пункт меню МИНИ-АТС, после чего нажмите  $OK [3]$ .
- 4. Введите PIN-код, после чего нажмите ОК [3].
- 5. Нажимая < или  $\blacktriangleright$  на кнопке [5], выберите ВЫКЛ.
- 6. Нажмите ОК [3] для подтверждения.

### Запрет вызова

Данная функция позволяет Вам блокировать вызовы на определенные номера

- и, наоборот, разрешать вызовы на определенные номера.
- 1. Когда телефон находится в режиме ожидания, нажмите кнопку МЕНЮ [3]. 2. С помощью кнопки [5] выберите пункт меню РАСШИРЕННОЕ, после чего
- нажмите  $OK [3]$ . 3. С помощью кнопки [5] выберите пункт меню ЗАПРЕТ ВЫЗ, после чего
- нажмите **ОК** [3].
- 4. Введите PIN-код, после чего нажмите ОК [3].
- 5. Нажимая ▲ или ▼ на кнопке [5], выберите номер трубки, на которой Вы хотите запретить или разрешить вызовы.
- 6. Нажмите ОК [3].
- 7. Нажимая < или > на кнопке [5], выберите нужный вам режим:
	- $\triangleright$  **ОТКЛ** нет ограничений.
	- ЗАПРЕТ ВСЕ только ответ на входящие вызовы.
	- **ДОСТУПНЫЙ** разрешены вызовы только на те номера, которые начинаются с введенных вами цифр.
	- ЗАПРЕТ ВЫЗ запрещены все вызовы, которые начинаются с введенных вами цифр.
- 8. Если Вы выбрали ДОСТУПНЫЙ или ЗАПРЕТ ВЫЗ, переходите к пункту 9. Если Вы выбрали ОТКЛ или ЗАПРЕТ ВСЕ, переходите к пункту 10.
- 9. Нажмите  $\blacktriangledown$  на кнопке [5]. С помощью кнопок набора номера [8], введите начальные цифры номера (не более пяти цифр).
- 10. Нажмите ОК [3] для подтверждения.

81

Binatone

**ÞÀCCKNN** 

# Выбор базового блока

Ваш телефон может быть зарегистрирован на четырех базовых блоках. Если трубка зарегистрирована больше чем на одном базовом блоке, то Вы можете выбрать базовый блок, которым Вы хотите пользоваться в данный момент. Также Вы можете выбрать автоматический выбор. В этом случае, трубка будет выбирать ближайший базовый блок автоматически.

- 1. Когда телефон находится в режиме ожидания, нажмите кнопку МЕНЮ [3].
- 2. С помощью кнопки [5] выберите пункт меню СИСТЕМА, после чего нажмите OK [3].
- 3. С помощью кнопки [5] выберите пункт меню ВЫБОР БАЗЫ, после чего нажмите **ОК [3].**<br>4. Нажимая ▲ или ▼ на кнопке [**5]**, выберите нужный Вам базовый блок или
- автоматический режим.
- 5. Нажмите ОК [3] для подтверждения.

### Отмена регистрации трубки

Вы можете отменить регистрацию трубки на базовом блоке. В этом случае, трубка потеряет связь с базовым блоком. Информация о вызовах, в закрытом списке и в сервисном меню останется в трубке, но доступа к общему списку в телефонной книге не будет.

- 1. Когда телефон находится в режиме ожидания, нажмите кнопку МЕНЮ [3].
- 2. С помощью кнопки [5] выберите пункт меню СИСТЕМА, после чего нажмите OK [3].
- 3. С помощью кнопки [5] выберите пункт меню УДАЛ ТРУБКУ, после чего нажмите ОК [3].
- 4. Нажимая ▲ или ▼ на кнопке [5], выберите номер трубки, регистрацию которой Вы хотите отменить.
- 5. Введите PIN-код, после чего нажмите ОК [3].

### Изменение PIN-кода

PIN-код необходим для использования некоторых функций телефона. Заводская установка - 0000. Вы можете установить любой код из четырех цифр, по Вашему усмотрению.

- 1. Когда телефон находится в режиме ожидания, нажмите кнопку МЕНЮ [3].
- 2. С помощью кнопки [5] выберите пункт меню СИСТЕМА, после чего нажмите OK [3].

Binatone

- 3. С помощью кнопки [5] выберите пункт меню ИЗМЕНИТЬ PIN, после чего нажмите  $OK$  [3].
- 4. Введите текущий PIN-код, после чего нажмите ОК [3].
- 5. Введите новый PIN-код, после чего нажмите ОК [3].
- 6. Введите новый PIN-код еще раз, после чего нажмите ОК [3].

### Заводские настройки

Вы можете вернуть все измененные настройки к заводским установкам.

- 1. Когда телефон находится в режиме ожидания, нажмите кнопку МЕНЮ [3].
- 2. С помощью кнопки [5] выберите пункт меню СИСТЕМА, после чего нажмите OK [3].
- 3. С помощью кнопки [5] выберите пункт меню ПЕРЕУСТАНОВ, после чего нажмите **ОК** [3].
- 4. Введите PIN-код, после чего нажмите ОК [3].
- 5. На ЖКД [2] появится надпись «Подтвердить?». Нажмите кнопку «ОК» [3], для подтверждения.

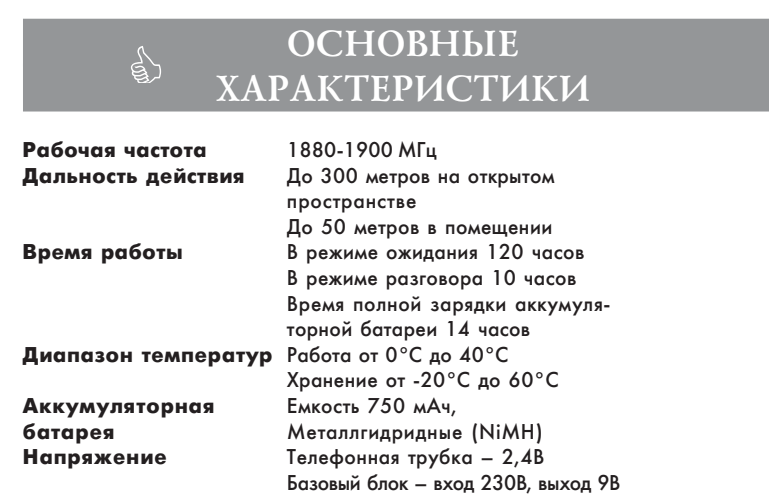

83

Binatone

**PYCCKNI** 

# ПОЛЕЗНЫЕ СОВЕТЫ

 $\Box$ 

 $\mathbb{R}^n$ 

Перед использованием всегда проверяйте: подключен ли телефонный провод к телефонной сети и базовому блоку; подключен ли сетевой адаптер к электрической сети и базовому блоку; вставлена ли аккумуляторная батарея в телефонную трубку.

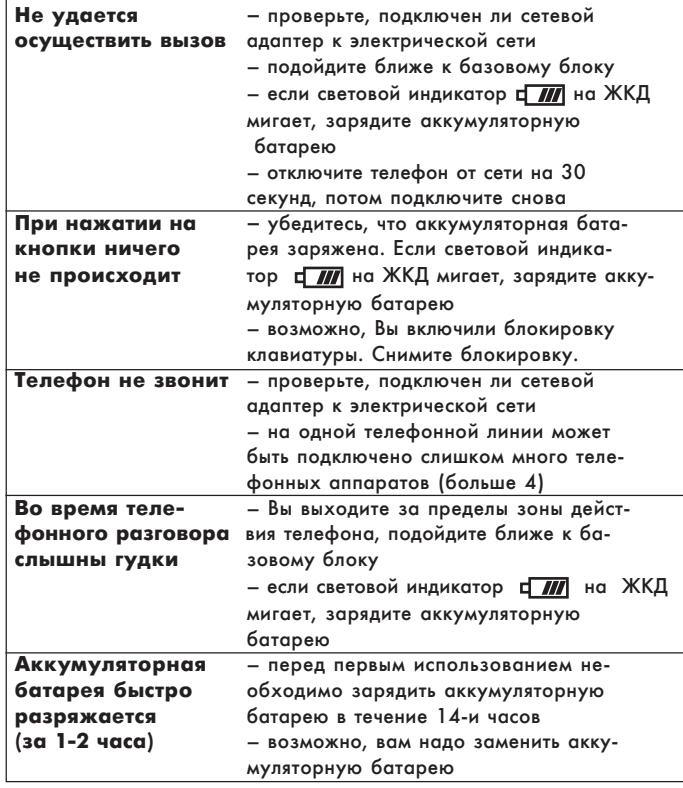

Binatone

# ΠΟΣΛΕΠΡΟΔΑЖΗΟΕ ОБСЛУЖИВАНИЕ

Если Ваш прибор не работает или работает плохо, обратитесь в уполномоченный сервисный центр за консультацией или ремонтом.

Гарантия не распространяется в следующих случаях:

- $\blacktriangleright$  При несоблюдении описанных выше мер безопасности и инструкции по эксплуатации.
- $\blacktriangleright$  При ненадлежащем уходе (проникновении жидкости, пыли, насекомых и др. посторонних предметов и веществ внутрь прибора).
- $\blacktriangleright$  При применении излишних усилий во время эксплуатации прибора или повреждениях другого рода (механических повреждений в результате неправильной эксплуатации, удара или падения прибора).
- $\blacktriangleright$  При несанкционированном ремонте или замене частей прибора, осуществленных не уполномоченным на то лицом или сервисным центром
- ▶ При несчастных случаях, как то, удар молнии, затопление, пожар и иных форс мажорных обстоятельств.

Характеристики могут быть изменены компанией Binatone без какого-либо уведомления.

Гарантийный срок и другие детали указаны в гарантийном талоне, который прилагается к прибору.

Срок службы: 3 года со дня покупки.

父

Изготовитель: Binatone Industries Ltd, Great Britain, Wembley, 1 Beresford Avenue, Vitabiotics House (Бинатон Индастриз Лтд, Великобритания) Сделано в КНР для Binatone Industries Ltd, Великобритания

85

Binatone

**D**<br>Docky

Уважно прочитайте цю інструкцію перед першим використанням, щоб ознайомитися з роботою нового приладу. Будь-ласка, збережіть інструкцію для подальших довідок.

# 3MICT

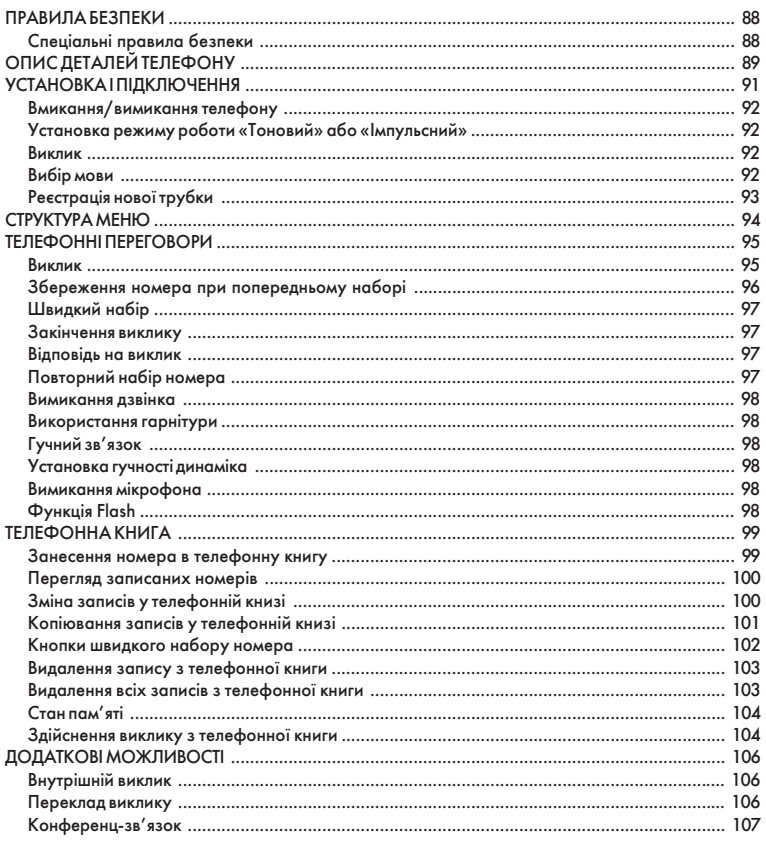

Binatone

 $\begin{array}{c|c|c|c|c} \hline \quad \quad & \quad \quad & \quad \quad & \quad \quad \\ \hline \end{array}$ 

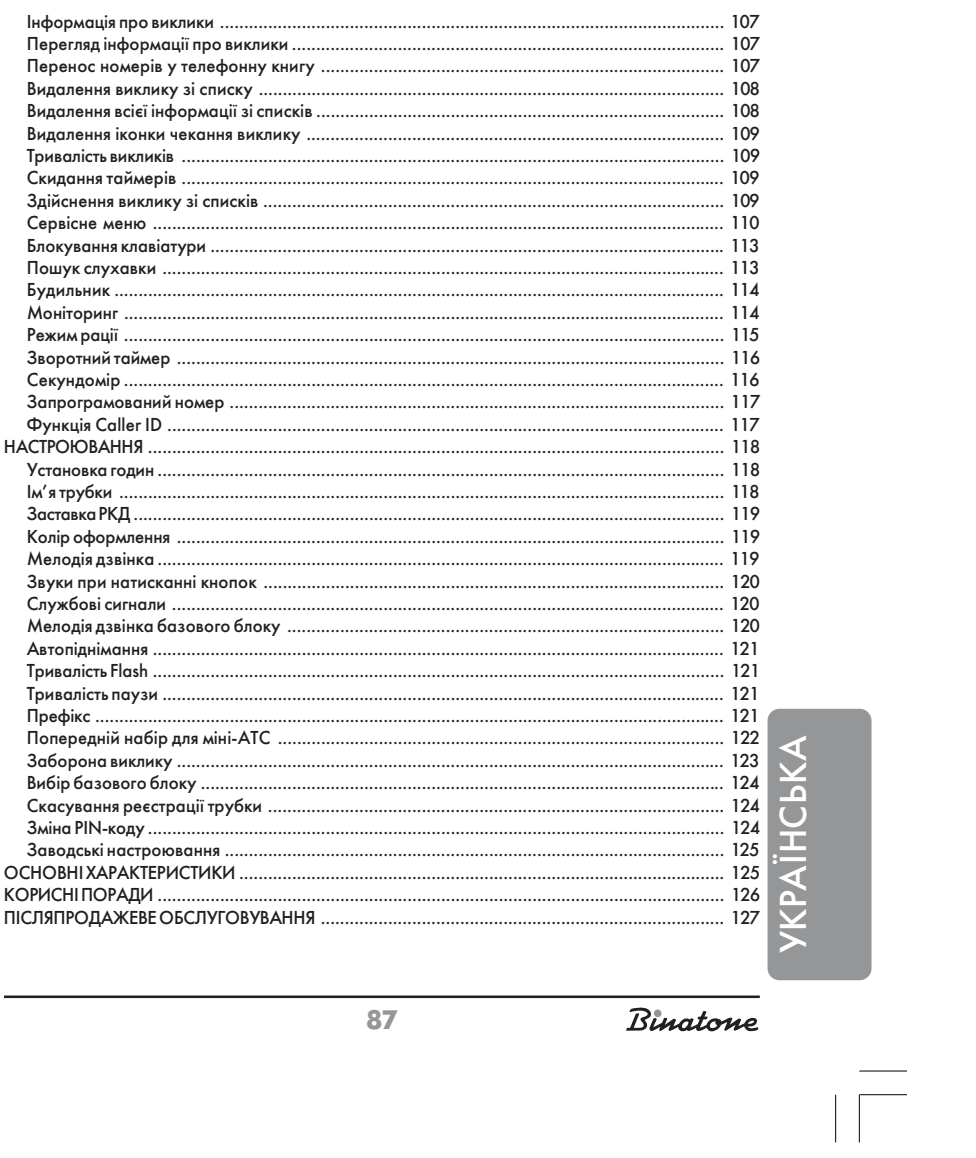

 $\begin{array}{c|c} \hline \quad \quad & \quad \quad & \quad \quad \\ \hline \quad \quad & \quad \quad & \quad \quad \\ \hline \end{array}$ 

87

Binatone

# **DECT Aquarel XDC1520**

# ПРАВИЛА БЕЗПЕКИ

При користуванні телефонним апаратом необхідно дотримуватися таких правил безпеки:

- Не слід чистити апарат за допомогою хімічних розчинників, абразивних матеріалів, розпилювачів - вони можуть попасти середину пристрою та стати причиною ушкоджень, на які не поширюється дія гарантії. За необхідності протріть пристрой вогкою серветкою.
- Не піддавайте телефон дії високих температур, вологості та сильного сонячного випромінювання.
- Було вжито всіх необхідних заходів для забезпечення відповідності апарата стандартам якості. Однак при виникненні ушкоджень не намагайтеся самостійно виконувати ремонт.
- Не слід встановлювати телефон поблизу раковин, ванної кімнати, душу чи інших джерел підвищеної вологості. Електричне обладнання може стати причиною серйозних травм, якщо користуватися ним мокрим чи стоячи у воді.
- Якщо базовий блок упав у воду, не чапайте його, доки не вимкнете вилку мережного адаптера з розетки; потім вийміть базовий блок за від'єднані проводи.

### Спеціальні правила безпеки

Для живлення даного приладу використовуються хімічні джерела постійного струму, при експлуатації яких треба дотримуватися таких правил безпеки:

- Перед експлуатацією батарейок та акумуляторів уважно причитайте інструкцію з їхнього використання;
- Для зарядки акумуляторів застосовуйте зарядні пристрої, рекомендовані заводом - виробником:
- Не допускайте дітей для роботи з приладами;
- Не застосовуйте джерела живлення з видимими слідами окиснення;
- Якщо продукти корозії потрапили на шкіру чи в око, негайно промийте великою кількістю води, при потраплянні всередину прийняти багато рідини і викликати блювання, а потім звернутися до лікаря;
- Не використовуйте старі та нові батареї разом;
- Не кидайте батареї у вогонь, бо вони можуть вибухнути.

Binatone

- Для утилізації використаних батарей застосовуйте встановлені законодавством правила;
- Не розбирайте батареї;
- Електроліт батарей не можна ковтати, бо це може спричинити отруєння;
- Поводьтеся з батареями дуже акуратно, щоб не замкнути їх токопровідними матеріалами, як-то обручки, браслети, ключі тощо. Вони можуть нагрітися і спричинити опіки.

# ΟΠΜΣ ΔΕΤΑΛΕЙ ΤΕΛΕΦΟΗΝ

- 1. Слухавка.
- 2. Рідкокристалічний дисплей.
- 3.  $\Box$  «М'яка» клавіша виконує різні функції залежно від пункту меню.
- 4. «М'яка» клавіша виконує різні функції залежно від пункту меню.
- 5.  $\left\{\bigodot\right\}$  Навігаційна клавіша використовується для переходів між пунктами меню і вибору значень настроювань.
- 6. Кнопка «Розмова» або Flash використовується для відповіді на виклик або для перекладу виклику.
- 7. / Кнопка «Відбій» використовується для закінчення виклику і для відключення телефону.
- 8. Кнопки набору номера.
- 9. Кнопка INT використовується для внутрішніх викликів.
- 10. Кнопка SER використовується для входу в сервісне меню.
- 11. Кнопка CALLS використовується для одержання інформації про виклики.
- 12. Кнопка пошуку трубки.
- 13. Світловий індикатор дзвінка.
- 14. Світловий індикатор зарядки.
- 15. Базовий блок.
- 16. Рознімання для гарнітури.
- 17. Відділ для акумуляторних батарей.
- 18. Акумуляторна батарея.
- 19. Кришка відсіку для акумуляторних батарей.
- 20. Роз'єм для телефонного проводу.
- 21. Роз'єм для мережного адаптера.

89

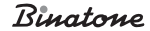

**/KPAÏHCbKA** 

22. Мережний адаптер.

 $\begin{array}{c|c|c|c|c} \hline \quad \quad & \quad \quad & \quad \quad & \quad \quad \\ \hline \end{array}$ 

23. Телефонний провід.

# Зображення на дисплеї

 $\equiv$ 

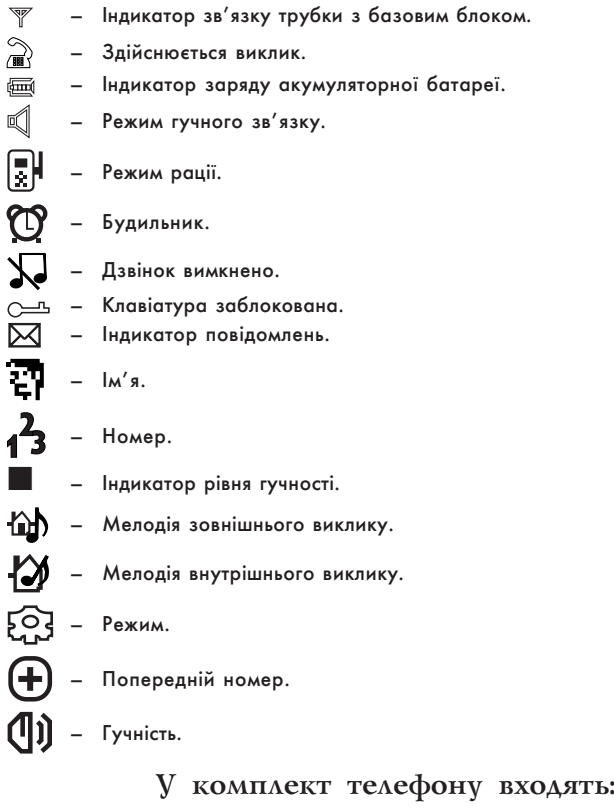

1. Слухавка – 1шт

2. Базовий блок – 1шт

Binatone

- 3. Мережний адаптер 1шт
- 4. Телефонний провід 1шт
- 5. Акумуляторна батарея (тип ААА) 2 шт
- 6. Кришка відсіку акумуляторної батареї 1шт

# VCTAHOBKA I ΠΙΔΚΛЮЧЕННЯ

- 1. Вставте один кінець телефонного дріту [23] у роз'єм [20] на базовому блоці  $[15]$ й інший кінець у розетку телефонної мережі.
- 2. Вставте штекер мережного адаптера [22] у роз'єм [21] на базовому блоці [15], вставте мережний адаптер [22] у розетку електромережі з напругою 220 В.
- 3. Встановіть акумуляторну батарею [18] у відсік для акумуляторної батареї  $[17]$  на слухавці  $[1]$ , після чого закрийте відсік  $[17]$  кришкою  $[19]$ .
- 4. Поставте слухавку [1] на базовий блок [15]. Перед використанням необхідно зарядити акумуляторну батарею повністю, тому заряджайте її протягом 14-и годин.

Зауваження:

- 1. Коли акумуляторна батарея цілком розряджена, то протягом декількох годин відбувається інтенсивна зарядка, після цього починається повільна підзарядка. Під час інтенсивної зарядки слухавка нагрівається, це нормально і не небезпечно. Вона охолоне під час повільної підзарядки.
- 2. Щоб забезпечити максимальну зону роботи без перешкод, розмістіть Ваш базовий блок у зручному для Вас місці наузвишии, вдалині від електричних приладів, таких як холодильник, персональний комп'ютер, телевізор, інший телефон.

Слухавка серії Aquarel не працюватиме у випадку вимикання електроенергії. Тому, у випадку вимикання електроенергії, для екстрених викликів у Вас повинна бути **YKPAÏHC**bKA YKPAIHCbKA

Binatone

91

Download from Www.Somanuals.com. All Manuals Search And Download.

передбачена можливість зателефонувати з іншого апарата, для якого не потрібна електроенергія.

### Вмикання/вимикання телефону

Щоб вимкнути телефон, у режимі чекання натисніть і утримуйте кнопку [7] не менш 2-х секунд. Щоб ввімкнути телефон, натисніть кнопку [7]. Якщо акумуляторна батарея розряджена, то Ваш телефон не ввімкнеться.

# Установка режиму роботи «Тоновий» або «Імпульсний»

Ваш Телефон може працювати в двох режимах, імпульсному і тоновому. Вибір режиму залежить від типу АТС. Звичайно на цифрових АТС установлюють тоновий режим роботи, а на аналогових АТС - імпульсний. Якщо Ви встановите на аналоговій АТС тоновий режим роботи, то Ваш телефон зможе приймати виклики, але не зможе набрати номер.

- 1. Коли телефон знаходиться в режимі чекання, натисніть кнопку МЕНЮ [3].
- 2. За допомогою кнопки [5] оберіть пункт меню РАСШИРЕННОЕ, після чого натисніть ОК [3].
- 3. За допомогою кнопки [5] оберіть пункт меню ПУЛЬС-ТОН, після чого натисніть ОК [3].
- 4. Натискаючи ▲ або ▼ на кнопці [5], оберіть потрібний вам режим роботи, після чого натисніть ОК [3].

#### Виклик

- 1. Натисніть кнопку «Разговор» [6].
- 2. Наберіть потрібний вам номер за допомогою кнопок набору номера [8].
- 3. Щоб закінчити виклик, натисніть кнопку «Отбой» [7].

### Вибір мови

- 1. Коли телефон знаходиться в режимі чекання, натисніть кнопку МЕНЮ [3].
- 2. За допомогою кнопки [5] оберіть пункт меню ДИСПЛЕЙ, після чого натисніть ОК [3].
- 3. За допомогою кнопки [5] оберіть пункт меню ЯЗЫК, після чого натисніть OK [3].

Binatone

4. Натискаючи ▲ або ▼ на кнопці [5], оберіть потрібну вам мову, після чого натисніть ОК [3].

# Реєстрація нової трубки

Ця функція дозволяє Вам зареєструвати слухавку на базовому блоці. На базовому блоці можна зареєструвати до чотирьох слухавок, що мають функцію GAP. Кожну трубку можна зареєструвати на чотирьох базах. Якщо на Вашому базовому блоці вже зареєстровані чотири трубки, і Ви хочете зареєструвати ще одну, то спочатку Вам доведеться видалити реєстрацію однієї з раніше зареєстрованих трубок.

Зауваження:

- 1. Трубка, що надходить в комплекті, уже зареєстрована на базовому блоці. Ця функція потрібна, якщо Ви хочете зареєструвати іншу трубку або випадково видалили реєстрацію діючої трубки.
- 2. Перед початком реєстрації переконайтеся, що нова слухавка цілком заряджена і знаходиться поруч з базовим блоком перед вами.
- 3. Ви можете додатково зареєструвати слухавки будь-яких моделей і виробників, за умови, що ці трубки підтримують функцію GAP. Але якщо Ви зареєстрували трубку іншої фірми, то деякі додаткові функції в ній можуть не працювати.

### На базовому блоці:

Натисніть і утримуйте кнопку пошуку трубки [12], поки не почуєте звуковий сигнал. Це означає, що базовий блок перейшов у режим реєстрації. У цьому режимі базовий блок буде знаходитися 90 секунд, після чого перейде в звичайний режим

На слухавці:

- 1. Коли телефон знаходиться в режимі чекання, натисніть кнопку МЕНЮ [3].
- 2. За допомогою кнопки [5] оберіть пункт меню СИСТЕМА, після чого натисніть

93

Binatone

**NAC** 

### OK [3].

- 3. За допомогою кнопки [5] оберіть пункт меню РЕГИСТРАЦИЯ, після чого натисніть ОК [3].
- 4. За допомогою кнопок набору номера [8] уведіть PIN-код (заводська установка 0000), після чого натисніть ОК [3].

Зауваження:

Якщо реєстрація пройшла успішно, то на дисплеї з'явиться ім'я і номер трубки.

Якщо реєстрація зірвалася, то номер трубки не висвічуватиметься, а індикатор зв'язку трубки з базовим

- блоком почне мерехтіти. У цьому випадку Вам потрібно повторити процедуру реєстрації.
- Якщо Ви реєструєте трубку іншої фірми або моделі, то умови реєстрації читайте в інструкції до цієї трубки.

# **CTPVKTVPA MEHIO**

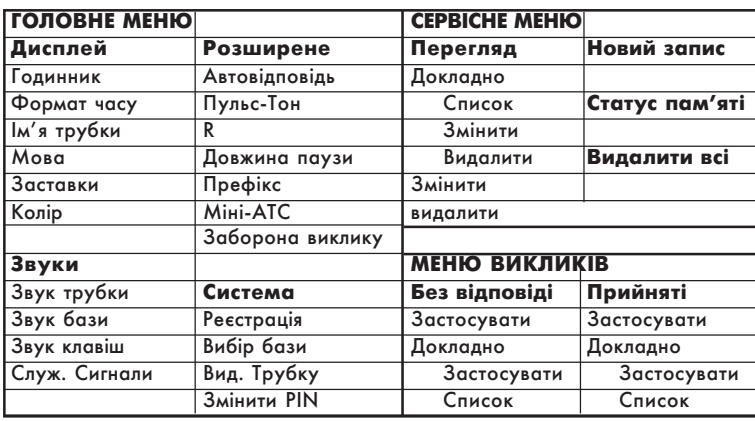

Binatone

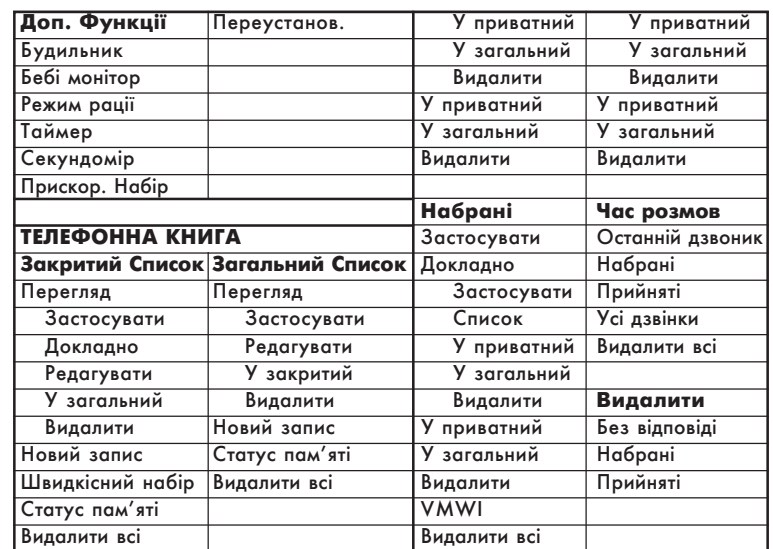

Зауваження: Щоб вийти з меню в будь-якому місці, натисніть кнопку «Отбой» [7] або поставте трубку [1] на базовий блок [15]. Усі непідтверджені зміни підтверджені не будуть.

#### **ТЕЛЕФОННІ** ПЕРЕГОВОРИ

### Виклик

Попередній набір номера дозволяє редагувати набраний Вами номер. 1. Наберіть потрібний Вам номер за допомогою кнопок [8]. Якщо Ви натиснули неправильну цифру, то її можна видалити за допомогою кнопки [4]. Якщо Ви хочете додати паузу, натисніть кнопку  $\boxed{\text{# }$  [8].

2. Натисніть кнопку «Разговор» [6].

95

Binatone

**YKPAÏHCbKA** 

### Зауваження:

- У лівому верхньому куті РКД [2] буде показано час поточної розмови.
- Якщо в процесі розмови Ви виходите за межі дальності дії Вашого телефону, Ви почуєте попереджуючий звуковий сигнал. У цьому випадку необхідно наблизитися до базового блоку.
- Якщо в процесі розмови акумуляторна батарея розрядилася, то Ви почуєте звуковий сигнал. При установці трубки на базовий блок, що тече, розмова припиниться.

### Збереження номера при попередньому наборі

- 1. Наберіть потрібний Вам номер за допомогою кнопок [8]. 2. Натисніть кнопку «Сохранить» [3].
- Зауваження: Якщо в пам'яті телефону немає місця, то на РКД [2] з'явиться відповідний напис, і телефон перейде в режим чекання.
- 3. За допомогою кнопок набору номера [8], введіть ім'я. Після цього натисніть ▼ на кнопці [5].
- Зауваження: На кнопках набору номерів написані букви, що Ви можете використовувати. Натиснувши кілька разів на ту саму кнопку, Ви можете вибрати потрібну Вам букву. Щоб уставити спеціальні символи, наприклад дужки, натисніть О або •) відповідну кількість разів. Щоб ввести наступну букву або символ, натисніть <sub>(#P)</sub> або почекайте 2 секунди. Щоб видалити символ або букву, натисніть «Видалити» [4]. Щоб пересунути курсор, використовуйте кнопку [5].
- 4. Відредагуйте телефонний номер, якщо це необхідно. Після цього натисніть  $\blacktriangledown$  на кнопці [5].

Binatone

### 5. Натискаючи < або > на кнопці [5], оберіть мелодію.

- Зауваження: Вибір мелодії може присвоюватися в тому випадку, якщо Ваша мережа підтримує функцію Caller ID.
- 6. Натисніть кнопку «Сохранить» [3]. Ваш телефон повернеться в режим чекання.

# Швидкий набір

У режимі чекання натисніть і утримуйте кнопку, відповідну потрібному Вам номеру (як записувати номер для швидкого набору, див. у розділі «Телефонна книга»).

### Закінчення виклику

Щоб закінчити виклик, натисніть кнопку «Отбой» [7] або поставте трубку [1] на базовий блок [15].

# Відповідь на виклик

Щоб відповісти на виклик, просто натисніть кнопку «Разговор» [6].

### Повторний набір номера

У телефоні зберігається 10 останніх набраних номерів, довжиною не більш 20-и цифр. Якщо у Вас кілька трубок, зареєстрованих на одній базі, то в кожній трубці будуть зберігатися власні номери.

Повтор останнього номера

- 1. Натисніть кнопку «Разговор» [6].
- 2. Натисніть кнопку «Повтор» [4].

Повтор одного з 10-и останніх номерів

- 1. Натисніть < або  $\blacktriangleright$  на кнопці [5]. На РКД [2] з'явиться список останніх набраних номерів.
- 2. Натискаючи ▲ або ▼ на кнопці [5], оберіть потрібний Вам номер
- 3. Натисніть кнопку «Разговор» [6].

97

Binatone

**YKPAÏHC**bKA

YKPAIHCbKA

### Вимикання дзвінка

1. Коли телефон дзвонить, натисніть кнопку БЕЗЗВУЧ [4].

- 2. Коли телефон знаходиться в режимі чекання, натисніть і утримуйте кнопку
	- $(x)$ . На РКД [2] з'явиться значок  $\sum$ .

Натисніть і утримуйте цю кнопку ще раз, щоб зняти блокування.

### Використання гарнітури

Щоб скористатися гарнітурою, просто вставте штекер гарнітури в рознімання  $[16]$ 

Щоб відключити гарнітуру, витягніть штекер.

### Гучний зв'язок

У процесі здійснення виклику Ви можете ввімкнути гучний зв'язок.

- 1. Натисніть кнопку «Опции» [3].
- 2. Натискаючи ▲ або ▼ на кнопці [5], оберіть пункт меню СПИКЕР.
- 3. Натисніть ОК [3] для підтвердження.

Для вимикання гучного зв'язку повторіть процедуру.

### Установка гучності динаміка

У процесі розмови Ви можете змінювати гучність динаміка, щоб краще чути Вашого співрозмовника.

Натискаючи ▲ або ▼ на кнопці [5], оберіть потрібний Вам рівень гучності.

### Вимикання мікрофона

У процесі розмови Ви можете вимкнути мікрофон. У цьому випадку абонент, що розмовляє з вами, не буде вас чути.

1. Натисніть кнопку «Вык. Микрофон» [4], щоб вимкнути мікрофон.

2. Натисніть кнопку «Вкл. Микрофон» [4], щоб ввімкнути мікрофон.

# Функція Flash

Ця функція звичайно використовується в офісних АТС або при користуванні додатковими можливостями, якщо такі надає оператор мережі. Найчастіше,

Binatone

функція Flash використовується для переведення виклику в офісних АТС. Щоб скористатися функцією Flash, просто натисніть кнопку «F» [6] у процесі розмови.

#### ΤΕΛΕΦΟΗΗΑ **КНИГА**

Телефонна книга Вашого телефону складається з двох списків.

Загальний список - вміщає в себе 20 номерів. Ці номери записуються в пам'яті базового блоку, таким чином, усі трубки, зареєстровані на базовому блоці, мають доступ до цього списку.

Закритий список - вміщає в себе 100 номерів. Ці номери записуються в пам'яті трубки. Якщо на одному базовому блоці зареєстровано кілька трубок, то в кожної трубки буде свій закритий список.

Довжина кожного запису не повинна бути більше 10 символів і 20 цифр.

#### Занесення номера в телефонну книгу

1. Коли телефон знаходиться в режимі чекання, натисніть кнопку ТЕЛ. КН. [4].

2. Натискаючи ▲ або ▼ на кнопці [5], оберіть потрібний Вам список. Ви

можете вибрати «Закр.» - закритий список або «Общ.» - загальний список. 3. Натисніть ОК [3] для підтвердження.

4. За допомогою кнопки [5] оберіть пункт меню НОВАЯ ЗАПИСЬ, після чого натисніть ОК [3].

Зауваження: Якщо в пам'яті телефону немає місця, то на РКД [2] з'явиться відповідний напис, і телефон перейде в режим чекання.

5. За допомогою кнопок набору номера [8] введіть ім'я. Після цього натисніть ▼ на кнопці [5].

Зауваження: Якщо введене Вами ім'я вже існує, то при збереженні Ви зможете замінити вже існуюче ім'я, або змінити нове.

### 6. За допомогою кнопок набору номера [8] уведіть номер.

Зауваження: Ви можете вставити паузу в будь-якому місці номера. Для цього натисніть кнопку  $\Box$  [8] у

99

Binatone

YKPAIHCbKA

#### потрібному вам місці.

- 7. Якщо Ви записуєте номер у закритий список, переходьте до пункту 8. Якщо Ви записуєте номер у загальний список, переходьте до пункту 10.
- 8. Натисніть ▼ на кнопці [5].
- 9. Натискаючи < або  $\blacktriangleright$  на кнопці [5], оберіть мелодію.

Зауваження: Вибір мелодії може бути корисним у тому

випадку, якщо Ваша мережа підтримує функцію Caller ID.

10. Натисніть кнопку «Сохранить» [3].

#### Перегляд записаних номерів

- 1. Коли телефон знаходиться в режимі чекання, натисніть кнопку ТЕЛ. КН. [4].
- 2. Натискаючи ▲ або ▼ на кнопці [5], оберіть потрібний Вам список. Ви можете вибрати «Закр.» – закритий список або «Общ.» – загальний список.
- 3. Натисніть **ОК [3]** для підтвердження.
- 4. За допомогою кнопки [5] оберіть пункт меню ПРОСМОТР, після чого натисніть  $OK$  [3].
- 5. Натискаючи ▲ або ▼ на кнопці [5], Ви можете знайти потрібний Вам запис. Також Ви можете шукати по заголовних літерах. Для цього просто натисніть на відповідну літеру, використовуючи кнопки [8].
- 6. Якщо ви хочете подивитися більш докладну інформацію, для закритого списку переходите до пункту 7, для загального списку переходите до пункту 9.
- 7. Натисніть кнопку «Опции» [3].
- 8. За допомогою кнопки [5] оберіть пункт меню ПОДРОБНО, після чого натисніть  $OK$  [3].
- 9. Натискаючи ▲ або ▼ на кнопці [5], Ви можете знайти потрібний Вам запис. Також Ви можете шукати по заголовних літерах. Для цього просто натисніть на відповідну літеру, використовуючи кнопки [8].

Зміна записів у телефонній книзі

- 1. Коли телефон знаходиться в режимі чекання, натисніть кнопку ТЕЛ. КН. [4].
- 2. Натискаючи ▲ або ▼ на кнопці [5], оберіть потрібний Вам список. Ви можете вибрати «Закр.» – закритий список або «Общ.» – загальний список.
- 3. Натисніть ОК [3] для підтвердження.

Binatone

- 4. За допомогою кнопки [5] оберіть пункт меню ПРОСМОТР, після чого натисніть  $OK$  [3].
- 5. Натискаючи ▲ або ▼ на кнопці [5], Ви можете знайти потрібний Вам запис. Також Ви можете шукати по заголовних літерах. Для цього, просто натисніть на відповідну літеру, використовуючи кнопки [8].
- 6. Якщо ви хочете змінити номер із закритого, списку переходите до пункту 7. 3 загального списку, переходите до пункту 9.
- 7. Натисніть кнопку «Опции» [3].
- 8. За допомогою кнопки [5] оберіть пункт меню ПОДРОБНО, після чого натисніть  $OK$  [3].
- 9. Натисніть кнопку «Опции» [3].
- 10.3а допомогою кнопки [5] оберіть пункт меню РЕДАКТИРОВАТЬ, після чого натисніть OK [3].
- 11. Для редагування Ви можете використовувати кнопки набору номера [8], навігаційну кнопку [5] і кнопку «Удалить» [4].
- 12. Натисніть кнопку «Сохранить» [3].

# Копіювання записів у телефонній книзі

Ви можете копіювати записані телефонні номери з закритого списку в загальний і навпаки.

- 1. Коли телефон знаходиться в режимі чекання, натисніть кнопку ТЕЛ. КН. [4].
- 2. Натискаючи ▲ або ▼ на кнопці [5], оберіть потрібний Вам список. Ви
- можете вибрати «Закр.» закритий список або «Общ.» загальний список. 3. Натисніть ОК [3] для підтвердження.
- 4. За допомогою кнопки [5] оберіть пункт меню ПЕРЕГЛЯД, після чого натисніть  $OK$  [3].
- 5. Натискаючи ▲ або ▼ на кнопці [5], Ви можете знайти потрібну Вам запис. Також Ви можете шукати по заголовних літерах. Для цього, просто натисніть на відповідну літеру, використовуючи кнопки [8].
- 6. Якщо Ви в закритому списку, переходите до пункту 7. Якщо Ви в загальному списку, переходите до пункту 9.
- 7. Натисніть кнопку «Опции» [3].
- 8. За допомогою кнопки [5] оберіть пункт меню ПОДРОБНО, після чого натисніть  $OK$  [3].
- 9. Натисніть кнопку «Опции» [3].
- 10.Щоб скопіювати номер у закритий список, за допомогою кнопки [5] оберіть пункт меню В ЗАКРЫТЫЙ, після чого натисніть ОК [3].

101

Binatone

**YKPAÏHC**bKA

Щоб скопіювати номер у закритий список, за допомогою кнопки [5] оберіть пункт меню В ОБЩИЙ, після чого натисніть ОК [3].

11.Ви можете відредагувати запис, що копіюється, використовуючи кнопки набору номера [8], навігаційну кнопку [5] і кнопку «Удалить» [4].

12. Натисніть кнопку «Сохранить» [3].

### Кнопки швидкого набору номера

Дана функція дозволяє Вам набирати номер із закритого списку шляхом натискання й утримання однієї кнопки швидкого набору. Як кнопки швидкого набору Ви можете використовувати кнопки набору номера (1-9) [8].

Призначення кнопок швидкого набору

- 1. Коли телефон знаходиться в режимі чекання, натисніть кнопку ТЕЛ. КН. [4].
- 2. Натискаючи ▲ або ▼ на кнопці [5], оберіть ЗАКРЫТЫЙ СПИСОК.
- 3. Натисніть ОК [3] для підтвердження.
- 4. За допомогою кнопки [5] оберіть пункт меню УСКОР. НАБОР, після чого натисніть  $OK$  [3].
- 5. Натискаючи ▲ або ▼ на кнопці [**5**], оберіть номер кнопки, на яку Ви хочете записати номер.

Якщо під даним номером ще не існує запису, тоді натисніть «Выбрать» [3], після чого переходите до пункту 8.

Якщо під даним номером запис вже існує, тоді переходите до пункту 6.

- 6. Натисніть кнопку «Опции» [3].
- 7. За допомогою кнопки [5] оберіть пункт меню ЗМІНИТИ, після чого натисніть OK [3].
- 8. Натискаючи ▲ або ▼ на кнопці [5], оберіть потрібний Вам номер.
- 9. Натисніть кнопку «Докладно» [3].

10. Натисніть кнопку «ОК» [3], для підтвердження.

Видалення кнопок швидкого набору

- 1. Коли телефон знаходиться в режимі чекання, натисніть кнопку ТЕЛ. КН. [4].
- 2. Натискаючи ▲ або ▼ на кнопці [5], оберіть ЗАКРЫТЫЙ СПИСОК.
- 3. Натисніть ОК [3] для підтвердження.
- 4. За допомогою кнопки [5] оберіть пункт меню УСКОР. НАБІР, після чого натисніть **ОК** [3].
- 5. Натискаючи ▲ або ▼ на кнопці [**5**], оберіть номер кнопки, що Ви хочете видалити.

Binatone

- 6. Натисніть кнопку «Опции» [3].
- 7. За допомогою кнопки [5] оберіть пункт меню УДАЛИТЬ, після чого натисніть OK [3].
- 8. На РКД [2] з'явиться напис «Подтвердить?». Натисніть кнопку «ОК» [3], для підтвердження.

### Видалення запису з телефонної книги

- 1. Коли телефон знаходиться в режимі чекання, натисніть кнопку ТЕЛ. КН. [4].
- 2. Натискаючи ▲ або ▼ на кнопці [5], оберіть потрібний Вам список. Ви можете вибрати «Закр.» – закритий список або «Общ.» – загальний список.
- 3. Натисніть ОК [3] для підтвердження.
- 4. За допомогою кнопки [5] оберіть пункт меню ПРОСМОТР, після чого натисніть  $OK$  [3].
- 5. Натискаючи ▲ або ▼ на кнопці [5], Ви можете знайти потрібну Вам запис. Також Ви можете шукати по заголовних літерах. Для цього, просто натисніть на відповідну літеру, використовуючи кнопки [8].
- 6. Якщо Ви в закритому списку, переходите до пункту 7. Якщо Ви в загальному списку, переходите до пункту 9.
- 7. Натисніть кнопку «Опции» [3].
- 8. За допомогою кнопки [5] оберіть пункт меню ПОДРОБНО, після чого натисніть  $OK$  [3].
- 9. Натисніть кнопку «Опции» [3].
- 10.3а допомогою кнопки [5] оберіть пункт меню УДАЛИТЬ, після чого натисніть OK [3].
- 11. На РКД [2] з'явиться напис «Подтвердить?». Натисніть кнопку «ОК» [3], для підтвердження.

Видалення всіх записів з телефонної книги

- 1. Коли телефон знаходиться в режимі чекання, натисніть кнопку ТЕЛ. КН. [4].
- 2. Натискаючи ▲ або ▼ на кнопці [5], оберіть потрібний Вам список. Ви
- можете вибрати «Закр.» закритий список або «Общ.» загальний список.
- 3. Натисніть ОК [3] для підтвердження.
- 4. За допомогою кнопки [5] оберіть пункт меню УДАЛИТЬ ВСЕ, після чого натисніть  $OK$  [3].

103

Binatone

**YKPAÏHC**bKA

Ī<br>Z

5. На РКД [2] з'явиться напис «Подтвердить?». Натисніть кнопку «ОК» [3], для підтвердження.

# Стан пам'яті

Ця функція дозволяє Вам довідатися, скільки пам'яті телефону використовується.

- 1. Коли телефон знаходиться в режимі чекання, натисніть кнопку ТЕЛ. КН. [4].
- 2. Натискаючи ▲ або ▼ на кнопці [5], оберіть потрібний Вам список. Ви
- можете вибрати «Закр.» закритий список або «Общ.» загальний список. 3. Натисніть ОК [3] для підтвердження.
- 4. За допомогою кнопки [5] оберіть пункт меню СТАТУС ПАМ, після чого натисніть  $OK$  [3].

Здійснення виклику з телефонної книги

Коли Ви переглядаєте телефонну книгу, Ви можете здійснити виклик за обраним Вами номером. Також Ви можете переглядати телефонну книгу в процесі розмови.

Прямий виклик з телефонної книги

- 1. Коли телефон знаходиться в режимі чекання, натисніть кнопку ТЕЛ. КН. [4].
- 2. Натискаючи ▲ або ▼ на кнопці [5], оберіть потрібний Вам список. Ви можете вибрати «Закр.» – закритий список або «Общ.» – загальний список.
- 3. Натисніть ОК [3] для підтвердження.
- 4. За допомогою кнопки [5] оберіть пункт меню ПРОСМОТР, після чого натисніть ОК [3].
- 5. Натискаючи ▲ або ▼ на кнопці [5], Ви можете знайти потрібний Вам запис. Також Ви можете шукати по заголовних літерах. Для цього просто натисніть на відповідну літеру, використовуючи кнопки [8].
- 6. Якщо Ви в закритому списку, переходите до пункту 7. Якщо Ви в загальному списку, переходите до пункту 9.
- 7. Натисніть кнопку «Опции» [3].
- 8. За допомогою кнопки [5] оберіть пункт меню ПОДРОБНО, після чого натисніть ОК [3].
- 9. Натисніть кнопку «Разговор» [6], для здійснення виклику.

Binatone

Виклик з телефонної книги з попереднім переглядом

- Ви можете редагувати номер у телефонній книзі перед викликом.
- 1. Коли телефон знаходиться в режимі чекання, натисніть кнопку ТЕЛ. КН. [4].
- 2. Натискаючи ▲ або ▼ на кнопці [5], оберіть потрібний Вам список. Ви можете вибрати «Закр.» - закритий список або «Общ.» - загальний список.
- 3. Натисніть ОК [3] для підтвердження.
- 4. За допомогою кнопки [5] оберіть пункт меню ПРОСМОТР, після чого натисніть ОК [3].
- 5. Натискаючи ▲ або ▼ на кнопці [5], Ви можете знайти потрібний Вам запис. Також Ви можете шукати по заголовних літерах. Для цього просто натисніть на відповідну літеру, використовуючи кнопки [8].
- 6. Якщо Ви в закритому списку, переходите до пункту 7. Якщо Ви в загальному списку, переходите до пункту 9.
- 7. Натисніть кнопку «Опции» [3].
- 8. За допомогою кнопки [5] оберіть пункт меню ПОДРОБНО, після чого натисніть **ОК** [3].
- 9. Натисніть кнопку «Опции» [3].
- 10.3а допомогою кнопки [5] оберіть пункт меню ПРИМЕНИТЬ, після чого натисніть ОК [3].
- 11. Для редагування Ви можете використовувати кнопки набору номера [8], навігаційну кнопку [5] і кнопку «Удалить» [4].
- 12. Натисніть кнопку «Разговор» [6] для здійснення виклику.

Перегляд телефонної книги під час розмови

- 1. У процесі розмови, натисніть кнопку «Опции» [3].
- 2. За допомогою кнопки [5] оберіть пункт меню ТЕЛ КНИГА, після чого натисніть **ОК** [3].
- 3. Натискаючи ▲ або ▼ на кнопці [5], Ви можете знайти потрібний Вам запис. Також Ви можете шукати по заголовних літерах. Для цього просто натисніть на відповідну літеру, використовуючи кнопки [8].
- 4. Натисніть кнопку «Подробно» [3]. На РКД [2] буде показана докладна інформація про обраний вами запис.
- 5. Щоб повернутися до виклику, натисніть кнопку «Удаление» [4] тричі.

**NRPAIHCPK** 

105

Binatone

# ΔΟΔΑΤΚΟΒΙ ΜΟЖΛИΒΟΣΤΙ

# Внутрішній виклик

Для здійснення внутрішнього виклику Вам необхідно мати, як мінімум, дві зареєстрованих трубки.

Внутрішній виклик

- 1. Коли телефон знаходиться в режимі чекання, натисніть кнопку INT [9].
- 2. Натискаючи ▲ або ▼ на кнопці [5], оберіть номер трубки, яку Ви хочете викликати.
- 3. Натисніть ОК [3]. Після цього чекайте відповіді.

Закінчення внутрішнього виклику

Натисніть кнопку «Отбой» [7].

Внутрішній виклик під час розмови по зовнішньому виклику

- 1. Під час розмови натисніть кнопку INT [9] або кнопку «Опции» [3], і, натискаючи ▲ або ▼ на кнопці [5], оберіть пункт меню ВНУТР ВЫЗОВ, після чого натисніть ОК [3].
- 2. Натискаючи ▲ або ▼ на кнопці [**5**], оберіть номер трубки, що Ви хочете викликати.
- 3. Натисніть ОК [3]. Після цього чекайте відповіді.
- 4. Щоб повернутися до зовнішнього виклику, натисніть «Опції» [3].
- 5. Натискаючи ▲ або ▼ на кнопці [5], оберіть пункт меню ВНЕШН ВЫЗОВ, після чого натисніть **ОК** [3].

### Переклад виклику

- 1. Під час розмови натисніть кнопку INT [9] або кнопку «Опции» [3], і, натискаючи ▲ або ▼ на кнопці [5], оберіть пункт меню ВНУТР ВЫЗОВ, після чого натисніть OK [3].
- 2. Натискаючи ▲ або ▼ на кнопці [5], оберіть номер трубки, що Ви хочете викликати.
- 3. Натисніть ОК [3]. Після цього чекайте відповіді.
- 4. Коли викликана вами трубка відповість, натисніть кнопку «Отбой» [7].

Binatone

# Конференц-зв'язок

- 1. Під час розмови натисніть кнопку INT [9] або кнопку «Опции» [3], і, натискаючи ▲ або ▼ на кнопці [5], оберіть пункт меню ВНУТР ВЫЗОВ, після чого натисніть ОК [3].
- 2. Натискаючи ▲ або ▼ на кнопці [5], оберіть номер трубки, що Ви хочете викликати.
- 3. Натисніть ОК [3]. Після цього чекайте відповіді.
- 4. Коли викликана вами трубка відповість, натисніть кнопку «Опции» [3].
- 5. Натискаючи ▲ або ▼ на кнопці [5], оберіть пункт меню КОНФЕРЕНЦИЯ, після чого натисніть ОК [3].
- 6. Щоб закінчити розмову, натисніть кнопку «Отбой» [7].

### Інформація про виклики

У Вашому телефоні зберігається інформація про набрані виклики, а також (якщо Ваша мережа підтримує функцію Caller ID) про прийняті і виклики, на які не отримано відповіді.

### Перегляд інформації про виклики

- 1. Коли телефон знаходиться в режимі чекання, натисніть кнопку **CALLS** [11].
- 2. За допомогою кнопки [5] оберіть пункт меню НЕОТВЕЧЕННЫЕ, HAБPAHHЫЕ або ПРИНЯТЫЕ, після чого натисніть ОК [3].
- 3. Натискаючи ▲ або ▼ на кнопці [5], Ви можете знайти запис, що Вас цікавить.
- 4. Натисніть кнопку «Опции» [3].
- 5. За допомогою кнопки [5] оберіть пункт меню ПОДРОБНО, після чого натисніть  $OK$  [3].

# Перенос номерів у телефонну книгу

Якщо в якому-небудь списку Ви знайшли номер, не записаний у телефонній книзі, Ви можете перенести цей номер у телефонну книгу.

- 1. Коли телефон знаходиться в режимі чекання, натисніть кнопку **CALLS** [11].
- 2. За допомогою кнопки [5] оберіть пункт меню НЕОТВЕЧЕННЫЕ, HAБРАННЫЕ або ПРИНЯТЫЕ, після чого натисніть ОК [3].
- 3. Натискаючи ▲ або ▼ на кнопці [5], Ви можете знайти запис, що Вас цікавить.

107

Binatone

**YKPAÏHC**bKA

KPAIHCPKA

- 4. Натисніть кнопку «Опции» [3].
- 5. За допомогою кнопки [5] оберіть пункт меню ПОДРОБНО, після чого натисніть **ОК** [3].
- 6. Натисніть кнопку «Опции» [3].
- 7. За допомогою кнопки [5] оберіть пункт меню В ОБЩИЙ або В ЗАКРЫТЫЙ, після чого натисніть ОК [3].
- 8. Для редагування Ви можете використовувати кнопки набору номера [8], навігаційну кнопку [5] і кнопку «Удалить» [4].
- 9. Натисніть кнопку «Сохранить» [3].

### Видалення виклику зі списку

- 1. Коли телефон знаходиться в режимі чекання, натисніть кнопку **CALLS** [11].
- 2. За допомогою кнопки [5] оберіть пункт меню НЕОТВЕЧЕННЫЕ, НАБРАННЫЕ або ПРИНЯТЫЕ, після чого натисніть ОК [3].
- 3. Натискаючи ▲ або ▼ на кнопці [5], Ви можете знайти запис, що Вас цікавить.
- 4. Натисніть кнопку «Опции» [3].
- 5. За допомогою кнопки [5] оберіть пункт меню ПОДРОБНО, після чого натисніть  $OK$  [3].
- 6. Натисніть кнопку «Опции» [3].
- 7. За допомогою кнопки [5] оберіть пункт меню УДАЛИТЬ, після чого натисніть OK [3].
- 8. На РКД [2] з'явиться напис «Подтвердить?». Натисніть кнопку «ОК» [3], для підтвердження.

### Видалення всієї інформації зі списків

Ви можете видалити всю інформацію з кожного списку (ті, на які не отримано відповіді, набрані, прийняті) окремо або з усіх списків відразу.

- 1. Коли телефон знаходиться в режимі чекання, натисніть кнопку **CALLS** [11].
- 2. За допомогою кнопки [5] оберіть пункт меню УДАЛИТЬ, після чого натисніть OK [3].
- 3. За допомогою кнопки [5] оберіть пункт меню НЕОТВЕЧЕННЫЕ, НАБ-**РАННЫЕ, ПРИЙНЯТЫЕ** або УДАЛИТЬ ВСЕ, після чого натисніть ОК [3].
- 4. На РКД [2] з'явиться напис «Подтвердить?». Натисніть кнопку «ОК» [3], для підтвердження.

Binatone
#### Видалення іконки чекання виклику

Дана функція (повідомлення) може не підтримуватися Вашим оператором мережі.

- 1. Коли телефон знаходиться в режимі чекання, натисніть кнопку **CALLS** [11].
- 2. За допомогою кнопки [5] оберіть пункт меню УДАЛИТЬ, після чого натисніть OK [3].
- 3. За допомогою кнопки [5] оберіть пункт меню VMWI, після чого натисніть OK [3].
- 4. На РКД [2] з'явиться напис «Подтвердить?». Натисніть кнопку «ОК» [3], для підтвердження.

#### Тривалість викликів

- 1. Коли телефон знаходиться в режимі чекання, натисніть кнопку CALLS [11].
- 2. За допомогою кнопки [5] оберіть пункт меню ЧАС РАЗГ, після чого натисніть OK [3].
- 3. За допомогою кнопки [5] оберіть пункт меню ПОСЛ ЗВОНОК, НАБ-РАННЫЕ, ПРИЙНЯТЫЕ або ВСЕ ЗВОНКИ, після чого натисніть ОК [3].
- 4. Натисніть ОК [3] для виходу.

#### Скидання таймерів

- 1. Коли телефон знаходиться в режимі чекання, натисніть кнопку CALLS [11].
- 2. За допомогою кнопки [5] оберіть пункт меню ВРЕМЯ РАЗГ, після чого натисніть  $OK$  [3].
- 3. За допомогою кнопки [5] оберіть пункт меню УДАЛИТЬ ВСЕ, після чого натисніть  $OK$  [3].
- 4. На РКД [2] з'явиться напис «Подтвердить?». Натисніть кнопку «ОК» [3] для підтвердження.

## Здійснення виклику зі списків

Прямий виклик

- **YKPAÏHC**bKA KPAIHCbKA 1. Коли телефон знаходиться в режимі чекання, натисніть кнопку CALLS [11].
- 2. За допомогою кнопки [5] оберіть пункт меню НЕОТВЕЧЕННЫЕ, HAБРАННЫЕ або ПРИНЯТЫЕ, після чого натисніть ОК [3].
- 3. Натискаючи ▲ або ▼ на кнопці [5], Ви можете знайти запис, що Вас

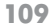

Binatone

цікавить.

- 4. Натисніть кнопку «Опции» [3].
- 5. За допомогою кнопки [5] оберіть пункт меню ПОДРОБНО, після чого натисніть  $OK$  [3].
- 6. Натисніть кнопку «Разговор» [6] для здійснення виклику.

Виклик з попереднім переглядом

- 1. Коли телефон знаходиться в режимі чекання, натисніть кнопку **CALLS** [11].
- 2. За допомогою кнопки [5] оберіть пункт меню НЕОТВЕЧЕННЫЕ, НАБРАННЫЕ або ПРИНЯТЫЕ, після чого натисніть ОК [3].
- 3. Натискаючи ▲ або ▼ на кнопці [**5**], Ви можете знайти запис, що Вас цікавить.
- 4. Натисніть кнопку «Опции» [3].
- 5. За допомогою кнопки [5] оберіть пункт меню ПОДРОБНО, після чого натисніть **ОК** [3].
- 6. Натисніть кнопку «Опции» [3].
- 7. За допомогою кнопки [5] оберіть пункт меню ПРИМЕНИТЬ, після чого натисніть **ОК** [3].
- 8. Для редагування Ви можете використовувати кнопки набору номера [8], навігаційну кнопку [5] і кнопку «Удалить» [4].
- 9. Натисніть кнопку «Разговор» [6] для здійснення виклику.

#### Сервісне меню

Дана функція дозволяє Вам зберегти в пам'яті телефону до 10 номерів термінових і сервісних служб. Довжина кожного запису не повинна бути більше 10 символів і 20 цифр.

Занесення номера в сервісне меню

- 1. Коли телефон знаходиться в режимі чекання, натисніть кнопку SER [10].
- 2. За допомогою кнопки [5] оберіть пункт меню НОВАЯ ЗАПИСЬ, після чого натисніть  $OK$  [3].

Зауваження: Якщо в пам'яті телефону немає місця, то на РКД  $[2]$ з'явиться відповідний напис, і телефон перейде в режим чекання.

3. За допомогою кнопок набору номера [8], введіть ім'я. Після цього натисніть  $\blacktriangledown$  на кнопці [5].

Зауваження: Якщо введене Вами ім'я вже існує, то при

Binatone

збереженні Ви зможете замінити вже існуюче ім'я, або змінити нове.

#### 4. За допомогою кнопок набору номера [8] введіть номер.

Зауваження: Ви можете вставити паузу в будь-якому місці

номера. Для цього натисніть кнопку  $\boxed{H}$  [8], у

потрібному вам місці.

Також у будь-якому місці номера ви можете вставити короткочасний розрив лінії (Flash). Для цього натисніть кнопку «Опции», оберіть пункт меню **R** і натисніть **OK**.

- 5. Натисніть кнопку «Опции» [3].
- 6. За допомогою кнопки [5] оберіть пункт меню СОХРАНИТЬ, після чого натисніть ОК [3].

Перегляд записів у сервісному меню

- 1. Коли телефон знаходиться в режимі чекання, натисніть кнопку SER [10].
- 2. За допомогою кнопки [5] оберіть пункт меню ПРОСМОТР, після чого натисніть ОК [3].
- 3. Натискаючи ▲ або ▼ на кнопці [5], Ви можете знайти потрібний Вам запис. Також Ви можете шукати по заголовних літерах. Для цього просто натисніть на відповідну літеру, використовуючи кнопки [8].
- 4. Натисніть кнопку «Опции» [3].
- 5. За допомогою кнопки [5] оберіть пункт меню ПОДРОБНО, після чого натисніть ОК [3].
- 6. Натискаючи ▲ або ▼ на кнопці [5], Ви можете переглядати записи. Зміна записів у сервісному меню

1. Коли телефон знаходиться в режимі чекання, натисніть кнопку SER [10].

- 2. За допомогою кнопки [5] оберіть пункт меню ПРОСМОТР, після чого натисніть **ОК** [3].
- 3. Натискаючи ▲ або ▼ на кнопці [5], Ви можете знайти потрібний Вам запис. Також Ви можете шукати по заголовних літерах. Для цього просто натисніть на відповідну літеру, використовуючи кнопки [8].
- 4. Натисніть кнопку «Опции» [3].
- 5. За допомогою кнопки [5] оберіть пункт меню ПОДРОБНО, після чого натисніть ОК [3].

111

Binatone

- 6. Натисніть кнопку «Опции» [3].
- 7. За допомогою кнопки [5] оберіть пункт меню РЕДАКТИРОВАТЬ, після чого натисніть OK [3].
- 8. Для редагування Ви можете використовувати кнопки набору номера [8], навігаційну кнопку [5] і кнопку «Удалить» [4].
- 9. Натисніть кнопку «Опции» [3].
- 10.3a допомогою кнопки [5] оберіть пункт меню СОХРАНИТЬ, після чого натисніть ОК [3].

Видалення запису із сервісного меню

- 1. Коли телефон знаходиться в режимі очікування, натисніть кнопку SER [10].
- 2. За допомогою кнопки [5] оберіть пункт меню ПРОСМОТР, після чого натисніть ОК [3].
- 3. Натискаючи ▲ або ▼ на кнопці [5], Ви можете знайти потрібний Вам запис. Також Ви можете шукати по заголовних літерах. Для цього просто натисніть на відповідну літеру, використовуючи кнопки [8].
- 4. Натисніть кнопку «Опции» [3].
- 5. За допомогою кнопки [5] оберіть пункт меню ПОДРОБНО, після чого натисніть  $OK$  [3].
- 6. Натисніть кнопку «Опции» [3].
- 7. За допомогою кнопки [5] оберіть пункт меню УДАЛИТЬ, після чого натисніть OK [3].
- 8. На РКД [2] з'явиться напис «Подтвердить?». Натисніть кнопку «ОК» [3] для підтвердження.

Видалення всіх записів із сервісного меню

- 1. Коли телефон знаходиться в режимі очікування, натисніть кнопку SER [10].
- 2. За допомогою кнопки [5] оберіть пункт меню УДАЛИТЬ ВСЕ, після чого натисніть  $OK$  [3].
- 3. На РКД [2] з'явиться напис «Подтвердить?». Натисніть кнопку «ОК» [3] для підтвердження.

Стан пам'яті

Ця функція дозволяє Вам довідатися, який обсяг сервісного меню використовується.

- 1. Коли телефон знаходиться в режимі чекання, натисніть кнопку **SER [10]**.
- 2. За допомогою кнопки [5] оберіть пункт меню **СТАТУС ПАМ**, після чого натисніть **ОК** [3].

Binatone

Виклик із сервісного меню

- 1. Коли телефон знаходиться в режимі чекання, натисніть кнопку SER [10].
- 2. За допомогою кнопки [5] оберіть пункт меню ПРОСМОТР, після чого натисніть  $OK$  [3].
- 3. Натискаючи ▲ або ▼ на кнопці [5], Ви можете знайти потрібний Вам запис. Також Ви можете шукати по заголовних літерах. Для цього просто натисніть на відповідну літеру, використовуючи кнопки [8].
- 4. Натисніть кнопку «Опции» [3].
- 5. За допомогою кнопки [5] оберіть пункт меню ПОДРОБНО, після чого натисніть  $OK$  [3].
- 6. Натисніть кнопку «Разговор» [6] для здійснення виклику.

#### Блокування клавіатури

#### Блокування

Коли телефон знаходиться в режимі чекання, натисніть і утримуйте кнопку  $F(F,F)$ . На РКД [2] з'явиться значок  $C=1$ .

### Зауваження: При надходженні виклику клавіатура стає активною. Після закінчення виклику клавіатура знову блокується.

Розблокування

- 1. Натисніть кнопку РАЗБЛОК [4].
- 2. На РКД [2] з'явиться напис «Разблок?». Натисніть кнопку «ОК» [3] для підтвердження.

#### Пошук слухавки

Ця функція може знадобитися Вам, якщо Ви не можете знайти слухавку. 1. Натисніть кнопку •)) [12]. Слухавка [1] почне дзвонити, на РКД [2] з'явиться напис «Поиск трубки».

2. Щоб вимкнути дану функцію, натисніть кнопку •)) [12] на базовому блоці [15], або кнопку СТОП [4].

Зауваження: Якщо Ви не вимкнете функцію «поиск трубки», то через 30 секунд дана функція вимкнеться автоматично.

113

Binatone

**YKPAÏHC**bKA

**KPAIHCPK/** 

### Будильник

Установка і вимикання будильника

- 1. Коли телефон знаходиться в режимі очікування, натисніть кнопку МЕНЮ [3].
- 2. За допомогою кнопки [5] оберіть пункт меню ДОП. ФУНКЦИИ, після чого натисніть **ОК** [3].
- 3. За допомогою кнопки [5] оберіть пункт меню БУДИЛЬНИК, після чого натисніть  $OK$  [3].
- 4. Натискаючи ▲ або ▼ на кнопці [5], оберіть пункт меню ВКЛ ввімкнути  $a$ бо ВЫКЛ – вимкнути.
- 5. Якщо ви вибрали «ввімкнути», переходите до пункту 6.
- 6. Натискаючи < або > на кнопці [5], установіть правильні години. Після цього натисніть ▼ на кнопці [5].
- 7. Натискаючи < або > на кнопці [5], установіть правильні хвилини. Якщо Ви установили формат «12 годин», то переходите до пункту 6. Якщо
- Ви установили формат «24» години, то переходите до пункту 8.
- 8. Натисніть ▼ на кнопці [5].
- 9. Натискаючи < або > на кнопці [5], оберіть АМ або РМ.
- 10. Натисніть ОК [3] для підтвердження.

Зупинка будильника

- 1. Коли будильник увімкнувся, щоб вимкнути його, натисніть кнопку СТОП [4].
- 2. Також ви можете відкласти час вмикання на 10 хвилин, натиснувши кнопку ПОЗЖЕ [3].

Зауваження: Якщо будильник увімкнувся, і Ви не натискали ні на яку кнопку протягом хвилини, то він автоматично

спрацює ще раз через 10 хвилин.

#### Моніторинг

Дана функція дозволяє чути, що відбувається в сусідньому приміщенні. Найчастіше це використовується для догляду за маленькими дітьми. Щоб скористатися цією функцією, Вам необхідно мати дві трубки, зареєстровані на базовому блоці.

Binatone

#### Вмикання моніторингу

#### **Трубка** 1

- 1. Коли телефон знаходиться в режимі очікування, натисніть кнопку МЕНЮ [3].
- 2. За допомогою кнопки [5] оберіть пункт меню ДОП. ФУНКЦИИ, після чого натисніть **ОК** [3].
- 3. За допомогою кнопки [5] оберіть пункт меню БЭБИ МОНИТОР, після чого натисніть **ОК** [3].
- 4. Натискаючи ▲ або ▼ на кнопці [5], оберіть пункт меню ВКЛ.
- 5. На РКД [2] з'явиться напис «Бэби монитор».
- Залишіть трубку в тому приміщенні, що Ви хочете прослуховувати. Трубка 2
- 1. Коли телефон знаходиться в режимі чекання, натисніть кнопку INT [10].
- 2. За допомогою кнопки [5] оберіть номер трубки, на якій ввімкнено режим моніторингу.
- 3. Натисніть ОК [3] для підтвердження.

Зауваження: При надходженні виклику трубка, на якій

ввімкнено режим моніторингу, дзвонити не буде. Також

на цій трубці не працюватимуть будильник і секундомір.

### Вимикання моніторингу

- 1. Натисніть кнопку ОТМЕНА [4].
- 2. На РКД [2] з'явиться напис «Подтвердить?». Натисніть кнопку «ОК» [3] для підтвердження.

#### Режим рації

Дана функція дозволяє користуватися трубками як рацією. Вам необхідно мати, як мінімум, дві трубки. Зв'язок з базовим блоком необов'язковий.

При вмиканні цієї функції Ви не зможете здійснювати виклики або користуватися іншими функціями.

Вмикання режиму рації

- **YKPAÏHC**bKA 1. Коли телефон знаходиться в режимі очікування, натисніть кнопку МЕНЮ [3].
- 2. За допомогою кнопки [5] оберіть пункт меню ДОП. ФУНКЦИИ, після
- чого натисніть OK [3].
- 3. За допомогою кнопки [5] оберіть пункт меню РЕЖИМ РАЦИИ, після чого натисніть  $OK$  [3].

115

Binatone

KPAIHCbK/

- 4. За допомогою кнопки [5] оберіть номер, що буде наданий трубці.
- 5. Натисніть ОК [3] для підтвердження.
- 6. На РКД [2] з'явиться напис «Режим рации».

Виклик інших трубок у режимі рації

- 1. Коли телефон знаходиться в режимі очікування, натисніть кнопку РАЦИЯ [3].
- 2. За допомогою кнопки [5] оберіть номер трубки, яку Ви хочете викликати, і чекайте відповіді.

Вимикання режиму рації

- 1. Натисніть кнопку ОТМЕНА [4].
- 2. На РКД [2] з'явиться напис «Подтвердить?». Натисніть кнопку «ОК» [3], для підтвердження.

#### Зворотний таймер

Ця функція дозволяє встановлювати визначений час, через який Ви почуєте звуковий сигнал.

- 1. Коли телефон знаходиться в режимі очікування, натисніть кнопку МЕНЮ [3].
- 2. За допомогою кнопки [5] оберіть пункт меню ДОП. ФУНКЦИИ, після чого натисніть  $OK$  [3].
- 3. За допомогою кнопки [5] оберіть пункт меню **ТАЙМЕР**, після чого натисніть OK [3].
- 4. Натискаючи < або > на кнопці [5], установіть потрібну кількість годин. Після цього натисніть ▼ на кнопці [5].
- 5. Натискаючи  $\blacktriangleleft$  або  $\blacktriangleright$  на кнопці [5], установіть потрібну кількість хвилин. Після цього натисніть ▼ на кнопці [**5**].
- 6. Натискаючи < або > на кнопці [5], установіть потрібну кількість секунд.
- 7. Натисніть ОК [3] для підтвердження.
- 8. На РКД [2] з'явиться відлік часу.

Зауваження: Щоб вимкнути звуковий сигнал, що сигналізує про те, що час закінчився, натисніть кнопку СТОП [4]. Якщо ви не натиснули на жодну кнопку протягом хвилини, звуковий сигнал вимкнеться автоматично.

#### Секундомір

1. Коли телефон знаходиться в режимі чекання, натисніть кнопку МЕНЮ [3].

Binatone

- 2. За допомогою кнопки [5] оберіть пункт меню ДОП. ФУНКЦИИ, після чого натисніть OK [3].
- 3. За допомогою кнопки [5] оберіть пункт меню СЕКУНДОМЕР, після чого натисніть  $OK$  [3].
- 4. Натисніть СТАРТ [3], щоб почати відлік.
	- Натисніть СТОП [4], щоб зупинити відлік.
	- Натисніть ПАУЗА [3], щоб призупинити відлік.
	- Натисніть ВОЗОБН [3], щоб відновити відлік, якщо він був припинений. Натисніть ОТМЕНА [4], щоб вимкнути секундомір.

#### Запрограмований номер

Дана функція дозволяє Вам набирати заздалегідь установлений номер натисканням будь-якої кнопки (крім кнопок «Отмена» [4] і «Отбой» [7]).

- 1. Коли телефон знаходиться в режимі очікування, натисніть кнопку МЕНЮ [3].
- 2. За допомогою кнопки [5] оберіть пункт меню ДОП. ФУНКЦИИ, після чого натисніть OK [3].
- 3. За допомогою кнопки [5] оберіть пункт меню УСКОР НАБОР, після чого натисніть  $OK$  [3].
- 4. Натискаючи < або > на кнопці [5] оберіть ВКЛ.
- 5. Натисніть ▼ на кнопці [5].
- 6. За допомогою кнопок набору номера [8] уведіть номер.
- 7. Натисніть ОК [3] для підтвердження.
- 8. На РКД [2] з'явиться напис «Ускор набор».

Вимикання запрограмованого номера

- 1. Натисніть кнопку «Отмена» [4].
- 2. На РКД [2] з'явиться напис «Подтвердить?». Натисніть кнопку «ОК» [3] для підтвердження.

## Функція Caller ID

**YKPAÏHC**bKA Ваш телефон підтримує вищевказану функцію. Якщо цю функцію також підтримує Ваш оператор мережі, то при надходженні виклику, на РКД [2] світитиметься номер того, хто телефонує. Якщо, з якихось причин номер не визначився, то на РКД [2] буде написане «Неопределенный». Якщо абонент, що дзвонить Вам, установив режим приховання номера, то на РКД [2] буде написано «Скрытый».

117

Binatone

 $\frac{\Delta}{\Delta}$ 

## НАСТРОЮВАННЯ

#### Установка годин

Щоразу, коли Ви виключаєте Ваш телефон або витягаєте акумуляторні батареї, годинник буде скидати цифри на 12:00 або на 00:00 (залежно від обраного формату годин).

- 1. Коли телефон знаходиться в режимі очікування, натисніть кнопку МЕНЮ [3].
- 2. За допомогою кнопки [5] оберіть пункт меню ДИСПЛЕЙ, після чого натисніть ОК [3].
- 3. За допомогою кнопки [5] оберіть пункт меню ЧАСЫ, після чого натисніть ОК [3]. 4. Натискаючи < або > на кнопці [5], установіть правильну годину. Після
	- цього натисніть ▼ на кнопці [5].
- 5. Натискаючи < або > на кнопці [5], установіть правильну хвилину. Якщо Ви установили формат «12 годин», то переходите до пункту 6. Якщо
- Ви установили формат «24» години, то переходите до пункту 8.
- 6. Натисніть ▼ на кнопці [5].
- 7. Натискаючи < або > на кнопці [5], оберіть АМ або РМ.
- 8. Натисніть ОК [3] для підтвердження.

Вибір формату годин

- 1. Коли телефон знаходиться в режимі чекання, натисніть кнопку МЕНЮ [3].
- 2. За допомогою кнопки [5] оберіть пункт меню ДИСПЛЕЙ, після чого натисніть ОК [3].
- 3. За допомогою кнопки [5] оберіть пункт меню ФОРМАТ ВРЕМ., після чого натисніть **ОК** [3].
- 4. Натискаючи ▲ або ▼ на кнопці [5], оберіть потрібний Вам формат.
- 5. Натисніть ОК [3] для підтвердження.

## Ім'я трубки

- 1. Коли телефон знаходиться в режимі чекання, натисніть кнопку МЕНЮ [3].
- 2. За допомогою кнопки [5] оберіть пункт меню ДИСПЛЕЙ, після чого натисніть ОК [3].
- 3. За допомогою кнопки [5] оберіть пункт меню ИМЯ ТРУБКИ, після чого натисніть **ОК** [3].
- 4. Для редагування Ви можете використовувати кнопки набору номера [8], навігаційну кнопку [5] і кнопку «Удалить» [4].

Binatone

5. Натисніть ОК [3] для підтвердження.

#### Заставка РКД

- 1. Коли телефон знаходиться в режимі чекання, натисніть кнопку МЕНЮ [3].
- 2. За допомогою кнопки [5] оберіть пункт меню ДИСПЛЕЙ, після чого натисніть  $OK$  [3].
- 3. За допомогою кнопки [5] оберіть пункт меню ЗАСТАВКИ, після чого натисніть ОК [3].
- 4. Натискаючи ▲ або ▼ на кнопці [5], оберіть малюнок, який сподобався Вам.
- 5. Натисніть ОК [3] для підтвердження.

Зауваження: Якщо ви не натискаєте на жодні кнопки більш 30 секунд, вмикається режим збереження енергії. У цьому режимі, на РКД показується поточний час без підсвічування. Щоб повернутися в режим чекання, натисніть на одну з «м'яких» клавіш [3] або [4].

#### Колір оформлення

Ви можете вибрати один із трьох кольорів оформлення РКД.

- 1. Коли телефон знаходиться в режимі чекання, натисніть кнопку МЕНЮ [3].
- 2. За допомогою кнопки [5] оберіть пункт меню ДИСПЛЕЙ, після чого натисніть  $OK$  [3].
- 3. За допомогою кнопки [5] оберіть пункт меню ЦВЕТ, після чого натисніть ОК [3].
- 4. Натискаючи ▲ або ▼ на кнопці [5], оберіть колір, що сподобався Вам.
- 5. Натисніть ОК [3] для підтвердження.

### Мелодія дзвінка

Ви можете вибрати одну з 20-и мелодій для зовнішнього і внутрішнього виклику.

- 1. Коли телефон знаходиться в режимі чекання, натисніть кнопку МЕНЮ [3]. 2. За допомогою кнопки [5] оберіть пункт меню ЗВУКИ, після чого натисніть OK [3].
- 3. За допомогою кнопки [5] оберіть пункт меню ЗВУК ТРУБКИ, після чого натисніть  $OK$  [3].
- 4. Натискаючи < або > на кнопці [5], оберіть рівень гучності, який Вам підходить.

119

Binatone

**YKPAÏHC**bKA

- 5. Натисніть ▼ на кнопці [5].
- 6. Натискаючи < або > на кнопці [5], оберіть мелодію зовнішнього виклику.
- 7. Натисніть ▼ на кнопці [5].
- 8. Натискаючи < або > на кнопці [5], оберіть мелодію внутрішнього виклику.
- 9. Натисніть ОК [3] для підтвердження.

#### Звуки при натисканні кнопок

- 1. Коли телефон знаходиться в режимі чекання, натисніть кнопку МЕНЮ [3].
- 2. За допомогою кнопки [5] оберіть пункт меню ЗВУКИ, після чого натисніть ОК [3].
- 3. За допомогою кнопки [5] оберіть пункт меню ЗВУК КЛАВИШ, після чого натисніть  $OK$  [3].
- 4. Натискаючи ▲ або ▼ на кнопці [5], оберіть пункт меню ВКЛ ввімкнути  $a$ бо ВЫКЛ – вимкнути.
- 5. Натисніть ОК [3] для підтвердження.

#### Службові сигнали

- 1. Коли телефон знаходиться в режимі чекання, натисніть кнопку МЕНЮ [3].
- 2. За допомогою кнопки [5] оберіть пункт меню ЗВУКИ, після чого натисніть OK [3].
- 3. За допомогою кнопки [5] оберіть пункт меню СЛУЖ СИГНАЛЫ, після чого натисніть **ОК** [3].
- 4. Натискаючи ▲ або ▼ на кнопці [5], оберіть пункт меню ВКЛ ввімкнути  $a$ бо ВЫКЛ – вимкнути.
- 5. Натисніть ОК [3] для підтвердження.

#### Мелодія дзвінка базового блоку

- 1. Коли телефон знаходиться в режимі чекання, натисніть кнопку МЕНЮ [3].
- 2. За допомогою кнопки [5] оберіть пункт меню ЗВУКИ, після чого натисніть OK $[3]$ .
- 3. За допомогою кнопки [5] оберіть пункт меню ЗВУК БАЗЫ, після чого натисніть  $OK$  [3].
- 4. Натискаючи < або ▶ на кнопці [5], оберіть рівень гучності, який Вам підходить.
- 5. Натисніть ▼ на кнопці [5].
- 6. Натискаючи < або > на кнопці [5], оберіть мелодію, що Вам підходить.
- 7. Натисніть ОК [3] для підтвердження.

Binatone

#### Автопіднімання

При вмиканні цієї функції Ви зможете відповідати на виклики, просто знявши трубку з базового блоку. Натискати на кнопки не потрібно.

- 1. Коли телефон знаходиться в режимі чекання, натисніть кнопку МЕНЮ [3].
- 2. За допомогою кнопки [5] оберіть пункт меню РАСШИРЕННОЕ, після чого натисніть ОК [3].
- 3. За допомогою кнопки [5] оберіть пункт меню **АВТООТВЕТ**, після чого натисніть **ОК** [3].
- 4. Натискаючи ▲ або ▼ на кнопці [5], оберіть пункт меню ВКЛ ввімкнути або ВЫКЛ - вимкнути.
- 5. Натисніть ОК [3] для підтвердження.

### Тривалість Flash

Ви можете вибрати один із двох запрограмованих варіантів тривалості Flash.

- 1. Коли телефон знаходиться в режимі чекання, натисніть кнопку МЕНЮ [3].
- 2. За допомогою кнопки [5] оберіть пункт меню РАСШИРЕННОЕ, після чого натисніть **ОК** [3].
- 3. За допомогою кнопки [5] оберіть пункт меню R, після чого натисніть ОК [3].
- 4. Натискаючи ▲ або ▼ на кнопці [5], оберіть пункт меню R1 або R2.
- 5. Натисніть ОК [3] для підтвердження.

## Тривалість паузи

Ви можете обрати один із двох запрограмованих варіантів тривалості паузи.

- 1. Коли телефон знаходиться в режимі чекання, натисніть кнопку МЕНЮ [3]. 2. За допомогою кнопки [5] оберіть пункт меню РАСШИРЕННОЕ, після чого натисніть ОК [3].
- 3. За допомогою кнопки [5] оберіть пункт меню ДЛИНА ПАУЗЫ, після чого натисніть ОК [3].
- 4. Натискаючи ▲ або ▼ на кнопці [5], оберіть пункт меню ПАУЗА 1 або **ПАУЗА 2.**
- 5. Натисніть ОК [3] для підтвердження.

#### Префікс

Дана функція дозволяє Вам включати попередній код перед набором номера. Це може знадобитися, наприклад, при міжміських викликах.

 $121$ 

Binatone

**KPAIHCBKA** 

- 1. Коли телефон знаходиться в режимі чекання, натисніть кнопку МЕНЮ [3].
- 2. За допомогою кнопки [5] оберіть пункт меню РАСШИРЕННОЕ, після чого натисніть  $OK$  [3].
- 3. За допомогою кнопки [5] оберіть пункт меню ПРЕФИКС, після чого натисніть  $OK$  [3].
- 4. Уведіть PIN-код, після чого натисніть ОК [3].
- 5. Натискаючи ▲ або ▼ на кнопці [5], оберіть пункт меню ПРЕФИКС 1, ПРЕФИКС 2 або ПРЕФИКС 3.
- 6. Натисніть ОК [3].
- 7. Натискаючи < або → на кнопці [5], оберіть ВКЛ ввімкнути або ВЫКЛ вимкнути.
- 8. Якщо ви вибрали «ввімкнути», переходите до пункту 9. Якщо Ви вибрали «вимкнути», переходите до пункту 11.
- 9. Натисніть ▼ на кнопці [5]. За допомогою кнопок набору номера [8] уведіть попередній код довжиною не більш п'яти цифр.
- 10. Натисніть ▼ на кнопці [5]. За допомогою кнопок набору номера [8] уведіть телефонний номер або частину номера.
- Зауваження: Якщо Ви введете телефонний номер цілком, то префікс буде набиратися тільки перед цим номером. Якщо Ви введете частину номера, наприклад, дві цифри, то префікс буде
	- набиратися перед усіма номерами, що починаються на введені Вами цифри. Якщо Ви не введете жодної цифри, то префікс
	- буде набиратися перед усіма телефонними номерами.

11. Натисніть ОК [3] для підтвердження.

### Попередній набір для міні-АТС

Ця функція може знадобитися, якщо Ваш телефон підключений до міні-АТС. У цьому випадку, при здійсненні виклику на міську АТС, як правило, потрібно буде набирати попередній номер. Вищевказана функція дозволяє зробити це автоматично.

Вмикання попереднього набору

- 1. Коли телефон знаходиться в режимі чекання, натисніть кнопку МЕНЮ [3].
- 2. За допомогою кнопки [5] оберіть пункт меню РАСШИРЕННОЕ, після чого натисніть  $OK$  [3].
- 3. За допомогою кнопки [5] оберіть пункт меню МИНИ-АТС, після чого

Binatone

#### натисніть  $OK$  [3].

- 4. Уведіть PIN-код, після чого натисніть ОК [3].
- 5. Натискаючи < або  $\blacktriangleright$  на кнопці [5], оберіть ВКЛ.
- 6. Натисніть  $\nabla$  на кнопці [5]. За допомогою кнопок набору номера [8] уведіть попередній номер довжиною не більш трьох цифр.
- 7. Натисніть ОК [3] для підтвердження.

Вимикання попереднього набору

- 1. Коли телефон знаходиться в режимі чекання, натисніть кнопку МЕНЮ [3].
- 2. За допомогою кнопки [5] оберіть пункт меню РАСШИРЕННОЕ, після чого натисніть  $OK$  [3].
- 3. За допомогою кнопки [5] оберіть пункт меню МИНИ-АТС, після чого натисніть  $OK$  [3].
- 4. Уведіть PIN-код, після чого натисніть ОК [3].
- 5. Натискаючи < або  $\blacktriangleright$  на кнопці [5], оберіть ВЫКЛ.
- 6. Натисніть ОК [3] для підтвердження.

#### Заборона виклику

Дана функція дозволяє Вам блокувати виклики на певні номери і, навпаки, дозволяти виклики на певні номери.

- 1. Коли телефон знаходиться в режимі чекання, натисніть кнопку МЕНЮ [3].
- 2. За допомогою кнопки [5] оберіть пункт меню РАСШИРЕННОЕ, після чого натисніть ОК [3].
- 3. За допомогою кнопки [5] оберіть пункт меню ЗАПРЕТ ВЫЗ, після чого натисніть ОК [3].
- 4. Уведіть PIN-код, після чого натисніть ОК [3].
- 5. Натискаючи ▲ або ▼ на кнопці [5], оберіть номер трубки, на якій Ви хочете заборонити або дозволити виклики.
- 6. Натисніть ОК [3].
- 7. Натискаючи < або > на кнопці [5], оберіть потрібний Вам режим:
	- **▶ ОТКЛ** немає обмежень.
	- $\triangleright$  ЗАПРЕТ ВСЕХ тільки відповідь на вхідні виклики.
	- **► ДОСТУПЕН** дозволені виклики тільки на ті номери, що починаються з уведених вами цифр.
	- ЗАПРЕТ ВЫЗ заборонені усі виклики, що починаються з уведених вами цифр.
- 8. Якщо Ви обрали ДОСТУПЕН або ЗАПРЕТ ВЫЗ, переходьте до пункту 9.

123

Binatone

**YKPAÏHC**bKA

KPAIHCPKA

Якщо ви обрали ОТКЛ або ЗАПРЕТ ВСЕ, переходьте до пункту 10.

9. Натисніть ▼ на кнопці [5]. За допомогою кнопок набору номера [8] уведіть початкові цифри номера (не більш п'яти цифр).

10. Натисніть ОК [3] для підтвердження.

#### Вибір базового блоку

Ваш телефон може бути зареєстрований на чотирьох базових блоках. Якщо трубка зареєстрована більше ніж на одному базовому блоці, то Ви можете обрати базовий блок, яким хочете користуватися в даний момент. Також Ви можете обрати автоматичний вибір. У цьому випадку трубка обиратиме найближчий базовий блок автоматично.

- Коли телефон знаходиться в режимі чекання, натисніть кнопку МЕНЮ [3].
- 2. За допомогою кнопки [5] оберіть пункт меню СИСТЕМА, після чого натисніть OK [3].
- 3. За допомогою кнопки [5] оберіть пункт меню ВЫБОР БАЗЫ, після чого натисніть ОК [3].
- 4. Натискаючи ▲ або ▼ на кнопці [5], оберіть потрібний Вам базовий блок або автоматичний режим.
- 5. Натисніть ОК [3] для підтвердження.

### Скасування реєстрації трубки

Ви можете скасувати реєстрацію трубки на базовому блоці. У цьому випадку трубка втратить зв'язок з базовим блоком. Інформація про виклики у закритому списку й у сервісному меню залишиться в трубці, але доступу до загального списку в телефонній книзі не буде.

- 1. Коли телефон знаходиться в режимі чекання, натисніть кнопку МЕНЮ [3].
- 2. За допомогою кнопки [5] оберіть пункт меню СИСТЕМА, після чого натисніть OK [3].
- 3. За допомогою кнопки [5] оберіть пункт меню УДАЛ ТРУБКУ, після чого натисніть OK [3].
- 4. Натискаючи ▲ або ▼ на кнопці [5], оберіть номер трубки, реєстрацію якої Ви хочете скасувати.
- 5. Уведіть PIN-код, після чого натисніть ОК [3].

### Зміна PIN-коду

PIN-код необхідний для використання деяких функцій телефону.

Binatone

Заводська установка – 0000. Ви можете встановити будь-який код з чотирьох цифр, на Ваш розсуд.

- 1. Коли телефон знаходиться в режимі чекання, натисніть кнопку МЕНЮ [3].
- 2. За допомогою кнопки [5] оберіть пункт меню СИСТЕМА, після чого натисніть OK [3].
- 3. За допомогою кнопки [5] оберіть пункт меню ИЗМЕНИТЬ PIN, після чого натисніть  $OK$  [3].
- 4. Уведіть поточний PIN-код, після чого натисніть ОК [3].
- 5. Уведіть новий PIN-код, після чого натисніть ОК [3].
- 6. Уведіть новий PIN-код ще раз, після чого натисніть ОК [3].

#### Заводські настроювання

Ви можете повернути всі змінені настроювання до заводських установок.

- 1. Коли телефон знаходиться в режимі чекання, натисніть кнопку МЕНЮ [3].
- 2. За допомогою кнопки [5] оберіть пункт меню СИСТЕМА, після чого натисніть OK [3].
- 3. За допомогою кнопки [5] оберіть пункт меню ПЕРЕУСТАНОВ, після чого натисніть  $OK$  [3].
- 4. Уведіть PIN-код, після чого натисніть ОК [3].
- 5. На РКД [2] з'явиться напис «Подтвердить?». Натисніть кнопку «ОК» [3], для підтвердження.

## ОСНОВНІ ХАРАКТЕРИСТИКИ

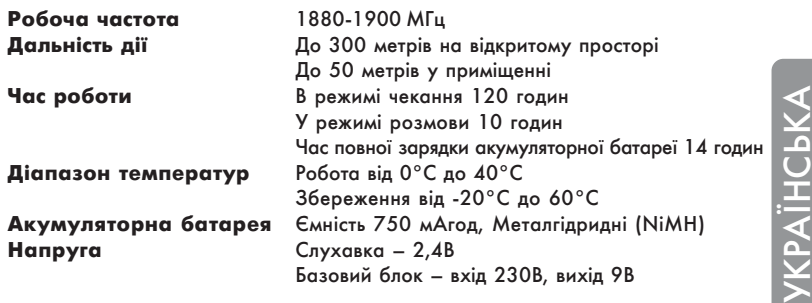

125

Binatone

#### **КОРИСНІ ПОРАДИ**  $\Box$

Перед використанням завжди перевіряйте: чи ввімкнено телефонний провід у телефонну мережу і до базового блоку; чи ввімкнено мережний адаптер до електричної мережі та базового блоку; чи вставлено акумуляторну батарею у слухавку.

 $\mathbb{R}^n$ 

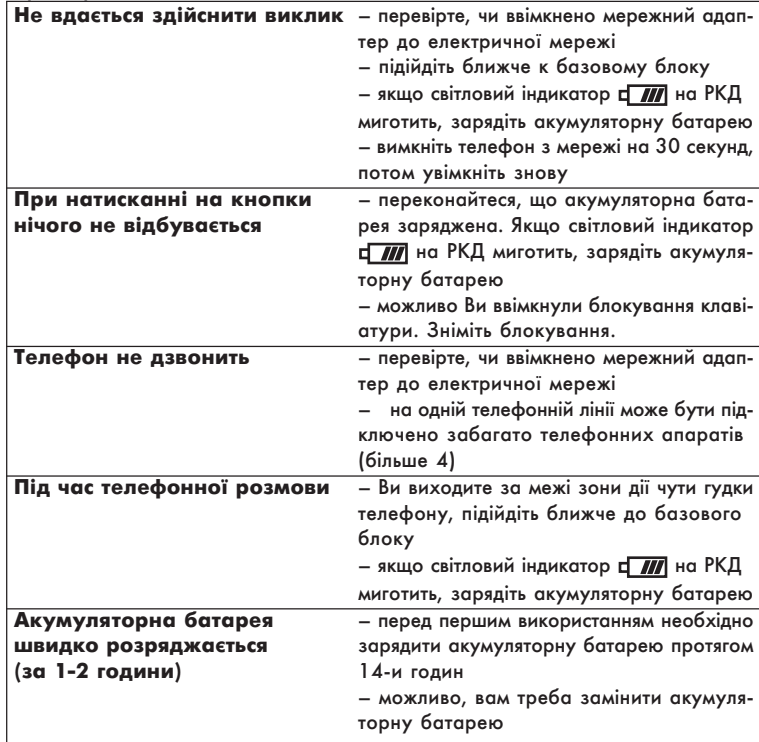

Binatone

# ПІСЛЯПРОДАЖЕВЕ ОБСЛУГОВУВАННЯ

Якщо Ваш прилад не працює або працює погано, зверніться до офіційного сервісного центру за консультацією або ремонтом.

#### Гарантія не надається в таких випадках:

- При недотриманні описаних вище правил безпеки й інструкції з експлуатації. • При неналежному догляді (попаданні рідини, пилу, комах та інших сторонніх
- предметів і речовин усередину приладу).

父

- При застосуванні зайвих зусиль під час експлуатації приладу або ушкодженнях іншого роду (механічних ушкодженнях у результаті неправильної експлуатації, удару або падіння приладу).
- При несанкціонованому ремонті або заміні частин приладу, здійснених не уповноваженою на те особою або сервісним центром
- При нещасних випадках, як, наприклад, удар блискавки, затоплення, пожежа й інші форс мажорні обставини.

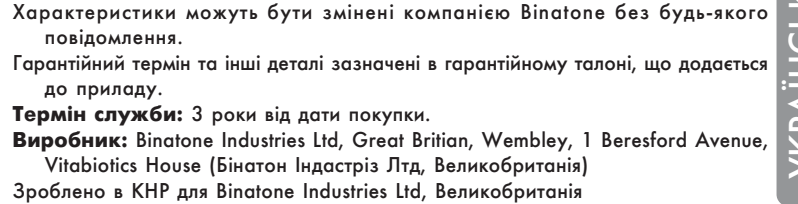

127

Binatone

**YKPAIHCLKA** 

Binatone

 $\overline{\mathbb{R}}$ 

 $\hfill\Box$ 

128

 $\mathbb{L}$ 

 $\sqrt{2}$ 

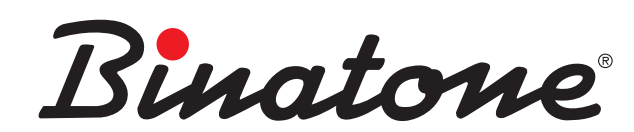

Instruction Manual AQUAREL XDC1520

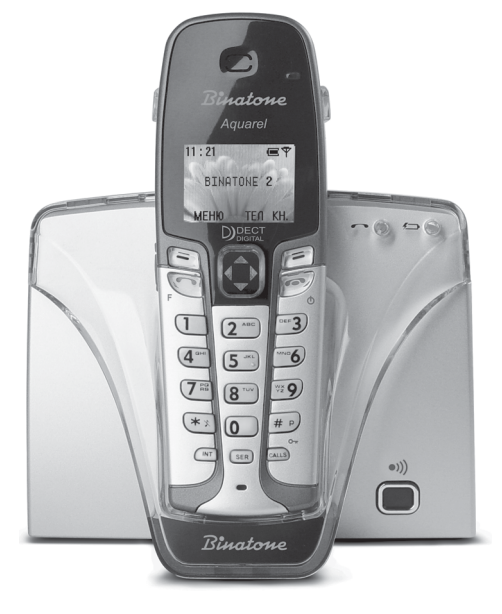

www.binatone.com **DECT** 

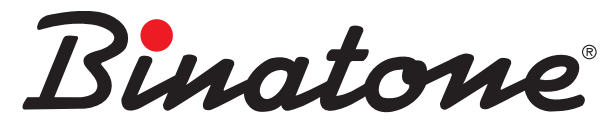

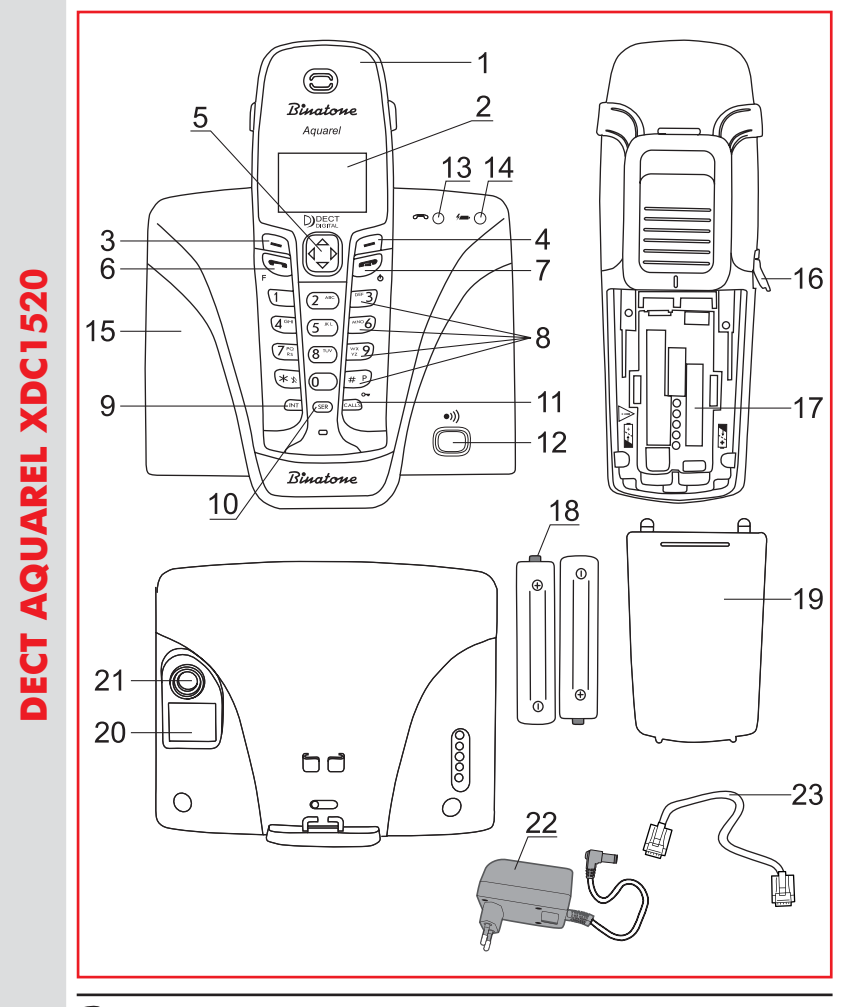

Binatone

Congratulations on your purchase of this Binatone Phone. All Binatone Appliances are the products of continuous European design and development. The products is assembled from the most reliable components, in the most modern factories in the Far East under constant supervision of qualified Production and Quality Control Engineers.

No compromises are made in the product's quality at any stage of the design or production process.

We wish you many happy years of use from your Binatone product.

Благодарим Вас за покупку телефона торговой марки Binatone. Вся техника Віпатопе изготовлена в соответствии с европейскими разработками. Все приборы собираются из прочных и надежных деталей и блоков на современных предприятиях под непрерывным наблюдением квалифицированных специалистов в области контроля качества продукции. На любом этапе проектирования и изготовления продукции огромное внимание уделяется ее качеству.

Надеемся, что техника Binatone прослужит Вам долгие годы.

Дякуємо, що Ви придбали телефон торгової марки Binatone. Електропобутова техніка Віпатопе виготовлена згідно з європейськими розробками. Прилади складаються з міцних і надійних деталей та блоків на сучасних підприємствах під постійним наглядом кваліфікованих фахівців з контролю якості продукції. На будь-яких етапах проектування і виготовлення продукції величезна увага приділяється її якості. Сподіваємося, що техніка Віпатопе слугуватиме Вам протягом багатьох років.

Binatone

Binatone постоянно расширяет сеть Сервис-центров. Полный перечень Сервис-центров Binatone на территории СНГ и стран Балтии приведен на сайте www.binatone.ru. Если Ваш город не указан в вышеприведенном списке, Вам следует связаться с магазином и узнать, не открыт ли Сервис-центр недавно. В случае, если в Вашем городе отсутствует Сервис-центр Binatone, вам следует обратиться в магазин, где Вы приобрели наш товар и он организует его ремонт или замену.

Binatone

Free Manuals Download Website [http://myh66.com](http://myh66.com/) [http://usermanuals.us](http://usermanuals.us/) [http://www.somanuals.com](http://www.somanuals.com/) [http://www.4manuals.cc](http://www.4manuals.cc/) [http://www.manual-lib.com](http://www.manual-lib.com/) [http://www.404manual.com](http://www.404manual.com/) [http://www.luxmanual.com](http://www.luxmanual.com/) [http://aubethermostatmanual.com](http://aubethermostatmanual.com/) Golf course search by state [http://golfingnear.com](http://www.golfingnear.com/)

Email search by domain

[http://emailbydomain.com](http://emailbydomain.com/) Auto manuals search

[http://auto.somanuals.com](http://auto.somanuals.com/) TV manuals search

[http://tv.somanuals.com](http://tv.somanuals.com/)